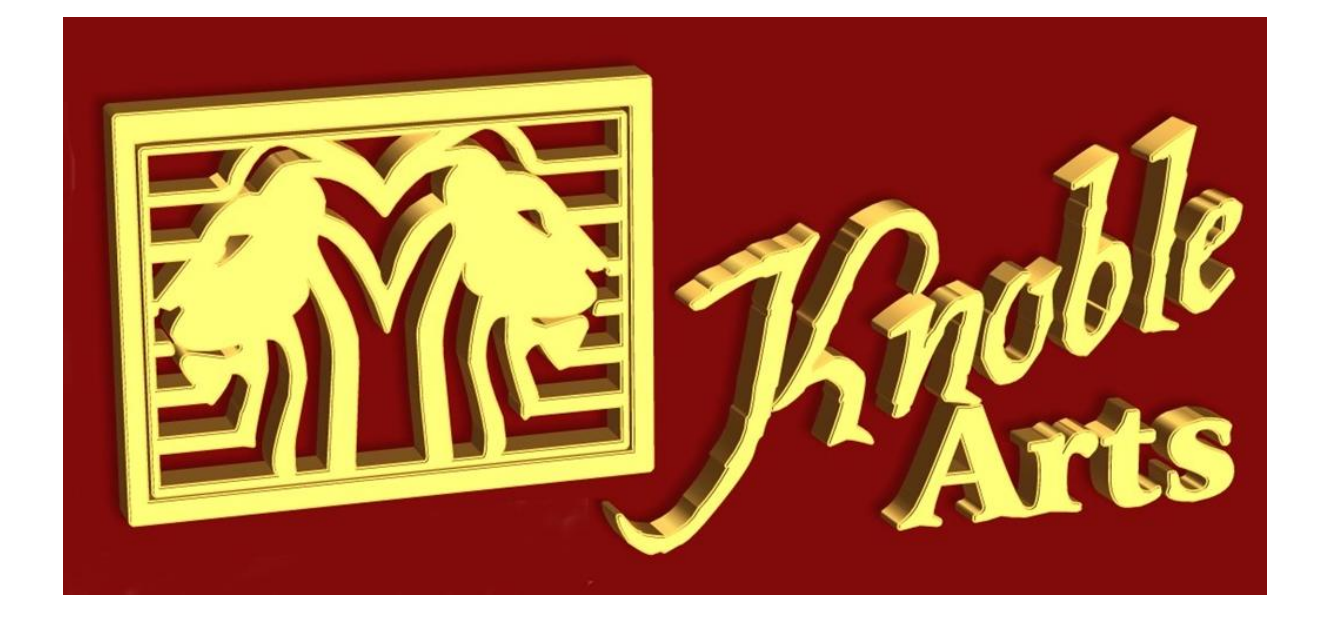

# **Unlock Your DVD REGION CODE**

# *Play DVD's From Any Country*

**By Evan Knoble**

# **What are "regional codes" or "Country Codes"?**

The movie studios want to control the release of films in different countries because theatre releases do not occur simultaneously (a film in the U.S. can come out on video, while in Europe just before coming to the cinemas). In addition, the studios sell distribution rights to different foreign distributors and would guarantee them an exclusive market. Therefore, they have demanded the inclusion in the DVD standard include codes to prevent playback of certain discs in certain geographical regions. Each player is given a code for the region in which it is sold. The player will refuse to play discs that do not have the code in this region. This means that a disc bought in one country, perhaps on a player that was bought in another can not play. Some people believe that region codes are an illegal restriction on trade, but this view has been confirmed in any court proceedings.

Region codes are for the maker of a disc completely optional. Discs without region lock on any player can play in any country. It is not an encryption system, there is only one byte of information on the disc, which tests the player. Some studios originally announced that only their new releases would have regional codes, but until now it encompasses almost all Hollywood releases play in only one region. Region codes are a permanent part of the disc, it does not turn freely after a certain time. Not affected by regional codes are DVD Audio, DVD-ROM and rewritable DVDs (see below for more details).

There are seven regions (also called zones), each was assigned a number. Players and discs can often be identified by the region number, which is emblazoned on a globe. If the CD is playing in more than one region, it has more than one number on the globe.

- 1: USA, Canada, U.S. Territories
- 2: Japan, Europe, South Africa and the Middle East (including Egypt)
- 3: Southeast Asia and East Asia (including Hong Kong)

4: Australia, New Zealand, Pacific Islands, Central America, Mexico, South America and the Caribbean

- 5: Eastern Europe (former Soviet Union), the Indian subcontinent, Africa, North Korea, and Mongolia
- 6: China
- 7: Reserved
- 8: Special international sites (airplanes, cruise ships, etc.)

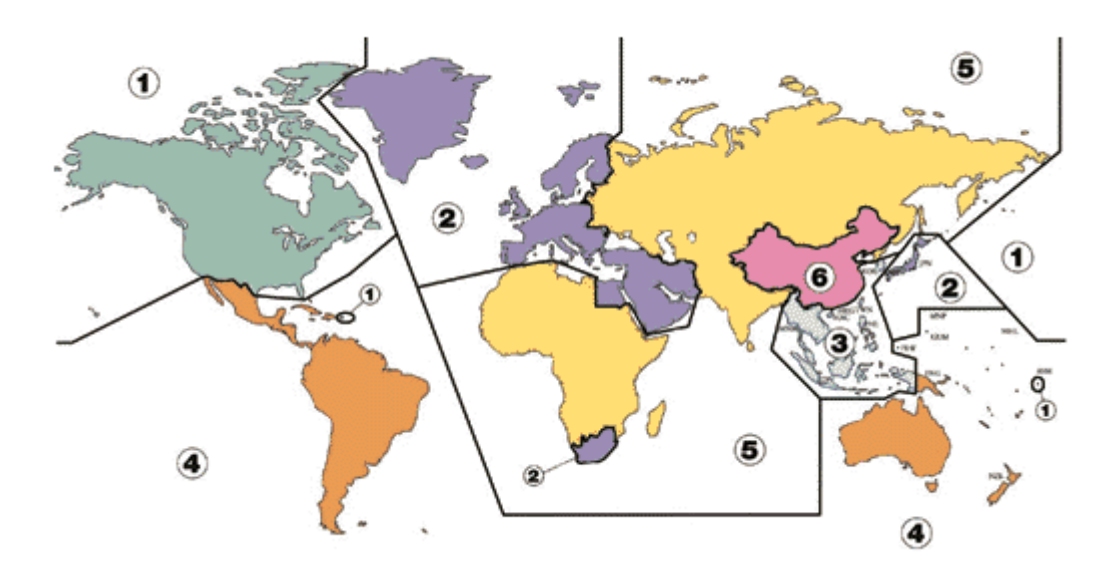

Technically, there is no region zero disc or a region zero player. There are only discs with all regions and all-region player. Some players can be "hacked" using special command sequence with the remote control so that they change the region or play all regions. Some players can be changed by a physical intervention ("chipped") so that they can play discs regardless of their regional codes. This usually voids the warranty in most countries but it is not illegal because only the CSS license requires player manufacturers that their players have region codes. Many retailers, especially those outside North America, sell players that have already been modified to play more than one region or in some cases they simply provide instructions on how to get access to the "secret" region change function, which is already built into the player . Here's an interesting side note: On 7 Feb. 2001, NASA has two multi-region DVD player sent to the International Space Station.

Some discs from Fox, Buena Vista / Touchstone / Miramax, MGM / Universal, Polygram, and Columbia TriStar contain program code that checks whether the player has the correct region setting.( *There's Something About Mary* (There's Something About Mary) and *psychoanalysis* are two examples.) began in late 2000 Warner Bros. that the same active region checking, to enter the other studios were in use more than one year. They called it "region code enhancement" (RCE, also REA) and it has caused quite a stir. RCE was first observed in such films as *The Patriot* and *Charlie's Angels 3* used (Charlie's Angels). "Smart discs" with active region checking will be on *code-free* non-players that are set for all regions (FFh), but to manually *switchable* players, where you can change the player via the remote region, according to the current disc. You may not work on *automaticswitching* players that recognize the region of the disc and hence their change. (It depends on the standard defined region of the player. An RCE disc has all region information, so that the player does not know on what change he is. The disc queries the region setting of the player and stops playing when the Player of the false returns. A default on deceptive RCE Region 1 discs with Region 1 The Short Preview of Region 1 disc is the most automatic-switching players to region 1 and thus enables them to play an RCE disc.) If an RCE Disc one player with the wrong

region or all regions realizes she is usually a message stating that the player may have been altered and that the disc is not compatible with the player. A serious side effect is that some legitimate players do not pass the test, such as the Fisher DVDS-1000.

There was much wailing and screaming when RCE first appeared, but DVD fans quickly discovered that it only affects some players. The manufacturer of Player modifications kits that did not work with RCE, have improved their chips to work around it. For every higher wall there is a longer ladder.

Generally speaking, regional codes do not apply to recordable DVDs. A DVD that you created with a DVD burner on your PC or a DVD recorder can not be played in all regions (but note the differences between PAL and NTSC, ). For DVD-Audio there are no regional codes.

Regional codes also apply to games consoles such as PlayStation 2 and Xbox, but only with DVD-Video (movies). The PlayStation has a separate locking system for games. Region codes DVD-ROM computer also concern, but only the DVD-Video discs, not DVD-ROM discs with software. Playback software for computer checks the regional codes before playing movies from CSS-protected DVD-video (see [1:11](http://www.dvddemystifiziert.de/dvdfaq.html#1.11) for CSS info). Neuri *RPC2* DVD-ROM drives can change the region code a few times. (RPC stands for region protection control.) If an RPC2 drive has reached the first limit of 5 changes, it can not be changed unless the vendor or manufacturer resets the drive. The tool *drive info* can one tell whether you have an RPC2 drive (it is then "This drive has region protection"). Since 31 December 1999 only RPC2 drives were made.

# **A-Trend AD-L528**

- 1. Turn on the player (without a disc inserted)
- 2. Press PAUSE
- 3. Press 3, 1, 4, 1, 5, 9
- 4. Enter the region  $(0 = \text{codefree})$
- 5. Press PAUSE
- 6. Turn the player off and on again
- 1. *Method 2:*
- 2. Turn on the player
- 3. Press STOP, 1, 9, 9, 9, ENTER
- 4. Select region

# **ATrend Helios / LE-511**

1. Open the disc tray

- 2. Press SETUP, 1, 9, 9
- 3. Select region

# **Aboss AB-6863**

- 1. Press SETUP
- 2. Go to "Preferences"
- 3. Press LEFT five times
- 4. A new menu entry appears ("Version")
- 5. Select it
- 6. Select region  $(0 = \text{codefree})$
- 7. Press SETUP
- 8. Turn the player off
- 1. To enable VCD playback (must enable multiregion above also):
- 2. Power on player
- 3. Press SETUP
- 4. Select 'Passwords'
- 5. Press LEFT five times
- 6. Should say 'VCD enabled' at bottom of screen
- 7. Power off player from unit (not from remote) for 20 seconds

# **Accura ADVD3836 ?**

- 1. Open the disc tray
- 2. Press 9, 7, 3, 5
- 3. Select region  $(0 = \text{multi-region})$

# **Acoustic Solutions AS8099 / TE 118A**

- 1. Open tray
- 2. Press 9, 7, 3, 5
- 3. From here you can set the unit to region 0-6, and also set parental level and password

# **Acoustic Solutions DVD150AS / DVD150 / DVD321 / DVD421 / DVD451 / DVD651**

- 1. Open the disc tray
- 2. Press SETUP
- 3. Press NEXT CHAPTER, PREV CHAPTER, NEXT CHAPTER, PREV CHAPTER
- 4. New menu: "Ver"
- 5. Select the region with RIGHT and LEFT (255 = code free)
- 6. Close the disc tray
- 1. *Other settings (DVD 321):*
- 2. Press DOWN: ver 3001 = parental control on ver 3000 = parental control off Change with LEFT/RIGHT

3. Press DOWN three times ver  $5001 = no(S)VCD$ ver  $5000 = \text{play (S)}VCD$ Change with LEFT/RIGHT

#### **Acoustic Solutions DVD521**

- 1. Press SETUP
- 2. Press NEXT, PAUSE/SETUP, PREV, NEXT
- 3. Select region

#### **Acoustic Solutions DVD551**

- 1. Press SETUP
- 2. Press NEXT, STOP, PAUSE/SETUP, PREV, NEXT
- 3. Select region

#### **Acoustic Solutions DVD237 / DVD600K**

no known unlock codes at time of printing

#### **Advueu PD710**

- 1. Enter 9, 7, 3, 5
- 2. Choose the region  $(0 =$  multi-region)
- 3. Press PLAY

#### **AEG DVD 6500 HT**

- 1. Turn on the player
- 2. Press 0, 0
- 3. Press CLEAR
- 4. "AUTO" is displayed

#### **AEG M-2002**

- 1. Turn on the player
- 2. Press OPEN/CLOSE
- 3. Press 3, 3, 0, 8, 0
- 4. Press PLAY

#### **AEG 2002P / 4502 / 4503 / 4504 / 4506 / 4511 / 4513 / 4602 HC / 4603 HC / 4609 HC**

no known unlock codes at time of printing

#### **AFK DVD-100 / DVD-101**

- 1. Switch on
- 2. Press SETUP
- 3. Press 1, 3, 6, 9
- 4. Press 3 x LEFT and 1 x RIGHT
- 5. Select the new entry ("Version")
- 6. Select region using UP/DOWN  $(0 = \text{multi-region})$

# **AFK DVD-102.1**

- 1. Press SETUP
- 2. Press 1, 3, 7, 9
- 3. Select region using with UP/DOWN (0 = multi-region)

# **AFK DVD-106 / HCS-101**

no known unlock codes at time of printing

# **Afreey ADV-2360 / ADV-2630**

- 1. Turn on the player (without a disc inserted)
- 2. Open the disc tray
- 3. Press SETUP
- 4. Press ZOOM, PREV, NEXT
- 5. "XX2XX" is displayed
- 6. Select region with RIGHT/LEFT
- 7. Press SETUP

# **Afreey LD-2020/ LD-2060**

- 1. Press SETUP
- 2. Select "Preferences"
- 3. Press STILL/STEP, PREV, NEXT
- 4. Select region
- 1. *Or:*
- 2. Press SETUP
- 3. Enter 3, 8, 8, 8, 3

# **Affrey PDV-2000**

- 1. Turn on the player (without a disc inserted)
- 2. Press SETUP
- 3. Press SUB-T, ZOOM, PREV, NEXT
- 4. "XX1XX" is displayed
- 5. Select region with RIGHT and LEFT
- 6. Press SETUP

# **Airis L103C**

1. Press SETUP

- 2. Press 1, 3, 7, 9
- 3. Select region  $(0 = \text{multi-region})$

# **Airis L120**

- 1. Turn on the player (without a disc inserted)
- 2. Open the disc tray
- 3. Press 9, 7, 3, 5
- 4. Select "Region"
- 5. Choose desired region  $(0 = \text{multi-region})$
- 6. Press ENTER
- 7. Select "Exit Setup"
- 8. Press ENTER
- 9. Close the disc tray

# **Airis L103B / L103E / L105A / L105B / L105C / L105D / L106 / L253 / LW256 / LW257**

no known unlock codes at time of printing

# **Aiwa AVJ-R5 / AVJ-X55 / HV-DH1 / HV-DH10 / XD-AX36**

- 1. Go to this site: [http://members.tripod.com/aiwaownersnetwork/pages/lg/5000\\_series\\_fir](http://members.tripod.com/aiwaownersnetwork/pages/lg/5000_series_firmware.html) [mware.html](http://members.tripod.com/aiwaownersnetwork/pages/lg/5000_series_firmware.html) and download the zip file
- 2. Unpack the zip and burn the file onto a CD
- 3. Load the CD into the player and select region 0
- 4. Switch off and back on
- 5. If "check region code" is still displayed, using your remote, press disply, disc menu, play in that sequence quickly

# **Aiwa HT-DM150**

- 1. Turn on the player (without a disc inserted)
- 2. Press ENTER
- 3. Press 8, 4, 2, 6, 9
- 4. Press ENTER again

# **Aiwa HT-DV50 / XD-DV50**

- 1. Press ON/OFF on the player
- 2. Press and hold MENU, TOP MENU, OSD
- 3. After approx. 3 secs "Factory" is displayed
- 4. Release the keys
- 5. Turn on the player

# **Aiwa HT-DV90**

- 1. Press DVD/CD
- 2. Press OPEN
- 3. Press C, 2, 5, 8, 0, C ("Testmode" is displayed) Onscreen display shows current RC
- 4. Press Up ("14 02" is displayed (02 is RC))
- 5. Press 1, 4, 0 and  $X$  ( $X$  = region; 0 = codefree)
- 6. Press ENTER
- 7. Press RETURN ("Testmode" is displayed)
- 8. Press C ("EEP CLR and EEP ERR" is displayed)
- 9. Insert a DVD
- 10.Press RETURN

# **Aiwa XD-520KS / XD-DV520 / XD-DV520 KS**

- 1. Turn on the player (without a disc inserted)
- 2. Open the disc tray
- 3. Press MENU
- 4. Press 1, 6, 7
- 5. Current region is displayed
- 6. Press MUTE
- 7. "All" is dislayed
- 8. Turn the player off

# **Aiwa XD-AX10**

# **You need an OneForAll remote (URC 7030)**

- 1. Press "DVD" on the player
- 2. Press and hold MAGIC
- 3. Enter 0, 5, 3, 3
- 4. Press and hold MAGIC again
- 5. Enter 9, 9, 4
- 6. Press MAGIC
- 7. Press "1-5" and enter the following code
- 8. Repeat from step 4 until all 5 keys are programmed: Key 1: 189 // Key 2: 255 // Key 3: 095 // Key 4: 221 // Key 5: 079
- 9. Turn on the player (standby /without a disc inserted)
- 10.Press "1-5"
- 11.Player turns on
- 12.Press "1-5" again
- 13.Player turns off

#### **Aiwa XD-DV170**

Possibly only works with RC 4!

- 1. Plug the player in, but don't turn it on ("Off" is displayed)
- 2. Press and hold MENU
- 3. Press and hold TOP MENU
- 4. Press and hold POWER
- 5. Press all 3 buttons for 3 secs and then release them "Factory" is displayed

6. Turn on the player

# **Aiwa XD-DV290 / XD-DV370 / XR-DV370 KN**

- 1. Press PAUSE
- 2. Press 3, 1, 4, 1, 5, 9
- 3. Press the button for the desired RC (0=codefree)
- 4. Press PAUSE
- 5. Turn the player off

# **Aiwa XD-DV480**

- 1. Plug the player in and turn it on with the remote "No Disc" is displayed
- 2. Press PAUSE, 8, 9, 2 and 6 "CODE\_\_" is displayed
- 3. Press 0 2x within 5 secs
- 4. Press PAUSE and POWER

# **Aiwa XD-DW1 / XD-DW5 / XD-DW7**

- 1. Turn on the player
- 2. Insert a disc
- 3. Open the disc tray, take the disc out, close the disc tray, press STOP instantly
- 4. Press 8, 7, 2, 0 and >> For selection of a specific RC replace >> with Code (1-6). If this doesn't work, press 1 insted of 2 in step 4!

#### **Aiwa XR-DV525**

- 1. Unplug hte player
- 2. Press and hold DVD/CD
- 3. Plug the player in
- 4. Press FFW
- 5. "Factory" is displayed
- 6. Release the keys

# **Aiwa XD-DV520**

- 1. Using the open button on the machine, open the disc tray. Make sure it's empty.
	- Make sure you can see the dvd on your TV screen
- 2. Press MENU on remote (not top menu), you should see the on screen pictoral graphics on your TV screen
- 3. Using the remote, press 1, 6, 7
- 4. On the screen you should see over the top of the graphics "region 1-6" (I have not tried, but you might be able to set one region by pressing remote number from 1 to 6)
- 5. Press MUTE button and next to "region 1-6" you should see "all"
- 6. Then use the remotes POWER OFF button and the dvd should close the (empty) tray
- 7. Restart the unit, put in a region disc and it should play it!

**Aiwa AVJ-X33, AVJ-X55, HT-DV50, XD-AX1, XD-DK601, XD-DV10, XD-DV170, XD-DV290, XD-DV380, XD-DV485, XD-DV487, XD-DV500, XD-DV530, XD-DV600, XD-PK701, XP-K7, XP-KR9, XR-DV120, XR-DV526, XR-DV700, XR-DV701, XS-DV335RW**

no known unlock codes at time of printing

#### **Akai ADR-5800Di**

- 1. Insert any disc
- 2. Press CLEAR, 2, 5, 8, CLEAR
- 3. The service menu will then come up.
- 4. Enter the region you want  $(0 = \text{multi-region})$

#### **Akai ADV-1120 / ADV-1250 / DV-P2340 / DV-P2440 / DV-P2540 / DVD-2100SS / DVR-2100SS**

- 1. Turn on the player
- 2. Open the disc tray
- 3. Press 3, 3, 0, 8, 0
- 4. "XXXX" is displayed.
- 5. Enter the region  $(0 = \text{multi-region})$
- 6. Close the disc tray
- 7. Turn it off

#### **Akai ADV-8000 / ADV-8175 / DV-P2500 / DVP-8000**

- 1. Turn on the player (without disc inserted)
- 2. Press  $8, 9, 2, 6, X (X = region; 0 = multi-region)$

# **Akai ADV-9000 / DV-P3410 / DVD-3140**

- 1. Open the disc tray
- 2. Press 8, 4, 2, 1
- 3. A menu should appear.  $(9 = \text{multi-region})$

# **Akai DHT-300**

- 1. Turn on the player (without a disc inserted)
- 2. Press STOP
- 3. Press 1, 9, 9, 9
- 4. Current region is displayed
- 5. Select "Region Code"
- 6. Press ENTER
- 7. Select region using UP/DOWN ("Free" = multi-region)
- 8. Press ENTER

9. Press SETUP

# **Akai DV-P1000**

- 1. Press and hold EJECT and A-B while the player is off
- 2. Turn it on, display says "A:00 D:12"
- 3. Change digit after "A" to 05 with PLAY and STOP
- 4. Change digit after "D" with SKIP keys to "00" (this is the region)
- 5. Save with PAUSE
- 6. Turn the player off and on

# **Akai DV-P2000**

- 1. Turn the player off
- 2. Press and hold FAST FORWARD and STOP and the black button
- 3. Turn on the player (with POWER)
- 4. When the AKAI logo is shown, release FAST FORWARD and STOP but keep holding the black button A list, separatet into columns, appears
- 5. Press ENTER
- 6. Press CURSOR RIGHT
- 7. Change it to '00' for region free
- 8. Press ENTER
- 9. Press POWER to turn the player off
- 10.Release the black button
- 11.Turn on the player

# **Akai DV-P3470 / DV-P3570 / DV-P3570S**

- 1. Turn on the player
- 2. Press SETUP on the remote
- 3. Press 4, 9, 5, 4, 0
- 4. Go to "Version"
- 5. Select region using LEFT/RIGHT (0 = codefree)

#### **Akai DV-P3550**

- 1. Press ON/OFF
- 2. Press OPEN/CLOSE
- 3. Press SETUP
- 4. Go into "PERFERENCE" at Setup Menu
- 5. Scroll down to the "Country/RegioCode" and choose the country

# **Akai DV-P4000 / DV-P4500**

- 1. Turn the player off (OFF-Mode)
- 2. Press DIMMER and SKIP BACK simultaneously
- 3. Hold them and press POWER ON
- 4. Four lines are displayed
- 5. Enter '1999'
- 6. 'A-0000 D-04' is displayed
- 7. Enter: '00' for RC 0 (Display: A-0000 D-00) (region free), '01' fo RC 1 (Display: A-0000 D-01), '02' for RC 2 (Display: A-0000 D-02)
- 8. Press ENTER
- 9. Turn the player of ('Power ON/OFF')

#### **Akai DV-P4330S / DV-P5380S / DV-P5570SL / DV-P5580SK**

- 1. Open tray
- 2. Press 9, 7, 3, 5
- 3. Select region 0
- 4. Press ENTER
- 5. Leave the menu

# **Akai DV-P4410 / DV-P4420S**

- 1. Open the disc tray
- 2. Press 7, 7, 3, 9
- 3. Press 0
- 4. Close the disc tray

# **Akai DV-PX7000**

- 1. Open the disc tray
- 2. Press 1, 0, 3, 0, 0
- 3. 0 is displayed
- 4. Turn the player off

# **Akai DVR-3100SS / DVR-3300SS / DV-R3400SS**

- 1. Open the disc tray
- 2. Press 8, 1, 3, 2, 8
- 3. Select region using ENTER (9 = multi-region)
- 4. Press STOP

#### **Akai DV-R4000SS / DV-R4150SS**

- 1. Turn on the player (without a disc inserted)
- 2. Press SETUP
- 3. Press STOP
- 4. Press 5, 7, 0, 0
- 5. Press STOP
- 6. Enter region  $(0 = \text{multi-region})$
- 7. Press SETUP

# **Akai DVD-200BL**

1. No disc must be inserted!

- 2. Press OPEN/CLOSE on the remote
- 3. Press SETUP
- 4. Press 1, 3, 6, 9
- 5. Press LEFT, LEFT, LEFT, RIGHT
- 6. Select region  $(0 = \text{multi-region})$

#### **Akai DVD-2100 / DVD-2100SS**

- 1. Open the disc tray
- 2. Press 3, 8, 3, 8
- 3. Select region  $(9 = \text{multi-region})$

#### **Akai DVD-3850S**

- 1. Open the disc tray
- 2. Press 8, 5, 6, 1
- 3. A menu should appear

#### **Akai DVPS-760**

- 1. Turn on the player
- 2. Open the disc tray
- 3. Press SETUP
- 4. Press 9, 1, 0, 1, 0 (first digit (9) is for multi-region)
- 5. Press STEP, SHUFFLE, NEXT
- 6. Close disc tray
- 1. To control the settings:
- 2. Open the disc tray
- 3. Press SETUP
- 4. Press SHUFFLE, STEP, NEXT
- 5. Go to the Debug settings. The current RC is shown there.
- 6. Close disc tray

#### **Akai HV-DH10 / HV-DH10N**

- 1. Insert foreign DVD
- 2. Wait for "Check Region Code"
- 3. Press DISPLAY, TOP MENU, PLAY quickly

#### **Akai PDVD150**

- 1. Turn on the player
- 2. Open the disc tray
- 3. Enter 2120090

**Akai ADV-1000, ADV-1150, ADV-2750, ADV-8175, APV-4300MB, CFTP2085V, DV-P3580SK, DV-P4500, DV-4530S, DV-P4580SL, DV-PX6500, PX7000E, DV-PX7000E, DV-R4200SS, DV-4410SS, DV-V605N, DVD-P5851, DVD-S3500P, DVPS-7000, VRD-975**

no known unlock codes at time of printing

# **Akura ACHTS02**

- 1. Open the disc tray
- 2. Press SETUP
- 3. Go to entry "Preferences Pages"
- 4. Press PLAY twice
- 5. Press 4, 9, 5, 4, 0
- 6. Select region  $(0 = \text{multi-region})$

# **Akura ADV14S / ADV145S / ADV146S / ADV147S / ADV147AS**

- 1. Turn on the player (without a disc inserted)
- 2. Press SETUP
- 3. Press VOL+, VOL-, VOL+, VOL-
- 4. Current region should be displayed
- 5. Select region using RIGHT (255 = multi-region)
- 6. Press SETUP

# **Akura ADV143S**

- 1. Press SETUP
- 2. Press 1, 3, 6, 9, LEFT, LEFT, LEFT, RIGHT
- 3. Select the region in the new menu  $(0 =$  multi-region)

# **Akura APDV149TS / APDV150TS**

- 1. Press TV/DVD
- 2. Open the disc tray
- 3. Press SETUP
- 4. Press RIGHT, LEFT, DOWN, UP, DISPLAY, 0
- 5. Press SETUP
- 6. Turn the player off

#### **Akura ADV144S / ADVR-171S**

no known unlock codes at time of printing

# **Alba DVD45**

- 1. Open the disc tray
- 2. Press 2, 8, 1, 2
- 3. A menu should pop up
- 4. Select RC with ENTER (9 = codefree)
- 5. Close the disc tray

# **Alba DVD59**

1. Open the disc tray

- 2. Press PROG
- 3. Press ENTER three times
- 4. Select region with UP/DOWN (0 = codefree)
- 5. Press STOP
- 6. Close the disc tray

# **Alba DVD65 / DVD165**

- 1. Turn on the player
- 2. Press SETUP on remote
- 3. Press 2, 8, 1, 2
- 4. Use UP/DOWN to select region  $(0 = \text{multi-region})$

# **Alba DVD70 / DVD113**

is codefree

# **Alba DVD73 / DVD119**

- 1. It has to be no disc inserted
- 2. Press SETUP on the remote
- 3. Press NEXT, PREV, NEXT, PREV
- 4. Change (LEFT/RIGHT) to 255
- 5. Turn on the player and off completely

# **Alba DVD74**

- 1. Open tray
- 2. Press 9, 7, 3, 5
- 3. Select region  $(0 = \text{multi-region})$

#### **Alba DVD103 / DVD106 / DVD108**

- 1. Turn on the player
- 2. (Press PAUSE)
- 3. Enter 3, 1, 4, 1, 5, 9 "COdE - -" should be displayed
- 4. Enter desired country code (1-6; 0=codefree)
- 5. (Press PAUSE again)
- 6. Turn it off
- 7. Turn it on after 10 secs

# **Alba DVD104 / DVD114**

- 1. Press OPEN/CLOSE
- 2. Press 3, 3, 0, 8, 8
- 3. Enter desired country code  $(1-6; 0 = \text{codefree})$
- 4. Press OPEN/CLOSE

#### **Alba 108 xi**

- 1. Turn on the player
- 2. Open the disc tray
- 3. Press SETUP / DISPLAY CUSTOM SETUP
- 4. Press 3, 3, 3, 3 on the remote
- 5. Select region  $(0 = \text{Codefree})$

#### **Alba DVD109**

- 1. Open the disc tray
- 2. Press 0, 0, 0, 0, 0

#### **Alba DVD129**

- 1. Turn on the player (without a disc inserted)
- 2. Press SETUP
- 3. Press 1, 3, 6, 9
- 4. A menu should pop up
- 5. Select RC with UP/DOWN (0 = codefree)
- 6. Press SELECT
- 7. Press ENTER
- 8. Press OK

#### **Alba DVDP500**

- 1. Turn on
- 2. Open the disc tray
- 3. Enter 2120090

#### **Alba RDVD1002**

- 1. Open tray, make sure its empty
- 2. Close the tray, press TV/DVDR
- 3. Press RETURN, DISPLAY
- 4. Now ENTER 8, 8, 8, 0

#### **Alba TDV3406 / TDV3450**

- 1. Press DVD MODUS button on the player
- 2. Press SETUP on the remote
- 3. Press RIGHT four times
- 4. Select region using RIGHT/LEFT (255 = multi-region)
- 5. Press SETUP

#### **Alba DVCR2, DVD50XI, DVD54, DVD55, RDVD1000, RDVD1001, Roadstar DVD2551K, SYS2200CD DVD, TVD3455, TVD3456**

no known unlock codes at time of printing

**All-Tel DVD-101**

- 1. Open the disc tray
- 2. Press 1, 4, 5, 6 and X (X=RC 1-6; 0=codefree)

# **All-Tel DVD 8166F / XR900 / XR1000**

no known unlock codes at time of printing

#### **Amoisonic DVD2002**

- 1. Power on, no disc in the tray
- 2. Press SETUP on remote control
- 3. Press arrow down and move to "EXIT\_SETUP". do not press any other button such like 'select'
- 4. Press SUBTITLE, FB, FF on remote control
- 5. Choose region or bypass for region free
- 6. Press SELECT to confirm
- 7. Press SETUP to go back to normal

#### **Amoisonic DVD2002BM**

- 1. Open the tray
- 2. Enter 9, 6, 5, 3, 0 (or desired region code instead of 0) (the tray should close now)

#### **Amoisonic DVD8166**

- 1. Turn on the player (no disc inserted)
- 2. Enter 0, 1, 0, 6, 9

#### **Amoisonic DVD8506F/ DVD8506**

- 1. Turn on the player
- 2. Open drawer (no disc!)
- 3. Press 0, 1, 0, 8 and X (X=RC1-6; 0=codefree)

#### **Amoisonic DVD7000 / DVD7300 / DVD8000 / DVD8156 / DVD8300 / VDR2000**

no known unlock codes at time of printing

#### **Amphion ABT V101**

- 1. Press SETUP
- 2. Go to "Preferences"
- 3. Press 1, 3, 7, 9, 0
- 4. Press SETUP

#### **Amstad DVD 2320**

- 1. Turn power on
- 2. Press EJECT
- 3. Press DISPLAY
- 4. Press 1, 1, 1, 1 (four times 1)
- 5. Press SELECT
- 6. Press 0 (for region free), or 1, ..., 6 (for the different regional codes) You can check the change by following the usual sequence: MENU, 1, 3, 5, 7 (info screen)

# **Amstrad DX 3016**

- 1. Press SETUP on the remote
- 2. Press 4, 9, 5, 4, 0
- 3. New entry (Version) appears, in which you can select the RC

#### **Amstrad D240 / D320 / D400 / DR251 / DR300 / DV-150 / DV-200 / DV-250 / DV-303 / DX 3010 / DX 3014 / DX 3015**

no known unlock codes at time of printing

#### **AMW M270 / M280 / P510 / T342 / T365 / V101**

- 1. Turn on the player (without a disc inserted)
- 2. Press SETUP
- 3. Go to "Preferences"
- 4. Press 1, 3, 7, 9
- 5. Select region  $(0 = \text{multi-region})$

#### **AMW P510 / P8A5 / P80L / P819 / V101**

*Method 1:*

- 1. Open the disc tray
- 2. Press SETUP
- 3. Press 13698888 (or 13798888)
- 4. A new entry shows up (Version)
- 5. Select it
- 6. Press ENTER
- 7. In the "Regional" page press RIGHT
- 8. Select RC with DOWN (0=codefree)
- 9. Press ENTER

#### *Method 2:*

- 1. Press SETUP
- 2. Go to "Preferences"
- 3. Press 1, 3, 7, 9
- 4. Select region  $(0 = \text{multi-region})$

#### *Method 3:*

1. Open the disc tray

- 2. Press 9, 7, 3, 5
- 3. Select region  $(0 = \text{multi-region})$

# **AMW P90L / R99 / U-100**

- 1. Open the disc tray
- 2. Press 9, 7, 3, 5
- 3. Select region
- 4. Close the disc tray

# **AMW S99 / V99**

- 1. Turn on the player (disc tray has to be empty)
- 2. Open the disc tray
- 3. Press 9, 7, 3, 5 (or 8, 5, 6, 1)
- 4. Select region  $(0 = \text{multi-region})$
- 5. Close the disc tray

# **AMW V120**

- 1. Turn on the player (without a disc inserted)
- 2. Press SETUP, MUTE, STOP, ZOOM
- 3. "Set as all Regions" shows up

# **AMW V250**

- 1. Go to SETUP
- 2. Press 13698888
- 3. (A new menu "Version" will be displayed)
- 4. Select it with the cursor keys
- 5. Press PLAY
- 6. Select RC (0=codefree)
- 7. Press PLAY
- 8. Go back to setup

#### **AMW M520, P9C2T, T352, V120, V151**

no known unlock codes at time of printing

# **Apex AD-600A**

- 1. Press SETUP
- 2. Go to "Preferences"
- 3. Press STILL/STEP
- 4. Press PREV
- 5. Press NEXT
- 6. You can change the region in the new menu

#### **Apex AD-1000 / AD-1010W / AD-1130W / AD-1165 / PD-510**

- 1. Open the tray
- 2. Press 3, 4, 9, 7, 3, 4
- 3. Select 0 or a region code OR: Put a DVD in the tray
- 4. Close the tray
- 5. As the DVD starts to load the software, press 1 on the remote several times

# **Apex AD-1110W**

As the DVD starts to load, press STEP several times

# **Apex AD-1200 / AD-3201 / PD-100**

- 1. Open the disc tray
- 2. Press 8, 4, 2, 1
- 3. Select region (1-6; 9=codefree)
- 4. Close the disc tray

# **Apex DRX-9000**

- 1. Turn machine on without putting a disc in
- 2. Press 0086000
- 3. Press SELECT
- 4. Turn the machine off and on again

#### **Apex AD-1115, AD-1145, AD-1150, AD-1225, AD-1250X, AD-1700M, AD-2100, AD-2101, AD-2600, AD-2701, AD-703A, AD-7701, ADV-3800, DRX-9100, DRX-9200, DVX-4351, GT2015DV, GT2715DV, HT-100W, HT-150, HT-170, HT-180, MD-100, PD-10, PD-450, PD-480, PD-500, PD-510, PD-650, PD-660S**

no known unlock codes at time of printing

#### **Arcam DV-78 / DV-79 / DV-88**

- 1. Press OPEN/CLOSE
- 2. Press 1, 1, 1, 1
- 3. Enter 0, X (X=region 1-6; 13=multi region) E.g. "Region 13" appears
- 4. (Press OPEN/CLOSE and turn off the player)

#### *Method 2:*

- 1. Using the remote control, press SETUP button followed by 4,7,9,2 to enter service menu.
- 2. Use cursor keys to navigate through the service menu to select region, including auto-region.

# **Arcam FMJ VD27**

no known unlock codes at time of printing

# **Arena DVD 5000**

- 1. Turn on the player
- 2. Open the disc tray
- 3. Press SETUP
- 4. Press 4, 9, 5, 4, 0
- 5. Select VERSION
- 6. Press PLAY
- 7. Select region  $(0 = \text{codefree})$
- 8. Press SETUP

# **Arirang DH-9000**

- 1. Open the disc tray
- 2. Press 8, 9, 2, 6 and X (X=RC 1-6; 0 probably codefree)

+++ MacroVision off +++

- 1. Open the disc tray
- 2. Press 5, 7, 0, 0, X (for X 1 (MV off) or 0 (MV on))

# **Ariston 2000**

- 1. Turn on the player
- 2. Open the disc tray
- 3. Press 7, 7, SELECT/ENTER New menu appears
- 4. Enter RC (1, 2 or 13)
- 5. Press PLAY to exit the menu (or SETUP) You can also unlock the copying restrictions.

#### **Aristona ADV423**

- 1. Open the disc tray
- 2. Press 9, 9, 9, 9, 0

#### **Aristona ADV425 / ADV430**

- 1. Open the disc tray
- 2. Press 2, 8, 1, 2
- 3. Select region  $(9 = \text{codefree})$

#### **Aristona ADV442**

no known unlock codes at time of printing

#### **Arrgo ADD-210 / ADD-280 / ADP-210**

No disc has to be inserted

- 1. Press PBC 19 on the remote A message pops up
- 2. Press ENTER, 0, ENTER
- 3. Press RETURN to exit
- 4. Press POWER

# **Arrgo ADP-700**

- 1. Press SETUP on the remote
- 2. Select "General"
- 3. Press 1, 3, 6, 9
- 4. Select region  $(0 = \text{multi-region})$

# **Arrgo ADP-730 / ADP-740**

no known unlock codes at time of printing

# **Artisan DVD 2000**

- 1. Open the disc tray
- 2. Press 7, ENTER, ENTER
- 3. Select desired RC (13=Codefree)

# **Ascomtec DVD 3003**

- 1. Open the disc tray
- 2. Press SETUP
- 3. Press 8, 8, 8, 8
- 4. Select RC (0=codefree)

#### **Ascomtec DVD 3001, DVD 3004**

no known unlock codes at time of printing

# **Aspire Digital AD-1000 / AD-900**

- 1. Open the disc tray
- 2. Press SETUP
- 3. Press RIGHT in "Preference Page"
- 4. Press 1, 3, 7, 9
- 5. Current RC should be displayed
- 6. Select RC with UP/DOWN (0=codefree)
- 7. Press SETUP

#### **Aspire Digital AD-1100S**

- 1. Press OPEN/CLOSE key
- 2. When the door starts to open, press 9735; you will then see an interface
- 3. Choose the region 0 for region free

# **Aspire Digital AD-8000**

- 1. Open the disc tray
- 2. Press PAUSE
- 3. Press 2, 0, 1, 1, 0
- 4. Close the disc tray

# **Aspire Digital AD-8091**

- 1. Press OPEN, 4, 3, 2, 1, EDIT
- 2. Choose the region you like  $0 = all$
- 3. Press ENTER

# **Aspire Digital AD-N820B**

- 1. Press the OPEN/CLOSE button to open the tray
- 2. Press SETUP
- 3. Press the right-arrow button until you reach the preferences section of the setup screen
- 4. Press 1, 3, 8, 9; a region picker will appear
- 5. Press the up/down arrow keys to pick a region
- 6. Press PLAY

# **Aspire Digital AD-1100CDG, AD-2100, AD-6000, AD-8092**

no known unlock codes at time of printing

# **AST F 7**

- 1. Press SETUP
- 2. Press 7, PAUSE, PREV CHAPTER, NEXT CHAPTER
- 3. Press SETUP

#### **Atacom DV967**

- 1. Press SETUP
- 2. Press 1, 3, 7, 9, 0
- 3. Press SETUP

# **Atta DVD 838**

- 1. Open the disc tray
- 2. Press SETUP
- 3. Press MUTE, PREV CHAPTER, NEXT CHAPTER
- 4. A menu should appear ("Bypass"=Codefree)

# **Audiologic DVD-101**

- 1. Close disc tray
- 2. Press 1, 4, 5, 6,  $X$  ( $X$  = region; 0 for multi-region)

# **Audiologic DVD-108**

- 1. Press SETUP
- 2. Press 1, 3, 7, 9
- 3. Change the region using UP/DOWN (0 for multi-region)
- 4. Press SETUP

# **Audiologic DVD-850**

- 1. Open the disc tray
- 2. Press 8, 9, 2, 6,  $X$  (X = region; 0 = multi-region and MacroVision off)

# **Audiosonic DVD2004 / DVD2009**

- 1. Open the disc tray
- 2. Press 7, 7, ENTER
- 3. Select RC. You can disable MacroVision, too.

# **Audiosonic DVD2005**

- 1. Open the disc tray
- 2. Press 8, 4, 2, 1 (or 7, 7, 7, 7) "Region code" is displayed
- 3. Select RC with SELECT (9 = codefree)
- 4. Close disc tray

# **Audiosonic DVD2011**

no known unlock codes at time of printing

#### **Audiovox D1210 / D1500 / D1501 / D1705 / D1708 / D1750T / D1805 / D1812 / MVDVD4 / VBP50 / VBP800**

- 1. Open the disc tray
- 2. Press SETUP
- 3. Press RIGHT, RIGHT, RIGHT
- 4. Enter 9, 6, 5, 3
- 5. Enter 0 (or select region code with the arrow keys)
- 6. Press SETUP

# **Audiovox D1420**

- 1. Open the disc tray
- 2. Press SETUP
- 3. Press RIGHT, RIGHT, NEXT, PREV, NEXT, PREV
- 4. Use UP/DOWN to select the region you want
- 5. Press SETUP

#### **Audiovox D1710**

- 1. Open the disc tray
- 2. Press SETUP, PREVIOUS, NEXT, PREVIOUS, NEXT, FF, SETUP, PREVIOUS, FF
- 3. Using FF, set version to 255

# **Audiovox D1712 / MMDVD3**

- 1. Open the disc tray
- 2. Press SETUP
- 3. Go to the "Preferences page"
- 4. Enter 9, 6, 5, 3
- 5. Press 0 (for multi-region)
- 6. Press SETUP

# **Audiovox D1730**

- 1. Power on
- 2. Press SETUP
- 3. Select and go into the the Preferences MENU
- 4. Enter 2, 5, 2, 1, 4, 4
- 5. Press LEFT and DOWN button (now the screen will show "REGION CODE 1")
- 6. Press number button (2 to 6) to change zone
- 7. Press SETUP button to exit

# **Audiovox D2010 / D2011**

- 1. Press SETUP
- 2. Go to "Preferences"
- 3. Enter 1, 3, 7, 9
- 4. Choose the region with UP/DOWN keys
- 5. Press SETUP

# **Audiovox D7200MB / STS25**

- 1. Open the disc tray
- 2. Enter 8, 1, 3, 2, 8
- 3. Use ENTER to select region  $(9 = \text{multi-region})$
- 4. Close tray

#### **Audiovox DV1100**

- 1. Turn on the DVD player
- 2. Select the function DVD, which is showed in the display
- 3. Open the disc tray and wait till the display show " OPEN "
- 4. With the disc tray open, press 3838, it will show in the tv screen this: "<br>
- 5. A config menu will appear
- 6. Press ENTER till region is 9 (region free)
- 7. Press Down and then Enter to turn macrovision OFF
- 8. Turn off the dvd player

# **Audiovox DV1680**

- 1. Press SETUP
- 2. Press +10
- 3. Press PREV
- 4. Press NEXT current RC should be displayed
- 5. Select desired RC with RIGHT/LEFT (0=codefree)
- 6. Press SETUP
- 7. Turn it off
- 8. Turn on the player

# **Audiovox DV1700**

- 1. (Press SETUP)
- 2. Shift
- 3. Mark
- 4. Stop
- 5. 0,0,0
- 6. 87154
- 7. Shift
- 8. Enter the region or press Fast Forward (for multi region)

#### **Audiovox AV1510D / AVD200T / D1020 / D1210 / D1530 / D1800 / 1810 / D1830 / DV1200S / DV1300 / DV1400 / DV1531 / DV1532 / DVD220 / MMDV3 / MVP901V / PROV715 / PROVD8 / ST93 / VBP4000 / VBP5000 / VBP700 / VD1401HT / VE1020 / VE1510DV / VOD806**

no known unlock codes at time of printing

# **Audix DVD 948**

- 1. Open disc tray
- 2. Press 7, 7, 3, 9
- 3. Enter region  $(0 = \text{multi-region})$
- 4. Close disc tray

# **Audix DVD 1088**

- 1. Open disc tray
- 2. Press SETUP
- 3. Go to "Preferences" page
- 4. Enter 1, 3, 7, 9
- 5. Select region using UP/DOWN
- 6. Press ENTER

# **Audix DVD 4506 / DVH 1850**

- 1. Open disc tray
- 2. Enter 2, 8, 1, 2
- 3. Choose "DVD setting" in the menu
- 4. Select region
- 5. Press OK

# **Audix DVD 8000 / DVD 8100**

- 1. Open disc tray
- 2. Press 9, 7, 3, 5
- 3. Select region
- 4. Close disc tray

#### **Audix DVD 8080**

region-free out of the box

#### **Audix DVH 1800 / DVP 6500 B**

- 1. Open disc tray
- 2. Enter 8, 1, 3, 2, 8
- 3. Change region
- 4. Press ENTER
- 5. Close disc tray

#### **Audix DVP 6511**

- 1. Press SETUP
- 2. Go to "custom setup"
- 3. Press 9, 6, 5, 3
- 4. Select region using UP/DOWN
- 5. Press ENTER
- 6. Press SETUP

#### **Audix DVD 648 / DVD 4506 / DVD 6076 / DVH 1850**

no known unlock codes at time of printing

#### **Austek DS-8319**

- 1. Open the disc tray
- 2. Press INTRO
- 3. Press 2, 0, 1, 1, 0
- 4. "Set OK" should be displayed

#### **Austek DS-8320**

no known unlock codes at time of printing

#### **AWA V520**

1. Close disc tray

- 2. Press SETUP on the remote
- 3. Press NEXT, STOP, PAUSE/STEP, PREV and NEXT on the player A menu should appear (codefree= By Pass)

#### **AWA W1090**

- 1. The tray has to be empty
- 2. Press SETUP
- 3. Go to "system info"
- 4. Enter 1, 1, 0, 1
- 5. Press OK
- 6. Enter 0 for multi-region

#### **AWA W992**

no known unlock codes at time of printing

#### **Axion AXN 6070**

- 1. Switch on the machine but don't put a disc in.
- 2. On remote control, press set up
- 3. Press RIGHT (maybe DOWN) arrow 3 times
- 4. Key in 9, 6, 5, 3
- 5. Select region 0
- 6. Press set up again to exit.

# **Axion DVD-2000 / LMD 3428R**

- 1. Close disc tray
- 2. Press SETUP on the remote
- 3. Press NEXT, STOP, PAUSE/STEP, PREV and NEXT on the player A menu should appear (codefree= By Pass)

#### **Axion LMD 3428R / LMD 5369**

no known unlock codes at time of printing

#### **Baier 903**

- 1. Open the disc tray
- 2. Press 6, 2, 8, 1, 8, 0 (or 7, 2, 8, 1, 8, 0 )
- 3. Close the disc tray

#### **Baze DVD 5500**

- 1. Open the disc tray
- 2. Press SETUP
- 3. Press RIGHT 3 x
- 4. Press 1, 3, 7, 9, 0
- 5. Press SETUP again

#### **BBK DVD-DL333 / DVD-DV963 / DVD-DV965 / DVD-DV971**

- 1. Press SETUP
- 2. Press 9, 2, 1, 0

# **BBK DVD-DV961**

- 1. Press SETUP
- 2. Press 1, 3, 7, 9
- 3. Enter region  $(0 = \text{multi-region})$

#### **BBK DVD-AB909 / DVD-DL317 / DVD-DL373 / DVD-DL383 / DVD-DV916 / DVD-DV931 / DVD-DV939 / DVD-DV967 / DVD-DV969 / DVD-DV991 / DW9910 / DW9916**

no known unlock codes at time of printing

#### **Bellagio AD-2020**

- 1. Open the disc tray
- 2. Enter 4377340

# **Bellagio P-807**

- 1. Turn on the player
- 2. Press EJECT
- 3. Enter 9, 7, 3, 5
- 4. Select code 0 for multi-region
- 5. Press PLAY, MENU

#### **Binatone DP1800**

- 1. Open the disc tray
- 2. Press SETUP
- 3. Press 0, 0, 0, 0
- 4. Press UP
- 5. New entry (Version) appears, in which you can select the RC
- 6. Press SETUP
- 7. Close the disc tray

#### **Bluesky DS-2300**

- 1. Open the disc tray
- 2. Press DISPLAY
- 3. Press 1, 1, 1, 1, SELECT
- 4. Press the button for the desired RC (0=codefree)
- 5. "Set OK" should be displayed
- 6. Turn the player off

#### **Bluesky DS-8315**

- 1. Open the disc tray with the remote
- 2. Press 8, 4, 2, 1
- 3. Select desired zone

#### **Bluesky DS-8330**

- 1. Open the disc tray
- 2. Press INTRO
- 3. Press 2, 0, 1, 1, 0
- 4. "Set OK" should be displayed
- 5. Close the disc tray

#### **Bluesky DV-710 / DV-900 / DV-1000**

- 1. Turn on the player (without a disc inserted)
- 2. Press MENU
- 3. Press 1, 6, 7, 1, 9
- 4. Select "Configuration" and press OK
- 5. Change the RC (0=codefree)

#### **Bluesky DV-800**

- 1. Press MENU
- 2. Press 1, 6, 7

#### **Bluesky AD-1000 / DV-3306 / DV-855**

no known unlock codes at time of printing

#### **Boman DM-2010**

- 1. Open the disc tray
- 2. Press SETUP
- 3. Press RIGHT 3x
- 4. Press 3, 3, 3, 3
- 5. Select RC (0=codefree)
- 6. Press SETUP
- 7. Close the disc tray

#### **Boman 593 CB / 28201 DVD / 28301 / DH-101 / DM-500 / DP102 / DV101 / DV103 / DV104**

no known unlock codes at time of printing

#### **Bose 3.2.1. (Home Entertainment System)**

- 1. Turn on the player
- 2. Press 9, 4, SHUFFLE, STOP, MUTE
- 1. *To set a specific region:*
- 2. Open the disc tray first
- 3. Press STOP
- 4. Press SHUFFLE
- 5. Press key for desired region
- 6. Press ENTER

# **Bose 3.2.1. Series II / 3.2.1. GS Series II / 3.2.1. GSX ? / Lifestyle 28 / Lifestyle 28 Series II / Lifestyle 35 / LifeStyle 38 / LifeStyle 48**

- 1. Press RIGHT, UP, SHUFFLE, STOP, MUTE
- 1. *To set a specific region:*
- 2. Open the disc tray
- 3. Press STOP
- 4. Press SHUFFLE
- 5. Press key for desired region
- 6. Press ENTER

#### **Bose 3.2.1 GSX**

<http://groups.google.com/group/homeavinfo/web/region-free?hl=en>

#### **Bose Lifestyle 18**

- 1. Insert a DVD with the desired region
- 2. Press and hold the PLAY key for 30 secs or more then let go of the PLAY button
- 3. Enter 9, 9, 9
- 4. To change back do the same again but use the code 0, 0, 0
- 1. Method 2: see Lifestyle 28

#### **Boss DVD2000 / DVD2500 / DVD4000**

- 1. Open the disc tray
- 2. Press MUTE
- 3. Press 1, 6, 7
- 4. Press the button for the desired RC

#### **Boss DVD2800T / DVD5000B / DVD7000 / DVD8000 / DVDC9000**

no known unlock codes at time of printing

#### **Brainwave DVD 502 / DVD 602**

- 1. Open the disc tray
- 2. Press SETUP
- 3. Press STOP
- 4. Press SKIP LEFT
- 5. Press SKIP RIGHT

6. A menu should appear

# **Brainwave DVD-V880 DivX / HDVR 1190**

no known unlock codes at time of printing

# **Brandt DBR-100E**

1. *Method 1:*

See DVD-430BR

1. *Method 2:*

Press UP, DOWN, LEFT, RIGHT

- 2. Press 1, 2, 3, 7, 8, 9, 4, 5, 6
- 3. Select region
- 4. Press OK

# **Brandt DBR-105E / DBR-110E**

- 1. Power on
- 2. Enter 1, 6, 7, 1, 9
- 3. Enter region  $(0 = \text{multi-region})$

#### **Brandt DVD-430BR**

- 1. Power on
- 2. Press MENU
- 3. Press 1, 6, 7
- 4. Press MUTE for multi-region
- 5. Press EXIT
- 6. Open the disc tray

#### **Britannia Rec 900**

- 1. Open the disc tray
- 2. Press INTRO
- 3. Press 2, 0, 1, 1, 0
- 4. "Set OK" should be displayed
- 5. Close the disc tray

# **Bush 1000**

- 1. Open the tray
- 2. Insert a disc with desired region code, but do not close the disc tray
- 3. Press 0, 1, 2, 3, Play

# **Bush 1005 / 2004A / DVDAV7**

#### Evan Knoble – KNOBLE ARTS 34 **Unlock Your DVD Region Code**

- 1. Press the OPEN/CLOSE on the remote
- 2. Press 3, 3, 0, 8, 8
- 3. Press the button for the desired region or 0 for multi-region
- 4. Press OPEN/CLOSE
- 5. The on-screen display will now indicate the currently selected region

# **Bush 2000**

- 1. Open the disc tray
- 2. Insert RC-1 DVD, don't close the disc tray
- 3. Press 0, 1, 2, 3
- 4. Press PLAY

To activate RC 2:

- 1. Open the disc tray
- 2. Insert RC-2 DVD, don't close the disc tray
- 3. Press RETURN and PLAY

# **Bush 2002 / 2004**

- 1. Press OPEN
- 2. Press 7, ENTER, 7 A menu should appear (codefree=13)

*Method 2:*

- 1. Press OPEN
- 2. Press 2, 0, 0, 1

# **Bush 2005 / 2008 / 2009**

- 1. Turn on the player
- 2. Press OPEN/CLOSE
- 3. Press ZOOM
- 4. Press A/B
- 5. Press Up, Left, Down, Right A note should be displayed.
- 6. Turn it off
- 7. Turn it on

#### **Bush 2023 / 2024 / 2523**

- 1. Press OPEN
- 2. Press 2, 8, 1, 2, Enter
- 3. Set the country code to 13 and press Close

#### **Bush 2028**

already region free

# **Bush 2039**

- 1. Press OPEN
- 2. Press PROG
- 3. Press ENTER three times
- 4. Use UP/DOWN to select region
- 5. Press STOP several times to set the region

# **Bush 2047**

- 1. Press OPEN, SETUP
- 2. Go to "Preferences"
- 3. Enter 2, 8, 1, 2
- 4. Use UP/DOWN keys to select the region
- 5. Press SETUP, OPEN

# **Bush DVD-102**

- 1. Press OPEN/CLOSE
- 2. Press 2, 0, 0, 1
- 3. Press ENTER
- 4. Select RC (codefree=13). You can disable MacroVision, too.
- 5. Press OPEN/CLOSE

# **Bush DVD-142TV**

- 1. Press DVD function on your TV set
- 2. Press DVD Setup on the remote
- 3. Press 1, 3, 6, 9
- 4. Press Left three times
- 5. Press RIGHT once
- 6. Select VERSION
- 7. Change the region code

#### **Bush DVD-143TV**

- 1. Press DVD/TV, DVD
- 2. Open the tray
- 3. Press SETUP, Right, Left, Down, Up, Display
- 4. Enter 0 (or 1-6 for other RC)
- 5. Press Enter

#### *VCD/SVCD playback*

- 1. Press SETUP on remote
- 2. Press Next, Prev, Next, Prev Ver should appear in the top right
- 3. Change 3001 to 3000
- 4. Change 5001 to 5000

# **Bush DVDAV11K**

- 1. Open the tray (be sure to be in stop mode)
- 2. Press SETUP, Next, Prev, Next, Prev
- 3. Select 255 for region free (use LEFT/RIGHT)
- 4. Press SETUP

# **Bush DVDR3000**

- 1. The disc tray has to be empty
- 2. Press TV/DVDR
- 3. Press RETURN, DISPLAY
- 4. Enter 8, 8, 8, 0

# **Bush DVHS1**

- 1. Press the DVD button on the remote
- 2. Press OPEN
- 3. Press 0, 5, 2, 0
- 4. Press UP, DOWN, LEFT, RIGHT
- 5. Change the region  $(0 = \text{multi-region})$

# **Bush DVRHS02**

- 1. Push SETUP button on the remote
- 2. Select SYSTEM INFO on the menu
- 3. Enter 1, 1, 0, 1
- 4. It shows the current region code
- 5. Push 0 on the remote for region free

# **Bush 2001 / 2020 / 2026 / 2029 / 2035XI / 2038 / 2042 / 5020 / BTV213DVD / DVR3000 / DVRS01 / PDVD0707**

no known unlock codes at time of printing

#### **Cambridge Soundworks DVD-350**

- 1. Turn on the player
- 2. Press OPEN/CLOSE
- 3. Press ZOOM
- 4. Press A/B
- 5. Press Up, Left, Down, Right A note should be displayed.
- 6. Turn it off and on again

#### *To set a particular country code:*

- 1. Press OPEN/CLOSE
- 2. Press 1, 1, 1, 1
3. Enter desired country code (1-6) "Region X" (X=RC) is displayed now

*Reset:*

- 1 Press OPEN/CLOSE
- 2. Press ZOOM
- 3. Press Up, Left, Down, Right

## **Cambidge Audio DV300**

- 1. Open the disc tray
- 2. Press 2, 9, 1, 8
- 3. Press ENTER
- 4. A menu shows up
- 5. Press UP/DOWN to select "Region"
- 6. Select RC (13=Codefree)
- 7. Close the disc tray

## **Cambridge Audio DVD55 / Audio DVD57 / Audio DVD59**

- 1. Press SETUP
- 2. Go to the "Speaker Setup" page
- 3. Press 9, 2, 1, 0
- 4. Select "Support Mode On"
- 5. Power the player off and on again

#### **Cambridge Audio azur 540D / Audio DVD53RW / DVD55RWi / DVD57RWi**

no known unlock codes at time of printing

#### **CAT DV-921**

- 1. Open the tray
- 2. Keep 0 pushed and close the tray
- 3. Release the button
- 4. Turn the power off

#### **CAT DV-922 A**

is multi-region already

## **CAT DV-931 / DV-933**

- 1. Press OPEN
- 2. Press 0, 8, 1, 5
- 3. Enter RC(1-6; 0=codefree) "Region X" (X=RC) will be displayed

# **CAT DV-977**

- 1. Open the tray
- 2. Press SETUP
- 3. Go to "Preferences"
- 4. Enter 8, 8, 0, 6 and choose region (1-6) (or enter 0, 8, 1, 5 and select 0 to disable macrovision)

# **CAT DVA-2002 / HTC-2002**

- 1. Press OPEN, 8, 4, 2 and 1 (while entering "\_\_\_\_" is displayed)
- 2. Choose the region  $(9 = 0)$  multi-region)
- 3. Press CLOSE

# **CAT DV-RX2**

1. Press 7, 7, 0

# **CAT DV-922A / DV-924 / DV-968 / DV-988**

no known unlock codes at time of printing

# **CAVS DVD-101G**

- 1. Turn on the player (without a disc inserted)
- 2. Open the disc tray
- 3. Press SETUP
- 4. Select "Karaoke Setup"
- 5. Press 9, 9, 9, 9
- 6. Press the button for the desired RC (0=codefree)
- 7. Press SETUP
- 8. Close the disc tray

# **CAVS DVD-103G**

- 1. Press STOP
- 2. Press SETUP
- 3. Press 9, 9, 9, 9
- 4. Select the RC
- 5. Select desired RC with arrow keys
- 6. Press ENTER
- 7. Press SETUP

# **CAVS DVD-101G II / DVD-105G / DVD-202G / DVD-203G / DVD-203G BLK / DVD-303G / HDV-201G**

no known unlock codes at time of printing

## **CCE DVD-2100**

*Method 1:*

- 1. Press OPEN/CLOSE
- 2. Press ZOOM
- 3. Press A/B
- 4. Press Up, Left, Down, Right A note should be displayed

*Method 2:*

- 1. Press OPEN/CLOSE
- 2. Press 1, 1, 1, 1
- 3. Enter desired country code (1-6; 9=codefree) After entering 1111 "\*\*\*\*" is shown in the display.

# **CCE DVD-2600**

1. Press STOP, Setup, Step, Track <-, Track ->

## **Celestion DVD 300**

- 1. Change to dvd mode
- 2. Open the disc tray
- 3. Press "+10"
- 4. Press 2, 0, 1, 1, 0
- 5. Close the disc tray

# **Cello DVD8105**

- 1. Open the tray
- 2. Press SETUP
- 3. Select Preference menu
- 4. Enter 1, 3, 7, 9
- 5. Choose your area  $(0 =$  multiregion)

# **Cello DR-810**

no known unlock codes at time of printing

# **Centrum Xamba 300**

- 1. Open the disc tray
- 2. Press 3, 2, 1
- 3. Press EDIT
- 4. Select region

#### **Centrum Xamba 500**

- 1. Press OPEN/CLOSE button
- 2. Press and hold the ZOOM button for 2 seconds
- 3. Press 7, 2, 0, 0
- 4. Press ENTER
- 5. Use the arrow keys to change the region to 0 (multi-region)
- 6. Press ENTER to save your settings

## **Cinevision DVP650**

- 1. Open the disc tray
- 2. Press 0, 1, 0, 6, 0
- 3. OK should be displayed
- 4. Close the disc tray

## **Cinevision DVR2000**

- 1. Press DVD, Eject, 0, 5, 2, 0
- 2. Press Up, Down, Left, Right
- 3. You should now be able to change the region (0 for multi-region)
- 4. Press ENTER when finished

#### **Cinevision DVR1000, RV4000**

no known unlock codes at time of printing

## **Citizen JDVD3818**

- 1. Open the disc tray
- 2. Press SETUP
- 3. Press 1, 3, 6, 9
- 4. Press LEFT 3 x
- 5. Press RIGHT
- 6. Change the RC in the new menu (Version)

#### **Citizen JDVD3820**

- 1. Open the disc tray
- 2. Press SETUP
- 3. Go to "Preferences"
- 4. Press 1, 3, 7, 9
- 5. Current RC should be displayed
- 6. Select region using UP/DOWN
- 7. Press SETUP
- 8. Close the disc tray

#### **Citizen JDVD3821**

- 1. Open the disc tray
- 2. On the remote, press the SETUP button
- 3. Press DISPLAY
- 4. Press PREVIOUS CHAPTER, NEXT CHAPTER
- 5. The region menu will now appear on the TV screen. Use the remote cursor to highlight the "bypass" choice on the screen.
- 6. Press PLAY

7. Press SETUP

# **Citizen JDVD3829 / JDVD3838**

- 1. Open the disc tray
- 2. Press 8, 5, 6, 1
- 3. Enter region  $(0 = \text{multi-region})$
- 4. Close the disc tray

## **Citizen JDVD3830**

- 1. Open the disc tray
- 2. Press SETUP
- 3. Press 8, 8, 8, 8
- 4. Press NEXT CHAPTER
- 5. Select region

## **Citizen JDVD3836 / JDVD3841W / JDVD3842**

- 1. Open the disc tray
- 2. Press 9, 7, 3, 5
- 3. Select region  $(0 = \text{multi-region})$

# **Citizen C503DVC / C801DVR / JDVD3825**

no known unlock codes at time of printing

# **Clairtone CLDVD101T / CLDVD103T**

- 1. Open the disc tray
- 2. Pres 8, 4, 2, 1
- 3. Select RC with ENTER ("All"=Codefree)
- 4. Close the disc tray

# **Clairtone CLDVD105T**

- 1. Open the disc tray
- 2. Press INTRO
- 3. Press 2, 0, 1, 1
- 4. Press the button for the desired RC (9=codefree)
- 5. "Set OK" should be displayed
- 6. Close the disc tray

# **Clairtone CLDVD203T / DVD-8133**

no known unlock codes at time of printing

# **Classic DVD-102**

*Method 1:*

- 1. Press SETUP
- 2. Press NEXT
- 3. Press STOP
- 4. Press PAUSE/STEP
- 5. Press PREV
- 6. Press NEXT Select RC (codefree=Bypass)

*Method 2:*

- 1. Press SETUP
- 2. Press VOLUME UP and VOLUME DOWN alterating until "VER X" is displayed (X=current RC)
- 3. Press RIGHT and LEFT alternating until "VER 255" appears
- 4. Press SETUP again

# **Classic DVD-103 / DVD40**

- 1. Open the tray
- 2. Press SETUP, NEXT, PREV, NEXT, PREV
- 3. Press Down three times (go to 5001), then press LEFT/RIGHT (or SETUP) to set it to 5000
- 4. Press SETUP again
- 5. IF NO RESPONSE: VOLUME +, VOLUME -, VOLUME +, VOLUME -

# **Classic DVD-50S / DVHE150R**

- 1. Press SETUP
- 2. Press NEXT, PREV until display shows "VER 1"
- 3. Change the region code using LEFT/RIGHT keys (or press 2,5,5 for multi region)
- 4. Press SETUP, SETUP

#### **Classic DVE210 / DVHE320R / DVR-1000 / DVR-2001**

no known unlock codes at time of printing

#### **Clatronic DVD-491**

- 1. Power ON
- 2. Press OPEN on the player front
- 3. Press SETUP on the remote
- 4. Enter 3, 3, 0, 8
- 5. Enter RC  $(0 = \text{codefree})$
- 6. Press SETUP again

# **Clatronic DVD-556**

1. Press Power

- 2. Open the disc tray
- 3. Press 2, 1, 8, 8
- 4. Go to the new menu entry
- 5.  $0 = \text{codefree}$

## **Clatronic DVD-592 / DVD-593**

- 1. Open the disc tray
- 2. Press SHIFT, 0, 1, 6, 7, 0 (or 1-6)

## **Clatronic DVD-694**

- 1. Open the disc tray
- 2. Press SETUP
- 3. Press DVD MENU, TITLE, VIDEO, PRGM (region code will be displayed)
- 4. Use RIGHT/LEFT to choose "0"
- 5. Press SETUP twice

*Many thanks to "Troubadix"*

#### **Clatronic DVD 552 HC / DVD 608 HC / DVD 627 HC / DVD 628 HC / DVD 635 / DVD 655 / DVD 657 / DVD 658 HC / DVD 659 / DVD 680 / DVD 709 DivX / DVDR 612**

no known unlock codes at time of printing

#### **Coby DVD-201 / DVD-217 / DVD-224 / DVD-227 / DVD-237 / DVD-505 / DVD-514 / DVD-527**

- 1. Press SETUP
- 2. Press VOL+, VOL-, VOL+, VOL-
- 3. Current RC should be displayed
- 4. Select the RC with RIGHT and LEFT (255=Codefree)
- 5. Press SETUP
- 6. Turn the player off

#### **Coby DVD-202 / DVD-203 / DVD-207 / DVD-208 / DVD-218 / DVD-507 / DVD-508 / DVD-606 / DVD-615**

- 1. *Method 1:*
- 2. Press SETUP
- 3. Press 2, 1, 8, 8
- 4. A new menu entry appears (Version)
- 5. Select it
- 6. Press ENTER
- 7. Select "Region" with RIGHT
- 8. Select RC with UP, DOWN (0 = codefree)
- 9. Press SETUP
- 10.Turn the player off
- 1. *Method 2:*
- 2. Press SETUP
- 3. Press VOL+, VOL-, VOL+, VOL-
- 4. Current RC should be displayed
- 5. Select the RC with RIGHT and LEFT (255=Codefree)
- 6. Press SETUP
- 7. Turn the player off

## **Coby DVD-215 / DVD-404**

- 1. Open the disc tray
- 2. Press 2, 8, 1, 2
- 3. Press PLAY/ENTER until 9 is shown
- 4. Close the disc tray

# **Coby DVD-228 / DVD-626**

- 1. Open the tray
- 2. Press SETUP
- 3. Enter 9, 8, 7, 0
- 4. Turn the player off

## **Coby DVD-515 / DVD-707**

- 1. Open the disc tray
- 2. Press SETUP
- 3. Press 8, 8, 8, 8
- 4. Press NEXT CHAPTER
- 5. A new menu entry appears (Version)
- 6. Select it
- 7. Select RC with LEFT/RIGHT  $(0 = \text{codefree})$
- 8. Press SETUP
- 9. Turn the player off

#### **Coby DVD-815**

- 1. Open the tray
- 2. Press SETUP, 8, 4, 2, 1
- 3. Turn the player off

#### **Coby DVD-915 / DVD-925**

- 1. Press DVD, OPEN
- 2. Enter 0, 0, 0, 0
- 3. Enter the region you want  $(9 = \text{multi-region})$
- 4. Press SETUP, SETUP, OFF

# **Coby DVD-R1000**

1. Turn on the player (without a disc inserted)

- 2. Press STOP 2 x
- 3. Press SUBTITLE 5x
- 4. Press the button for the desired RC (0=codefree)

# **Coby DVD-R1100**

- 1. With no disc in the tray
- 2. Key in 0, 0, 8, 6, 0, 0, 0 on the remote
- 3. Press SELECT
- 4. Power the recorder off

## **Coby DVD-R1200**

- 1. The disc tray has to be empty
- 2. Press RETURN
- 3. Press INFO
- 4. Enter 8, 8, 8,  $X$  (X is the region code,  $0 =$  multi-region)
- 5. Press ENTER (or RETURN)

## **Coby TF-DVD500 / TF-DVD5000 / TF-DVD5010 / TF-DVD7050 / TF-DVD7100 / TF-DVD7107 / TF-DVD8500**

- 1. Press SETUP
- 2. Press FFW, F REW, NEXT, PREVIOUS
- 3. Change the code to 255 using the RIGHT arrow key

# **Coby TF-DVD1540**

- 1. Switch on
- 2. Press SOURCE until the player is in 'DVD' mode
- 3. Ensure the disc tray is empty
- 4. Press DVD SETUP
- 5. Press the RIGHT ARROW button four times (You should now see the "Preference Page" menu)
- 6. Enter 3, 3, 0, 8 (A menu should appear displaying the player's current region code)
- 7. Set the region code using DOWN  $(0 = \text{multi-region})$
- 8. Press OK
- 9. Press DVD SETUP

# **Coby TF-DVD5600 / TF-DVD7500**

- 1. Turn on the player (without a disc inserted)
- 2. Press SETUP
- 3. Select "Preferences"
- 4. Press 1, 3, 7, 9
- 5. Select region
- 6. Press ENTER
- 7. Press SETUP again

#### **Coby DVD-524 / DVD-627 / DVD-628 / DVD-717 / DVD-808 / DVD-909 / DVD-R1280 / TF-DVD5050 / TF-DVD6200 / TF-DVD7000 / TF-DVD7700 / TF-DVD8500**

no known unlock codes at time of printing

## **Compacks AB 6820**

- 1. Press SETUP
- 2. Press LEFT 5 x
- 3. A new menu entry appears (Version)
- 4. Press DOWN 5 x
- 5. Press ENTER
- 6. Select "Region Code"
- 7. Select RC with UP, DOWN ("All"=Codefree)
- 8. Press SETUP

## **Compacks DRW 101**

- 1. Enter Setup
- 2. Press Search
- 3. Press SETUP, Setup for multi-region (or 001,002, ... or 00X for auto select)
- 4. Press Search and Setup

## **Compacks DVD 4000 / DVD 5000**

- 1. Press SETUP
- 2. Press 8, 8, 8, 8
- 3. Press NEXT CHAPTER
- 4. A new menu entry appears (Version)
- 5. Select "Region Code"
- 6. Select RC with UP, DOWN (0=codefree)
- 7. Press SETUP

# **Compacks DVD 800**

- 1. Turn on the player (without a disc inserted)
- 2. Press Menu
- 3. Press 1, 9
- 4. Select RC with UP, DOWN
- 5. Press ENTER

#### **Compacks DVD 8005**

- 1. Open the DVD tray
- 2. Press 2, 8, 1, 2 on remote
- 3. Press ENTER to change the code (9 for code free)
- 4. Close the tray

# **Compacks DVD S 580 (/ DVD 800)**

- 1. Open the disc tray
- 2. Press SETUP
- 3. Press VOL+, VOL-, VOL+, VOL-
- 4. Select desired RC (255=Codefree)
- 5. Press ENTER
- 6. Press SETUP
- 7. Close the disc tray

#### **Conia DVD-2002 / M-271**

- 1. *Method 1:*
- 2. Press SETUP
- 3. Press 8, 8, 0, 6
- 4. New entry ("Version") appears, in which you can select the region ( $0 =$ codefree)
- 1. *Method 2:*
- 2. Open the disc tray
- 3. Press SETUP
- 4. Press 1, 3, 6, 9
- 5. Press LEFT, LEFT, LEFT, RIGHT, RIGHT
- 6. New entry ("Version") appears, in which you can select the region

#### **Conia M-131 / M-281**

- 1. Open the disc tray
- 2. Press 0, 1, 0, 6, 0
- 3. Press the button for the desired RC (0=codefree)
- 4. OK is displayed
- 5. Close the disc tray

#### **Conia M-250 / M-560 / M-580**

- 1. Wait for the "no disc" message
- 2. Enter 9, 7, 3, 5
- 3. Press ENTER
- 4. Select the region  $(0 = \text{multi-region})$
- 5. Press OK

#### **Conia M-310T**

- 1. Press SETUP
- 2. Press 8, 8, 0, 6
- 3. New entry (Version) appears, in which you can select the RC ( $0 = \text{codefree}$ )

#### **Conia M-530 / M-550 / M-560**

you do not need to unlock it

#### **Conia CPD72 / DAV630 / DVD-7000 / M-220 / M-271 / M-300TZ / M-320T / M-380**

no known unlock codes at time of printing

# **Cougar CVD-515**

- 1. Make sure the disc tray is closed
- 2. Power on
- 3. Press OPEN/CLOSE
- 4. Enter 2, 1, 6, 8
- 5. Enter region  $(9 = \text{multi-region} =$
- 6. Press OPEN/CLOSE Now the player is codefree and MacroVision is disabled.

# **Crown CDV-661**

- 1. Press MENU
- 2. Press 1, 6 and 7
- 3. Press MUTE

+++ activate VCD playback +++

- 1. Press OPEN (open disc tray)
- 2. Insert an audio CD
- 3. Press OPEN (close disc tray), MENU, 1, INDEX (1-All), OPEN, 1

# **Crown CDV-1100**

- 1. Press OPEN/CLOSE
- 2. Enter 8, 4, 2, 1 (or 9817)
- 3. Press ENTER (or Select)
- 4. Select the region (9=multi region)
- 5. Press OPEN/CLOSE (or Eject)

# **Crown CDV-1100B**

- 1. Press SETUP
- 2. Enter 1, 3, 6, 9
- 3. Press Left, Left, Left, Right
- 4. Enter the menu VERSION and select the region using the Right key (0=multi region)
- 5. Press SETUP

# **Crown CDV-1500**

- 1. Press SETUP, 13791100 (or just 1379)
- 2. Select region, Press SETUP

# **Crown CDV0027**

no known unlock codes at time of printing

# **Curtis DVD1045**

- 1. Open the disc tray
- 2. Enter 1, 1, 1, 1
- 3. Select the region using  $ENTER(9 = multi-region)$
- 4. Press SETUP

## **Curtis DVD1084**

- 1. Open the tray
- 2. Enter 9, 7, 3, 5
- 3. A hidden menu should appear
- 4. Change the region

# **Curtis DVD6500**

- 1. Turn on the player
- 2. Press and hold CLEAR while the screen is black
- 3. Release the button
- 4. Enter a region code (0=codefree)
- 5. Press and hold CLEAR again
- 6. Logo appears
- 7. Release key

you have to do this after each time you switch the player off

**Curtis DVD1030, DVD1035, DVD1043P, DVD1066, DVD1072, DVD1140, DVD1150, DVD2012E, DVD5028, DVD5029, DVD5038, DVD5045, DVD6040A, DVD8005, DVD8007B, DVD8007C, DVD8039B, DVD8400, DVD8402, DVD8722, DVD8722E, DVD8723E, Mathes CMD1000, Mathes CMD5000**

no known unlock codes at time of printing

# **Cybercom CC 4931**

- 1. Open the disc tray
- 2. Press CLEAR
- 3. Enter 1, 3, 6, 9
- 4. Enter region  $(0 = \text{multi-region})$
- 5. Close the tray

#### **Cyberhome AD-L 528 / CD-LDV 712 / CH-DVD 302 / CH-DVD 500 / CH-LDV 702**

- 1. Turn on the player
- 2. Open the disc tray
- 3. Press STOP
- 4. Press 1, 9, 9, 9
- 5. Select the region in the new menu
- 6. Turn the player off

## **Cyberhome AD-M 212 / AD-M 512**

- 1. Up to firmware 8.0 xxxxxx:
- 2. No disc has to be inserted
- 3. Press 7, 6, SEL (or ENTER)
- 4. Chance region (13 = multi-region)
- 5. Go to Next Page
- 6. Select Macrovision 2x, until 0 is displayed
- 7. Press PLAY

## **Cyberhome AD-N 212**

- 1. The disc tray has to be empty
- 2. Press SEL, 7, 6, MENU, ENTER
- 3. Turn the player off

## **Cyberhome CD-LDV 7000 / CH-LDV 7000 / CH-LDV 707B / CH-LDV 710**

- 1. Press SETUP
- 2. Highlight the 'General' setup page
- 3. Press 1, 3, 6, 9
- 4. Select region
- 5. Press ENTER, SETUP

#### **Cyberhome CD-DVD 655 / CH-DVD 300 / CH-DVD 320 / CH-DVD 401 / CH-DVD 635 / CH-DVD 4010 / CH-DVR 2500 / CH-LDV 1010A / CH-LDV 1010B portable / CH-LDV 700B**

- 1. Turn on the player (without a disc inserted)
- 2. Close the disc tray
- 3. Press MENU, 1, 9
- 4. Selection menu will be displayed
- 5. Press ENTER
- 6. Select region
- 7. Press ENTER
- 8. Press OPEN/CLOSE

## **Cyberhome CH-DVD 400 / CH-DVD 402 / CH-DVD 405 / Prism DV-302 / Prism DV-402**

- 1. Turn on the player
- 2. Open the disc tray
- 3. Press SETUP
- 4. Press 1, 3, 6, 9
- 5. Press LEFT, LEFT, LEFT, RIGHT
- 6. A new menu entry appears
- 7. Select "Version", press ENTER
- 8. Select region
- 9. Exit menu

# **Cyberhome CH-DVD 412**

- 1. Press SETUP
- 2. Press RIGHT, RIGHT, RIGHT, ENTER, DOWN, DOWN, DOWN, DOWN, ENTER
- 3. Press 1, 3, 6, 9
- 4. Select region  $(0 = \text{multi-region})$
- 5. Press ENTER

## **Cyberhome CH-DVD 452 ZE / CH-DVD 462 / CH-DVD 465**

- 1. Turn on the player (no disc)
- 2. Press PCB (or PBC)
- 3. Press 1, 9
- 4. Select region  $(0 = \text{multi-region})$
- 5. Press ENTER

## **Cyberhome CH-DVD 505**

- 1. Press OPEN/CLOSE
- 2. Press MENU, 1, 1, 1, 1 "Hidden Configuration Menu" is displayed
- 3. Press ENTER In "Configuration" 2 or 1 changes to " "
- 4. Enter region (1-2) TV video standard wille be automatically changed to PAL or NTSC
- 5. Press RETURN

# **Cyberhome CH-DVR 1500 / CH-DVR 2500**

1. Press STOP, 0, 0, 0, 0, 0 (last digit is the region)

#### **Cyberhome CH-DVR 1600 MU**

- 1. Disc tray has to be empty
- 2. Press SETUP
- 3. Press 1, 6, 9, 5, 1, 8
- 4. Enter region  $(0 = \text{multi-region})$
- 5. Exit menu
- 6. Switch off and on again

#### **Cyberhome CH-DVR 1600 ZU**

- 1. Disc tray has to be empty
- 2. Press SETUP
- 3. Press RECORD (red button), 8, 1, 0, 5, RECORD
- 4. Enter region  $(0 = \text{multi-region})$
- 5. Press SETUP

#### **Cyberhome MP016-A**

- 1. Press STOP, 4, 4, 0, 8, 0 (last digit is the region)
- 2. Press ENTER

## **Cyberhome CH-DVD 4620, CH-DVR 465, CH-DVR 1530, CH-DVR 750, CH-DVR 710, CH-LDV 3550, CD-LDV 9000**

no known unlock codes at time of printing

# **Cyrus DVD-7**

- 1. Press PLAY
- 2. Press 2, 5, 6

"..........." should be displayed.

- 3. Enter 222 222 005 255 (the last digit is not displayed)
- 4. Press PLAY

# **Cytron**

- 1. Close the empty disc tray
- 2. When "No Disc" is shown, press MENU
- 3. Enter 1, 6, 7 Note "Key 1-6 for region" appears
- 4. Select RC (1-6) or MUTE for codefree

# **Cytron TCM Edition**

- 1. Open the tray
- 2. Press 8, 9, 2, 6, 9
- 3. Close the tray

#### **Daewoo DDT-14H9s / DDT-21H9S / DQD-2100 / DQD-2100D / DQD-2101D / DQD-2113 / DQD-6100D / DQD-6113D / DV6T811N / DV6T844B / DV6T85N / DV6T955B / DV6T999B / DVD-323 / DVD-363 / DVD-8100P / SD-3500P / SD-6200 / SD-7500 / SD-7800 / SD-8100 / SD-8800P / SD-9500P / SD-9800P / SH-7840**

- 1. Open the disc tray
- 2. Press 0, 5, 2, 0
- 3. Press UP, DOWN, LEFT, RIGHT
- 4. Press the button for the desired RC (0=codefree)
- 5. Close the disc tray

#### **Daewoo DF-4100 / DF-4150 / DF-7100 / DF-7150 / DF-8100 / DF-8150 / DH-6105 / DH-6100P / DR2100P / DRX-1105 / DRX-3705 / DVR-06 / DVR-S05**

- 1. On the system information screen type in 1, 1, 0, 1 This should bring up the hidden option for the region selection
- 2. Hit 0 to make it multi-region or 1-6 to set to a specific region

# **Daewoo DF-K528 / DG-K514 / DM-K40 / DM-K41 / DV-700S**

- 1. Open tray
- 2. On the remote press 8, 2, 8, 6, 0 You'll get a message about the region change
- 3. Close the tray

#### **Daewoo DG-K21 / DG-K22 / DV-150 / DV-500 / DV-800 / DVG-5200S / DVG-8300SE / DVG-8400N / DVG-8500N / DVG-9200N / DVN-3100N / DVN-8100N**

- 1. Open the disc tray
- 2. Press 1, 3, 7, 9
- 3. Press the button for the desired RC (0=codefree)
- 4. Close the disc tray

#### **Daewoo DHC-2200 / DHC-5800K / DQD-200 / DQD-2000**

- 1. Press SETUP
- 2. Press TITLE, STEP, NEXT
- 3. Press UP, DOWN to select the desired RC ("Bypass"=codefree)
- 4. Select "Save"
- 5. Press EXIT

## **Daewoo DHC-2200K / DHC-2300**

*Method 1:*

- 1. Press SETUP
- 2. Press TITLE, STEP, NEXT CHAPTER
- 3. Press UP, DOWN to select the RC ("Bypass"=codefree)
- 4. Select "Save"
- 5. Press EXIT

*Method 2:*

- 1. Open the disc tray
- 2. Press SETUP
- 3. Press the button for the desired RC (9=codefree)
- 4. Press 2, 0, 1, 0 (or 3, 0, 1, 0)
- 5. Press STEP, SHUFFLE, NEXT CHAPTER
- 6. Close the disc tray

# **Daewoo DHC-8000K / DVD-800K**

- 1. Press STOP
- 2. Press 4, 4, 0, 8
- 3. Press the button for the desired RC (0=codefree)
- 4. RC should be displayed

# **Daewoo DHC-X100 / DHC-X100NT**

1. Open the disc tray

- 2. Press SETUP
- 3. Press 5, 4, 2, 5
- 4. Select RC ("All"=Codefree)

## **Daewoo DHC-XD150E / DHC-XD300 / DHC-XD350 / DHC-XD500**

- 1. Open the disc tray
- 2. Press SETUP
- 3. Go to "Preferences"
- 4. Press 0, 0, 0, 0 as password
- 5. Press 5, 4, 2, 5
- 6. Press 5, 4, 2, 5
- 7. Select RC ("All"=Codefree)
- 8. Press SETUP
- 9. Close the disc tray

## **Daewoo DPC-7100P**

- 1. Open the disc tray
- 2. On remote press SETUP, RIGHT, RIGHT, RIGHT
- 3. Enter 9, 6, 5, 3
- 4. Enter 0 'Region all' will be displayed

#### **Daewoo DQD-2112D / DQD-6112D / DV6T821N / DV6T834N / DVD-260D**

- 1. Press 7, 7, PLAY
- 2. Select region  $(0 = \text{multi-region})$
- 3. Press SETUP

#### **Daewoo DS-2000N / DVD-3700 / DVD-5700 / DVD-5800**

- 1. Open the disc tray
- 2. Press SETUP
- 3. Press 9, 3, 0, 1, 0
- 4. Press STEP, SHUFFLE, NEXT CHAPTER
- 5. Close the disc tray

#### **Daewoo DS-2500N**

- 1. Turn on the player
- 2. Open the disc tray
- 3. Press SETUP
- 4. Select "PARENTAL CONTROL" and press OK
- 5. Select "DEFAULTS"
- 6. Select "RESET" (don't press OK!!!)
- 7. Enter 5,2,7,X (X=RC 1-6; 0=codefree)
- Confirmation: "REGION:FREE" or "REGION:1" etc. 8. Press OK
	- Password screen appears
- 9. Enter 0000
- 10.Press SETUP

## **Daewoo DV-115 / DV-135 / DHC-250**

- 1. Press OPEN/CLOSE
- 2. Press 8, 9, 2, 6
- 3. Wait 5 secs
- 4. Enter desired country code(1-6; 0=codefree)
- 5. Wait 15 secs
- 6. Press OPEN/CLOSE

#### **Daewoo DVD-5900**

- 1. Open disc tray
- 2. Enter 8, 5, 6, 1, 0

## **Daewoo DVD-6000G / DVD-S250 / DVG-6000D / DVG-9000N**

- 1. Open the disc tray
- 2. Press SETUP
- 3. Press STOP, PREV CHAPTER, NEXT CHAPTER
- 4. Select region

## **Daewoo DVD-702 / DVD-S150 / DVD-9000S / DVG-9000S**

- 1. Press SETUP
- 2. Press 13698888
- 3. A new entry shows up (Version)
- 4. Select it
- 5. Press PLAY
- 6. Select RC with UP/DOWN
- 7. Press SETUP

#### **Daewoo DVD-8000F**

- 1. Press SETUP
- 2. Press MUTE, STOP, ZOOM

#### **Daewoo DVD-P480**

Metod 1:

- 1. Open the disc tray
- 2. Press SETUP on the remote
- 3. Press VOL+, VOL-, VOL+, VOL-
- 4. Current RC should be displayed
- 5. Select RC with RIGHT key (255=Codefree)
- 6. Press SETUP

## *Method 2:*

- 1. Open the disc tray
- 2. Press 9, 7, 3, 5
- 3. Select region  $(0 = \text{multi-region})$

## **Daewoo DVD-P4851 / DVD-S151**

is region free already

## **Daewoo DVD-P80S**

- 1. Open the disc tray
- 2. Press SETUP
- 3. Select "Video Setup"
- 4. Select "Default"
- 5. Press 1, 3, 7, 9
- 6. Select region  $(0 = \text{multi-region})$

# **Daewoo DVG-3000N / DVG-5000D**

*Method 1:*

- 1. Turn on the player
- 2. Press OPEN/CLOSE
- 3. Press SETUP
- 4. Press PLAY
- 5. Select "TV TYPE"
- 6. Press STOP, PREV and NEXT at the player
- 7. Select RC (codefree=Bypass)
- 8. Press PLAY
- 9. Press SETUP

*Method 2:*

- 1. Turn on the player
- 2. Insert a disc
- 3. Press STOP twice
- 4. Press SETUP
- 5. Press PAUSE
- 6. Press PREV
- 7. Press NEXT
- "FACTORY CONTROL PAGE" menu is displayed
- 8. Use arrow keys to go to "REGION CODE"
- 9. Press PLAY, SETUP

#### **Daewoo DVG-4000S / DVG-5000N**

- 1. Open the disc tray
- 2. Press SETUP
- 3. Press STOP, PREV CHAPTER, NEXT CHAPTER
- 4. A new entry is displayed
- 5. Select "Region Code"
- 6. Select region
- 7. Press PLAY
- 8. Press SETUP
- 9. Close the disc tray

#### **Daewoo DVG-5300N**

- 1. Press SETUP
- 2. Press 1, 3, 6, 9
- 3. Press LEFT 3 x
- 4. Press RIGHT
- 5. A new menu entry appears (Version)
- 6. Press DOWN and select this entry
- 7. Press PLAY
- 8. Select RC with RIGHT (0=codefree)

#### **Daewoo S2122**

- 1. Open the disc tray
- 2. Press SETUP
- 3. Press 3, 3, 0, 8, 8
- 4. Press the button for the desired RC (0=codefree)
- 5. Close the disc tray

#### **Deawoo TPSL-102**

- 1. Press SETUP
- 2. Press "+10", PREV CHAPTER, NEXT CHAPTER
- 3. Current RC should be displayed
- 4. Select the RC with RIGHT and LEFT
- 5. Press SETUP
- 6. Turn the player off

**Daewoo BH-7840 / DCSA-8CN / DCSB-87N / DQR-1000D / DQR-1100D / DQR-2000D / DV-1031 / DV-1091 / DV-600 / DVD-S200 / DVD-S500 / DVD-S900 / DVG-6500D / DVG-8000N / DVG-9100N / DVR-S04 / DVX-4021 / DX-7840 / DX-9810 / DX-9840S / HC-4130 / SD-7100**

no known unlock codes at time of printing

#### **Dalton DVX-500**

- 1. Press MENU
- 2. Press DOWN, 0, MUTE, PREV CHAPTER, NEXT CHAPTER
- 3. Press MENU

#### **Dalton DVX-600**

- 1. Press OPEN
- 2. Press 9, 8, 7, 0, 0 (or 1-6), STANDBY To verify region: SETUP, 8, 8, 8, 8

## **Dalton DVD-2000**

no known unlock codes at time of printing

#### **Dansai DVD852 / DVD952**

- 1. Press SETUP on the remote
- 2. Press STOP on the player
- 3. Press PREVIOUS
- 4. Press NEXT A menu should appear (codefree=Bypass) where MacroVision can be disabled.

## **Dansai DVD902**

- 1. Open the tray
- 2. Press SETUP
- 3. Press RIGHT, RIGHT, RIGHT, UP
- 4. Enter 4, 9, 5, 4, 0
- 5. Change the region to 0

#### **Dansai DVD955**

- 1. Press OPEN, SETUP
- 2. Go to custom setup
- 3. Press 3, 3, 3, 3
- 4. Select region
- 5. Press ENTER, Setup

# **Dansai DVD1010**

- 1. Press SETUP
- 2. Press STOP, FFW, PREV, NEXT
- 3. Select RC (codefree=Bypass) The player is already MacroVision off

# **Dantax DVD450 / DVD902**

- 1. Open disc tray
- 2. Press 7,7
- 3. Choose 13 for all regions

# **Dantax DVD920**

- 1. Press SETUP
- 2. Enter 9, 2, 1, 0

3. Enter the region (0-6)

#### **Dantax DVD1000**

- 1. Open the disc tray
- 2. Press 9, 9, 2, 6 (or 8, 9, 2, 6)
- 3. Enter RC (1-6; 0=codefree)
- 4. Close disc tray
- 5. Turn it off
- 6. Turn it on after a minute

#### **Dantax DVS2500**

- 1. Open disc tray
- 2. Press 8, 1, 3, 2, 8
- 3. Press ENTER to select region (9=region free), press Stop

#### **Dantax DV100, DV103, DVD910, DVD1500, DVD1600, DVD9001**

no known unlock codes at time of printing

#### **Datawrite**

- 1. Press SETUP
- 2. Press 2, 0, 0, 2
- 3. Press LEFT, RIGHT, LEFT, RIGHT
- 4. Select the new menu entry "Version"
- 5. Press PLAY, RIGHT
- 6. Select region using UP/DOWN  $(0 = \text{multi-region})$
- 7. Press PLAY

#### **Daytek DVD-707 / DVD-777 / M700M**

- 1. Switch on
- 2. Press SETUP
- 3. Enter 13698888
- 4. Select "Version" using DOWN
- 5. Press PLAY
- 6. Select region using UP/DOWN  $(0 = \text{multi-region})$
- 7. Press SETUP

#### **Daytek DVD-868V10 / DVD-868V50 / M700M? / M705M / PS 251**

- 1. Open tray
- 2. Enter 9, 7, 3, 5
- 3. Change the region

#### **Daytek DVR-P30**

hidden menu:

- 1. Press SETUP
- 2. Highlight 'Exit'
- 3. Press 2, 9, 6, 0, ENTER

# **Daytek P871**

- 1. Turn-on with remote
- 2. Press SETUP
- 3. Go to preference page
- 4. Type 1, 3, 7, 9, you will see the region on an gray overlay at the center of the screen
- 5. Change the number to 0 with down cursor.

# **Daytek DVR-P50 / P818**

no known unlock codes at time of printing

# **Dayton DVD 750**

- 1. Press SETUP
- 2. Go to "Preferences"
- 3. Press PLAY
- 4. Press 13798888
- 5. "Region Code" appears
- 6. Select RC with UP/DOWN (0=codefree)
- 7. Press PLAY
- 8. Press SETUP

# **Dayton DVD 751 / S750S**

- 1. Press SETUP
- 2. Press 13798888
- 3. Select "Version" using DOWN
- 4. Press PLAY
- 5. Select region using UP/DOWN (0 = multi-region)
- 6. Press SETUP
- 7. If this doesn't work skip step 4

# **Dayton DVD 777**

- 1. Press SETUP
- 2. Press 13698888
- 3. Select "Version" using DOWN
- 4. Press PLAY
- 5. Select region using UP/DOWN (0 = multi-region)
- 6. Press SETUP

# **Dayton DVD-S708**

1. Open disc tray

- 2. Using the remote press 2, 8, 1, 2
- 3. The display should show a hidden dialog where you can change the region code (9 = Region Free)

## **Decca DV-2110**

- 1. Press SETUP on the remote
- 2. Press STOP on the player
- 3. Press PREVIOUS
- 4. Press NEXT A menu should appear (codefree=Bypass) where MacroVision also can be disabled.

## **Decca DDV-2120**

- 1. Open tray to make sure no disc inside
- 2. Press SETUP
- 3. Move cursor down to highlight to the peferences bar
- 4. Press 4, 9, 5, 4, 0 in rapid succession The current version will be displayed
- 5. Move cursor down to highlight version bar
- 6. Press PLAY, then right arrow key to highlight version number
- 7. Use UP/DOWN keys to set the version number
- 8. Press PLAY, SETUP

# **Decca DDV-2141**

- 1. Press the OPEN/CLOSE button on the player
- 2. Press SETUP on your remote
- 3. Press 4, 9, 5, 4, 0
- 4. The word Version will appear on the onscreen display
- 5. Select the new Version option from the menu (0 for multi-region) You can also enable VCD, SVCD and WMA playback from this menu

#### **Denon DN-V300**

- 1. Turn the unit on
- 2. Press the OPEN/CLOSE button
- 3. Press CLEAR, 1, 4, 7, 0, CLEAR "TEST MODE" will appear on the display.
- 4. Press UP; "00 XX" (XX is a numerical value) will appear on the display. The first two digits are incremented by one, every time you press UP
- 5. Press the UP key until you see "12 XX" (default is 24) on the display
- 6. Press 2, 3, ENTER
- 7. Press UP key again and you will see "13 XX" (default is 23). If it does not say "23", press 2, 3 on the remote and then the ENTER button
- 8. Press the UP key again and you will see "14 XX" (default is 01).
- 9. Press 0, 0, ENTER
- 10.Press RETURN
- 11.Press CLEAR twice
- 12.Press RETURN ("END" should appear on the display)
- 13.Press OPEN/CLOSE

# **Denon DVD-1710**

- 1. Open the disc tray using the remote
- 2. Press 5, 7, 9, 2
- 3. Select the region (1,2,3, etc.) or press 0 to make it multi regional
- 4. Close the tray

# **Denon DVD-1720**

1. See [www.multi-region.net/denon\\_dvd-1720](http://www.multi-region.net/denon_dvd-1720)

## **Denon DVD-1730**

1. See [www.multi-region.net/denon\\_dvd-1730](http://www.multi-region.net/denon_dvd-1730)

## **Denon DVD-3000**

- 1. Open the disc tray
- 2. Press SETUP
- 3. Go to "Disc Language"
- 4. Press ENTER
- 5. Select the first entry
- 6. Press ENTER
- 7. A 4-digit code can be seen
- 8. Enter desired RC (010X / X=RC)
- 9. Go back to the main menu
- 10.Insert a DVD
- 11.Turn the player off
- 12.Turn on the player (after 20 secs)

#### **Denon ADV-1000 / ADV-M71HP / AV-F100 / DHT-M330 / DVD-1000 / DVD-1100 / DVD-1200 / DVD-1400 / DVD-1600 / DVD-1720 / DVD-2500 / DVD-3300 / DVD-5000 / DVD-5900 / DVD-5910 / DVD-700 / DVD-800 / DVD-900 / DVD-9000 / DVD-910 / DVM1800 / DVM1805 / DVM2815 / DVM3700 / DVM4800**

no known unlock codes at time of printing

#### **Denver DRS-1700 / DRS-1808**

- 1. Change to DVD mode and open the disc tray
- 2. Press 0, 0, 0, 0
- 3. Change Region (9 = region free)
- 4. Press OPEN/CLOSE to save the settings

## **Denver DVD-121 / DVD-122 / DVD-132 / DVD-141 / DVD-188 DivX / DVD-311 / DVD-321 / JVD200**

- 1. Turn on the player
- 2. Press OPEN at the player
- 3. (Press SETUP)
- 4. Press 3, 3, 0, 8 and 8 "\*\*\*\*" appears
- 5. Enter RC (1-6; 0=codefree)
- 6. (Press PLAY)

## **Denver DVD-142 / DVD-172 / DVD-176 / DVD-182 / DVD-186**

- 1. Press EJECT
- 2. Type in 7, 7, 3, 9, followed by the region (0 for region free)
- 3. Close

## **Denver DVD-156 / DVD-162 / DVD-310 / DVD-311 / DVD-332**

VCD/CVD/SVCD/XVCD/XSVCD playback

- 1. Turn device on
- 2. Go to Setup
- 3. Enter 1, 1, 0 (or 1, 1, 9)
- 4. Turn the power off and on again

## **Denver DVD-156 / DVD-192**

- 1. Press SETUP
- 2. Enter 2, 1, 8, 8
- 3. Open "Version"
- 4. Enter Code Europa=2, Free=0

## **Denver DVD-606K / DVD-616K / DVD-706K / DVD-716K / DVD-726K / DVD-808 / DVD-826 / DVD-916K**

- 1. Press OPEN
- 2. Type in 9, 7, 3, 5, followed by the region (0 for region free)
- 3. Close

#### **Denver DVR-150**

- 1. With no disc in the tray, key in 0, 0, 8, 6, 0, 0, 0 on the remote
- 2. Press SELECT on the remote
- 3. Then power the recorder off

## **Denver MT-703**

- 1. Press SETUP, highlight the 'General' setup page
- 2. Press 1, 3, 6, 9, choose the region
- 3. Press ENTER, Setup

#### **Denver DRE-1000 / DRS-1200 / DRS-1708 / DRS-950 / DVD-40 / DVD-158 / DVD-188 / DVD-211 / DVD-228 / DVD-436 / DVD-438 / DVD-502 / DVD-512 / DVD-522 / DVD-526 / DVD-726K / DVD-728K / DVD-826 / DVD-938K / DVR-100 / DVR-100 / DVR-160 / JVD210 / JVD210 / JVD211 / JVD300 / TVD-1401**

no known unlock codes at time of printing

# **Desay DS-501 / DS-5701**

- 1. Open the disc tray
- 2. Press SETUP
- 3. Go to "Preferences"
- 4. Press 1, 3, 8, 9
- 5. Select region

## **Desay DS-6338 / DS-6338 A / DS-6338 B / DS-6338 D**

- 1. Press SETUP
- 2. Press 1, 3, 6, 9
- 3. Press LEFT, LEFT, LEFT, RIGHT
- 4. Select region  $(0 = \text{multi-region})$

#### **Desay DS-2300S, DS-6329, DS-8300, DS-8302, DS-8303, DS-8316, DS-8318, DS-8320**

no known unlock codes at time of printing

# **Diamond DVD 101 / DVD 105 / DVD 8072 / 808**

- 1. Open the disc tray
- 2. Press 9, 9, 9, 9
- 3. Press OK
- 4. Enter RC (1-6; 9=codefree)

# **Diamond DVD-210D / DVD-201D**

- 1. Open the disc tray
- 2. Press 2, 9, 1 and 8
- 3. Press ENTER
- 4. Press UP, DOWN to select RC (13=codefree)
- 5. Press ENTER
- 6. Press SETUP

## **Diamond DVD V805 / Vision DVDV 803-03 / DVDV 803-04 / DVDV 305-03 / DVDV 305-04 / 801-03 / 805-04 / 805-03**

- 1. Press SETUP on the remote
- 2. Enter 1, 3, 8, 9
- 3. Use UP and DOWN keys to change region
- 4. 0 is region free

#### **Diamond DVDV807-04a**

is multi-regional already

## **Digiquest DVD 2000**

- 1. Open the disc tray
- 2. Press SETUP
- 3. Press the button for the desired RC (9=codefree)
- 4. Press 2, 0, 1, 0 (or 3, 0, 1, 0)
- 5. Press STEP, SHUFFLE, NEXT CHAPTER
- 6. Close the disc tray

## **DigiQuest DIVX DT 502 / DIVX DT 502A / DVD-DivX DT-501 / DVP (S708S)**

no known unlock codes at time of printing

## **Digitor DVD 2117**

- 1. Turn on the player (without a disc inserted)
- 2. Press 1, 6, 7
- 3. Press the button for the desired RC (0=codefree)

## **Digitor DVD 3119 / DVD 3122 / G1602 / G1605 / G1606**

- 1. Turn on the player (without a disc inserted)
- 2. Press 1, 6, 7, 1, 9
- 3. A menu shows up
- 4. Press OK
- 5. Press 0
- 6. Press "Exit"

#### **Digitor DVD 5100**

- 1. Turn on the player (without a disc inserted)
- 2. Press 7, 7, ENTER
- 3. A menu should appear (13=Codefree)

#### **Digitor G1608**

- 1. Open the disc tray
- 2. Press 2, 8, 1, 2
- 3. Select RC (9=codefree)

#### **Digitor G1629**

- 1. Open the disc tray
- 2. Press 0, 5, 2, 0
- 3. Press UP, DOWN, LEFT, RIGHT
- 4. Close the disc tray

## **Digitrex GK-1000 / GK-1100**

- 1. Open the disc tray
- 2. Press 3, 4, 9, 7, 3, 4
- 3. Press the button for the desired RC (0=codefree)
- 4. Close the disc tray

## **Digitrex GK-1020**

- 1. Turn on the player (without a disc inserted)
- 2. Open the disc tray
- 3. Press SETUP
- 4. Go to "Exit Setup" with the arrow keys
- 5. Press 1, 3, 6, 9
- 6. Press LEFT three times
- 7. Press RIGHT A new menu entry appears ("Version")
- 8. Select this entry
- 9. Press ENTER
- 10.Exit all menus until you see the blue screen
- 11.Press P/N "Multi" should be displayed
- 12.Close the disc tray

## **Digitrex GKX-9000**

- 1. Turn on the player (without a disc inserted)
- 2. Press 0, 0, 8, 6, 0, 0, 0
- 3. Press SELECT
- 4. Turn the player off

#### **Digitrex GK-101 / GK-1010 / GK-1600 / GK-2552T / GK-2700 / GK-3000 / GK-4000 / JDH-1433 / JDH-1446T / JDP-710 / JDP-801 / JDP-840B / JDP-841 / JDP-1020 / JPS-700 / PD-650B**

no known unlock codes at time of printing

# **Digitron DVS-360**

- 1. Press SETUP
- 2. Select "PREFERENCES"
- 3. Press STILL/STEP
- 4. Press PREV
- 5. Press NEXT

A menu should appear

#### **Digitron DVS-350**

no known unlock codes at time of printing

## **Digix Media DV-228 / DV-228 U / DV288**

Method 1:

- 1. Open the disc tray
- 2. Press MENU
- 3. Press 2, 0, 1, 1, 0
- 4. "Set OK" should be displayed

Method 2:

- 1. Press SETUP
- 2. Press 1, 3, 6, 9, 8, 8, 8, 8
- 3. A menu should pop up (Version)
- 4. Select it
- 5. RC can now be selected

## **Digix Media DV-526 UP**

- 1. Open the disc tray
- 2. Press MENU
- 3. Press 8, 8, 8, 8
- 4. Press "next chaper"
- 5. A menu should appear.

# **Digix Media HT-1056A**

- 1. Open the disc tray
- 2. Press SETUP
- 3. Press 0, 0, 0, 0 (or 8, 8, 8, 8 )
- 4. Press "next chaper"
- 5. New menu should be shown ("Version" or "Setup Factory"), in which you can select the RC (0=codefree)
- 6. Press SETUP
- 7. Close the disc tray

#### **D.I.K. DVD 090 / DVD 091 / DVD 270/5.1**

- 1. Press OPEN/CLOSE
- 2. Press SETUP
- 3. Enter RC (1-6; 0=codefree)
- 4. Press PAUSE
- 5. Press PREV CHAPTER
- 6. Press NEXT CHAPTER
- 7. Press SETUP

# **D.I.K. DVD 270 / DVD 311 / DVD 352 / DVD 367 / DVD 911 / DVD R366**

- 1. Open the disc tray
- 2. Press CLEAR
- 3. Press 1, 3, 6 and 9
- 4. Select RC (1-6; 0=codefree) To control the settings, press: Setup, 1, 3, 6, 9, LEFT, LEFT, LEFT, RIGHT "VERSION" shows up, you can control the settings there

# **D.I.K. DVD R229, DVR 201**

no known unlock codes at time of printing

## **Dimarson DM-300 / DM-350 / DM-611 / DMP-300**

- 1. Open the disc tray
- 2. Press SETUP
- 3. Press RIGHT 4 x (entry "Custom Setup")
- 4. Press 3, 3, 3, 3
- 5. A menu should pop up ("Secret")
- 6. Select the region  $(0 = \text{codefree})$
- 7. Press SETUP
- 8. Close the disc tray

## **Dimarson DM-R500**

- 1. Open the disc tray
- 2. Press SETUP
- 3. Go to the bottom of the menu bar with the RIGHT key
- 4. Then go to the bottom of the menu with DOWN (entry should be named "Default" )
- 5. Press 5
- 6. Press SECRET
- 7. Press ENTER
- 8. The number that follows "Secret Code" is the RC
- 9. Select region  $(0 = \text{codefree})$
- 10.Press ENTER
- 11.Press SETUP

#### **Dimarson DM-R350 / DMP-360 / DMR-450**

no known unlock codes at time of printing

#### **DiViDo**

- 1. Open disc tray
- 2. Press SETUP
- 3. Press 9, 4, 0, 1, 0 (or 9, 2, 0, 1, 0)
- 4. Press STEP, SHUFFLE, NEXT CHAPTER
- 5. Turn the player off

# **DK Digital DVD-228**

1. Press OPEN

- 2. Press 3, 5, 9, 7, 3, 5
- 3. Choose region  $(0 = \text{multi-region})$

## **DK Digital DVD-270 / DVD-311 / DVD-911 / DVD-R379**

- 1. Press OPEN
- 2. Press 1, 3, 6, 9
- 3. Enter region  $(0 = \text{multi-region})$
- 4. Press PLAY

## **DK Digital DVD-339 / DVD-352 / DVD-367 / DVD-407 5.1 / DVD-480 / DVD-915**

- 1. Turn on the player (without a disc inserted)
- 2. Press OPEN, CLEAR
- 3. Press 1, 3, 6, 9, 0
- 4. Power off and on again

#### **DK Digital DVD-400 / DVD-444**

- 1. Press OPEN
- 2. Enter 1, 0, 3, 0
- 3. Change the region code using the ENTER button (1-6)

#### **DK Digital DVD-438**

- 1. Open disc tray
- 2. Press 9, 7, 3, 5
- 3. Choose region  $(0 = \text{multi-region})$
- 4. Press ENTER

#### **DK Digital DVD-500 / DVD-585**

- 1. Switch on
- 2. Press OPEN
- 3. Enter 1, 0, 3, 0
- 4. Enter region  $(0 = \text{multi-region})$

#### **DK Digital DVD-226, DVD-337, DVD-600, DVD-650, DVD-1080, DVD-R479, DVP-700, DVP-800, DVP-900**

no known unlock codes at time of printing

#### **DMTech DMP-300 / DMP-305 / DMP-310 / DVD-2000 / DVD-2010**

- 1. Press OPEN
- 2. Press SETUP
- 3. Select "CUSTOM-MENU"
- 4. Press 3, 3, 3, 3
- 5. A menu should appear (codefree  $= 0$ )
- 6. Press ENTER

## 7. Press SETUP

## **DMTech DM-R500**

- 1. Open the disc tray
- 2. Press SETUP
- 3. Go to the bottom of the menu bar with the RIGHT key
- 4. Then go to the bottom of the menu with DOWN (entry should be named "Default")
- 5. Press 5
- 6. Select "Secret"
- 7. Press ENTER
- 8. The number that follows "Secret Code" is the RC
- 9. Select desired RC (0=codefree)
- 10.Press ENTER
- 11.Press SETUP again

## **DMTech DM-340 / DM-350 / DM-550 / DM-611 / DM-D100 / DM-R8030 / DMP-325 / PDV-771**

no known unlock codes at time of printing

# **Dragon DVD-100**

- 1. Open the disc tray
- 2. Press CLEAR
- 3. Press 1, 3, 6, 9
- 4. Select RC (1-6; 0=codefree)

# **DSE A1601**

- 1. Press EJECT
- 2. Press 1, 3, 6, 9
- 3. Enter region  $(0 = \text{multi-region})$

#### **DSE A1608**

- 1. Press EJECT
- 2. Press SETUP
- 3. Press 1, 3, 5, 7
- 4. Select region using UP/DOWN (0 = multi-region)
- 5. Press ENTER

# **DSE A1627 / G1607 / G1913 / G1923 / G1928 / G7131**

- 1. Make sure no disc is in the unit
- 2. Enter 9, 7, 3, 5
- 3. Select the region you want
- 4. Press ENTER
- 5. Press SETUP

## **DSE A1631**

- 1. Press EJECT
- 2. Press SETUP
- 3. Press 1, 3, 8, 9
- 4. Select region using UP/DOWN (0 = multi-region)
- 5. Press ENTER

## **DSE G1593 / G1619**

- 1. Press SETUP
- 2. Press 1, 3, 6, 9

Press LEFT, LEFT, LEFT, RIGHT

- 3. Go down to "Version"
- 4. Press SELECT
- 5. Go to "region code"
- 6. Press RIGHT
- 7. Change the region using UP/DOWN  $(0 = \text{multi-region})$
- 8. Press SELECT
- 9. Press SETUP

## **DSE G1598**

- 1. Press RETURN
- 2. Press INFO on remote
- 3. Press 8, 8, 8,  $X$  (X for the region,  $0 =$  multi-region)

# **GSE G1605 / G1606**

- 1. Make sure no disc is in the player
- 2. Press 1, 6, 7, 1, 9
- 3. Press OK
- 4. Enter region (0 = multi-region)
- 5. Press EXIT

#### **DSE G1607 ? / G1608 / G1613 / G7118**

- 1. Open the disc tray
- 2. Press 2, 8, 1, 2
- 3. Go to the "DVD region" menu
- 4. Select region (9 = multi-region)
- 5. Close the disc tray

# **DSE G1612 / G1912**

- 1. Open the disc tray
- 2. Press 9, 7, 3, 5
- 3. Select the desired region using the arrow keys
- 4. Press SELECT to confirm
- 1. *Method 2:*
- 2. see G1598

## **DSE G1629**

- 1. Open the disc tray
- 2. Press 0, 5, 2, 1 (or 0520)
- 3. Press UP, DOWN, LEFT, RIGHT
- 4. Enter region  $(0 = \text{multi-region})$
- 5. Close the disc tray

#### **GSE G1926**

- 1. Press EJECT
- 2. Select an external input source (i.e. AV)
- 3. Press 7, 7, 0

# **DSE G1927**

1. Firmware upgrade at [www.multi-region.net/dse\\_g1927](http://www.multi-region.net/dse_g1927)

# **DSE G1929**

1. Firmware upgrade at [www.multi-region.net/dse\\_g1929](http://www.multi-region.net/dse_g1929)

#### **DSE G3441**

- 1. Press SETUP
- 2. Enter the preferences menu
- 3. Press 241352
- 4. Press LEFT, DOWN
- 5. Select the region  $(0 = \text{multi-region})$

# **DSE G7110**

- 1. Press SETUP
- 2. Press RIGHT, RIGHT, RIGHT
- 3. Press 1, 3, 7, 9, 0
- 4. Turn off

## **DSE G7116 / G7120 / G7123 / G7124 / G7125 / G7126**

- 1. *Method 1:*
- 2. Press EJECT
- 3. Press 8132871 (or 81328)
- 4. Select the region (8 = multi-region)
- 5. Press ENTER
- 6. Close tray
- 1. *Method 2: (for G7124 - G7126)*
- 2. Open tray
- 3. Press ANGLE, DISPLAY
- 4. Press 973597
- 5. Select region (9 = multi-region)
- 6. Press ENTER
- 7. Close tray

#### **DSE G1598, G3441, G7113, G7120, G7710, G8072**

no known unlock codes at time of printing

#### **Dual 6200 MP / 8200 MP / DVD800 / DVD859 / DVD900**

- 1. Press OPEN/CLOSE
- 2. Press CLEAR
- 3. Enter 1, 3, 6, 9
- 4. Enter 0 for multi-region or 1-6 for a specific region
- 5. Press OPEN/CLOSE
- 6. (Press STANDBY)

#### **Dual 7000 MP / 7001 MP**

Method 1:

- 1. Turn on the player (empty and closed disc tray)
- 2. Press SETUP, NEXT on the remote
- 3. Press STOP, PAUSE on the player
- 4. Press PREV, NEXT
- 5. Select region (codefree=Bypass)

Method 2:

- 1. Press SETUP
- 2. Press VOLUME UP and VOLUME DOWN alternating until "VER X" (X=current RC) is displayed
- 3. Press the arrow keys until "VER 255" is displayed
- 4. Press SETUP

#### **Dual 8000 MP**

- 1. Switch the player to standby mode
- 2. Press: OPEN/CLOSE (disc tray opens)
- 3. Press SETUP
- 4. Enter the region (or 0 for multi-region)
- 5. Press PAUSE/STEP (not STOP)
- 6. Press I<< (SKIP SEARCH BACK), >>I (SKIP SEARCH FORWARD)
- 7. Press SETUP

#### **Dual 8100 MP**

- 1. It has to be no disc inserted
- 2. Press MENU
- 3. Press 1, 6, 7
- 4. Enter desired country code (1-6; 0=codefree)

#### **Dual R-9000 SI**

- 1. Open tray
- 2. Press and hold VOLUME UP button
- 3. Press FAST FORWARD
- 4. Use FAST FORWARD to change the last digit (=region) in the OSD
- 5. Press and hold ANGLE for about 5 seconds

#### **Dual DP295 / DP350 / DVRW5002 / R-8900 SI**

no known unlock codes at time of printing

#### **Durabrand DP305**

- 1. Turn on the player
- 2. Press OPEN/CLOSE
- 3. Press SETUP
- 4. Press 8, 8, 8, 8
- 5. Press NEXT
- 6. Go to "version" and select RC (0=codefree)
- 7. Press PLAY

#### **Durabrand DUR1700**

- 1. Turn on the player
- 2. Press SETUP
- 3. Go to "Preferences"
- 4. Press PLAY
- 5. Enter 251535
- 6. Press LEFT, DOWN
- 7. The current region code will be displayed
- 8. Press 0 for region free

#### **Durabrand DVD1000**

- 1. Turn on the player
- 2. Open the disc tray
- 3. Press STOP
- 4. Enter 2, 3, 7, 9
- 5. Select the region using UP/DONW
- 6. Press OK
- 7. Close the disc tray and press Standby on the player front

### **Durabrand PVS1680 / PVS1960 / PVS1966 / PVS1970 / PVS223 / STS75E**

- 1. Turn on the player
- 2. Open the disc tray
- 3. Enter 8, 1, 3, 2, 8
- 4. Select rc using the ENTER button  $(9 =$  region free)
- 5. Press PLAY
- 6. Close the disc tray

# **Durabrand - VCD playback**

- 1. Open tray
- 2. Press 0, 0, 0, 1
- 3. Press PLAY

## **Durabrand DUR1500 / DUR8.5 / STS98**

no known unlock codes at time of printing

## **DVS DVA 150A / DVA 430C / DVD 520A / DVD 560C / VXM-2000 / VXM-2100**

- 1. Press 7, 7, PLAY
- 2. Select region  $(0 = \text{multi-region})$

# **DVS DVR 900A**

no known unlock codes at time of printing

# **EBench KH-6777**

- 1. Open the disc tray
- 2. Press 2, 8, 1, 2
- 3. Press OK until Code 9 is set
- 4. Press SETUP twice

### **EBench KH 2370**

no known unlock codes at time of printing

### **E-DEM D050**

- 1. Press SETUP
- 2. Press NEXT CHAPTER, F REW, FF
- 3. Press the button for the desired RC (0=codefree)

# **E-DEM MP-530**

no known unlock codes at time of printing

# **Electrohome EH-8158 / EH-8169 / EH-8191**

1. The tray has to be empty

- 2. Go to the factory settings
- 3. Press TITLE
- 4. Enter 8, 5, 6, 1
- 5. Select the region  $(0 = \text{multi-region})$

## **Electrohome EH-8181**

Method 1:

- 1. Turn on the player (without disc inserted)
- 2. Press SETUP
- 3. Press STOP, PREV, FFW A menu should appear

Method 2:

- 1. Insert a DVD
- 2. "INVALID DVD REGION" should be displayed
- 3. Press TITLE

# **Electrohome EH-8402**

- 1. Open tray
- 2. Press SETUP
- 3. Go to "PREFERENCES PAGE"
- 4. Enter 1, 3, 7, 9
- 5. Choose the region  $(0 = \text{multi-region})$

### **Electrohome 801EDVR / EH-8168 / EH-8182 / EH-8412 / EH-8415 / HTB903E**

no known unlock codes at time of printing

### **Ellion DVA-3000**

- 1. Turn on the player (without a disc inserted)
- 2. Wait for "no disc" to appear
- 3. Press 7, 7, PLAY
- 4. Select region  $(0 = \text{multi-region})$
- 5. Press SETUP

# **Ellion DVD-320A / DVD-360A / DVD-560A**

- 1. *Method 1:*
- 2. Turn on the player (without a disc inserted)
- 3. Wait for "no disc" to appear
- 4. Press 7, 7, 0
- 1. *Method 2:*
- 2. Turn on the player (without a disc inserted)
- 3. Wait for "no disc" to appear
- 4. Press 7, 7, PLAY
- 5. Select region  $(0 = \text{multi-region})$
- 6. Press SETUP
- 1. *Method 3:*
- 2. Open the disc tray
- 3. Press 3, 8, 0, 0
- 4. Select region  $(0 = \text{multi-region})$
- 5. Press SETUP
- 6. Close the disc tray

## **Ellion DVD-560C / DVR-515A / DVR-530S / DVR-900A / DVR-900C / DVR-960D**

- 1. Turn on the player (without a disc inserted)
- 2. Wait for "no disc" to appear
- 3. Press 7, 7, 0

## **Ellion DVR-950A / DVR-950C / DVR-950S**

- 1. Switch on
- 2. Put recorder source into AV Mode
- 3. Open the disc tray
- 4. Enter 7, 7, 0

# **Ellion DVA-430A, DVD-321A, DVR-510A, DVR-510C, DVR-530C, DVR-535C**

no known unlock codes at time of printing

### **Elta DVD-8845 MP4 / DVD-8883 / DVD-8892 / 8901CS / 8905CS / DVD-8918 MP4**

- 1. Press SETUP
- 2. Go to "Preferred Settings"
- 3. Enter 4, 9, 5, 4, 0
- 4. Change region to 0 with the cursor buttons
- 5. Press ENTER
- 6. Press SETUP

### **Elta DVD-8881 MPG4 / DVD-8897**

- 1. Turn on the player
- 2. Open the disc tray using the remote
- 3. Press SETUP, STEP/PAUSE, PREV, NEXT
- 4. Elta screen is displayed
- 5. Use the arrow keys to set the region
- 6. Use the left arrow to enable the list
- 7. Go to "bypass region code"
- 8. Press SETUP
- 9. Leave the disc tray open and press ON/OFF on the remote
- 10.Turn on the player

#### **Elta DVD-8882**

- 1. Turn on the player
- 2. Open the disc tray
- 3. Press Up twice
- 4. Press DOWN twice
- 5. Press RIGHT, LEFT, 0
- 6. Confirm with ENTER
- 7. Close the disc tray

## **Elta DVD-8890 / DVD-8891**

*Method 1:*

- 1. Press SETUP
- 2. Press STEP, SKIP RIGHT, SKIP LEFT
- 3. Make the settings

*Method 2:*

- 1. Turn on the player
- 2. Press OPEN/CLOSE
- 3. Press 3, 3, 0, 8
- 4. Wait until "XXXX" disappears
- 5. Enter region  $(0 = \text{multi-region})$
- 6. Wait until the number disappears
- 7. Press OPEN/CLOSE
- 8. Turn it off

# **Elta DVD-8893**

- 1. Turn on the player
- 2. Open the disc tray
- 3. Press SETUP
- 4. Press PREV, NEXT, PREV, NEXT and PREV
- 5. Select "VER255" with the arrow keys
- 6. Press SETUP

+++ MacroVision off +++

1. As above, but select "4000" (disabled) "4001" (enabled)

+++ activate VCD playback +++

1. As above, but select "5001" (enabled) or "5001" (disabled)

+++ disable parental control +++

1. As above, but select "3000" (disabled) or "3001" (enabled)

### **Elta DVD-8894 / DVD-8895**

- 1. Turn on the player
- 2. Open the disc tray
- 3. Press SETUP on the remote
- 4. Enter 4, 9, 5, 4, 0
- 5. Select the new menu entry ("Version")
- 6. Press PLAY
- 7. Select "Region code"
- 8. 0 plays all codes

#### **Elta DVD-8898**

- 1. Turn on the player
- 2. Open the disc tray
- 3. Enter 8, 1, 3, 2, 8
- 4. Select the region using ENTER (0 or 9 is multi-region)
- 5. Press PLAY

# **Elta DVD-8907**

- 1. Press SETUP
- 2. Select "general set up" page
- 3. Enter 1, 3, 6, 9
- 4. A new box will apper with region code
- 5. Select region using UP/DOWN (0 = multi-region)
- 6. Press ENTER, ENTER, SETUP

#### **Elta DVD-8650 DVBT / DVD 8902 DVR / DVD-8903 MP4CS / DVD-8904 / DVD-8906 / DVD-8911 MP4PO**

no known unlock codes at time of printing

### **Eltax DV-100**

- 1. Open the disc tray
- 2. Press 728180 (the last digit is the region)

### **Eltax DVD650S**

- 1. Open the disc tray
- 2. Press 8, 9, 2, 6,  $X$  ( $X = 0$  for multi-region and MacroVision disabled; or 1-6)

## **Eltax DVR-500**

- 1. The disc tray has to be empty
- 2. Enter 0086000
- 3. Press SELECT
- 4. Power off

### **Eltax DVR-555**

- 1. Press SETUP
- 2. Enter 9, 8, 7
- 3. Press ADD/CLEAR
- 4. Press 0
- 5. Press SETUP

### **Eltax MovieStar**

multi-region out of the box

### **Eltax DAC-180, DAC-280, DR-109, DR-110, DV-153, DV-150, DV-200, DV-251, DV-252, DV-280, DV-300, DVD-650, DVD750, HtiB Cinema, MovieBoxx, Spirit, Stratos**

no known unlock codes at time of printing

# **Elyxio DVD 2200 S**

- 1. Press SETUP
- 2. Press 8, 8, 0, 6
- 3. A new menu entry appears ("Version")
- 4. Select it and choose the region

### **e:max AS 202 / AS 203**

- 1. Power on
- 2. Press EJECT
- 3. Enter 1, 1, 1, 1
- 4. Select region using the arrow keys  $(9 = \text{multi-region})$

### **e:max AS 602**

- 1. Power on the player
- 2. Press EJECT
- 3. Enter 2, 8, 1, 2
- 4. Select region using the arrow keys (9 for region free)

### **e:max DVX 601**

- 1. Power on the player
- 2. Press SETUP
- 3. Go to the "preferences" menu
- 4. Enter 4, 9, 5, 4, 0
- 5. Select the desired zone with the arrow keys (0 for region free)

## **e:max AS 201 / AS 204 / AS 601 / AS 603 DivX / AS 604 / AS 622 / DV-X3 / DVR701 / HCX 505 / HC-X5**

no known unlock codes at time of printing

### **Emerson EMD-2100**

*Method 1:*

- 1. Press SETUP
- 2. Press TITLE
- 3. Press SETUP
- 4. Press NEXT
- 5. Choose RC with UP and DOWN or codefree (Bypass)
- 6. choose SAVE and EXIT

*Method 2:*

- 1. Press OPEN/EJECT
- 2. Press SETUP
- 3. Press X, 2, 0, 1 and 0 (X=RC 1-6; 9=codefree)
- 4. Press STEP
- 5. Press SHUFFLE
- 6. Press NEXT

#### **Emerson AV101C / AV301 / AV510 / EDVR95E / EMD-2000 / EMD-2100 / EWC-09D5 / EWC-19T3 / EWC-19T4 / EWD-2004 / EWD-2202 / EWD-2203 / EWD-2204 / EWD-7001 / EWD-7002 / EWD-7003 / EWD-7004 / EWR-10D4 / EWR-20V4 / EWR10D5 / EWR20V5 / PDE-2725N**

no known unlock codes at time of printing

# **Encore DV-450**

- 1. Press MENU
- 2. Press 3, 8, 8, 8, 3
- 3. Select RC (1-6, Bypass Region=codefree)

# **Entiveo DP 3220**

- 1. Open the disc tray
- 2. Press REPEAT
- 3. Press 1, 2, 3
- 4. Press REPEAT
- 5. Enter region  $(0 = \text{multi-region})$
- 6. Press REPEAT again
- 7. Close the disc tray

# **Enzer E-5008B**

- 1. Open the disc tray
- 2. Switch the player to standby mode
- 3. Press 0, 1, 2, 3

4. Press PLAY

## **Enzer E-5015**

- 1. Press SETUP
- 2. Press SLOW, SKIP LEFT, SKIP RIGHT
- 3. Select region

# **Enzer E-5051 / E-5088 / E-5288 / E-5368 / E-5548**

no known unlock codes at time of printing

## **ESA DP3220**

- 1. Open the disc tray
- 2. Press REPEAT
- 3. Press 1, 2, 3
- 4. Press REPEAT
- 5. Press the button for the desired RC  $(0 = \text{codefree})$
- 6. Press REPEAT again
- 7. Close the disc tray

### **ESA E4000 / EIDM9530**

no known unlock codes at time of printing

### **Esonic DV-3306**

- 1. Turn on the player
- 2. Press OPEN/CLOSE
- 3. Press 0, 0, 7, SELECT/ENTER
- 4. Select "MCF CODE MENU"
- 5. Press 1, 9, 6, 9, SELECT/ENTER
- 6. Press SETUP

To select specific RC:

- 1. Turn on the player
- 2. Press OPEN/CLOSE
- 3. Press 0, 0, 7, SELECT/ENTER
- 4. Select "MCF CODE MENU"
- 5. Enter RC (1-6)
- 6. Press SELET/ENTER
- 7. Press SETUP

## **Euroline DV 2023 / DVD 2023D**

- 1. Press SETUP
- 2. Press VOL+, VOL-, VOL+, VOL-, RIGHT, LEFT
- 3. Select the region ("version 255" for code free)
- 4. Press SETUP

## **Euroline DVD 6620 / DVD 6632 / DVD 6652**

- 1. Open the disc tray
- 2. Enter 3, 3, 0, 8
- 3. Enter the region (0 for multi-region)
- 4. Press PLAY

### **Euroline DVD 6642M**

- 1. Open the disc tray
- 2. Enter 7, 7, 3, 9
- 3. Enter the region (0 for multi-region)

## **Euroline DVD 6720M**

- 1. Press POWER ON
- 2. Wait for the "No disc" message
- 3. Press SETUP
- 4. Enter 13698888
- 5. Go to "Version"
- 6. Press PLAY, RIGHT
- 7. Select the region with UP/DOWN  $(0 = \text{multi-region})$
- 8. Press SETUP

### **Euroline DVD 6722M**

- 1. Press OPEN
- 2. Press SETUP
- 3. Enter 4, 9, 5, 4, 0 quickly
- 4. Select "Version"
- 5. Press PLAY
- 6. Select the region  $(0 = \text{multi-region})$
- 7. Press SETUP

### **Euroline DVD 6650 / DVD 7085 / DVD 2500 / DVH6675 / DVR100 / DVX2005**

no known unlock codes at time of printing

# **Ferguson DVD-400FE**

- 1. Press MENU
- 2. Press 1, 6, 7
- 3. Press MUTE
- 1. *+++ enable VCD playback +++*
- 2. Press OPEN
- 3. Insert an audio CD
- 4. Press OPEN, MENU, 1, INDEX (1-All), OPEN, 1

# **Ferguson FDVDR1**

- 1. The disc tray has to be empty
- 2. Press DVD/REC, RETURN, INFO
- 3. Press 8, 8, 8
- 4. Enter the region you want  $(0 = \text{multi-region})$

## **Ferguson LDVD200**

- 1. Open the disc tray
- 2. Press SETUP
- 3. Press RIGHT, RIGHT, RIGHT
- 4. Enter 9, 6, 5, 3
- 5. Use UP/DOWN buttons to change the region  $(0 = \text{multi-region})$

# **Ferguson FTVD414T**

no known unlock codes at time of printing

### **Finlux CT-1412T-DVD / CT-1413T-DVD / CT-2112TN-DVD / DVD-312 / DVD-313 / DVD-512 / DVD-513**

- 1. Open tray
- 2. Press SETUP
- 3. Press RIGHT, LEFT, DOWN, UP, DISPLAY
- 4. Press 0 for multi-region or 8 to enable VCD/SVCD support
- 5. (Press ENTER)

### **Finlux CTW-3227TN-DVD**

- 1. Open tray
- 2. Press SETUP
- 3. Press RIGHT, LEFT, DOWN, UP, SETUP, 0, EXIT

### **Finlux DVD-113**

- 1. Power on
- 2. Wait for the "No Disc" message
- 3. Open tray
- 4. Enter 8, 5, 6, 1
- 5. Change the region

## **Finlux DVD-212 / DVD-412**

- 1. Open tray
- 2. Press SETUP
- 3. Enter 4, 9, 5, 4, 0
- 4. Go to "Version"
- 5. Set the region

# **Finlux DVD-310 / DVD-511**

- 1. Open disc tray
- 2. Enter 2, 8, 1, 2
- 3. Press ENTER

# **Finlux DVD-410 / DVD-510 / DVD F-3101**

- 1. Turn on the player (without disc inserted)
- 2. Press SETUP
- 3. Press STOP
- 4. Press PREV, NEXT
- 5. Select the region

# **Finlux DVD F-510**

- 1. Press SETUP
- 2. Go to the Preferences menu
- 3. Press 1, 3, 7, 9, 0
- 4. Power off

# **Finlux DVD F-2101 / DVD F-2501**

- 1. There has to be no disc in the tray
- 2. Power on
- 3. Presss PAUSE
- 4. Enter 314159
- 5. Choose the region
- 6. Press PAUSE
- 7. Power off

# **Finlux HCS-3015**

- 1. Open tray
- 2. Press SETUP
- 3. Go to "Custom Setup"
- 4. Enter 3, 3, 3, 3
- 5. Change the region ("free" is multi-region)
- 6. Press ENTER
- 7. Close tray

# **Finlux HCS-4000 / HCS-4030**

no known unlock codes at time of printing

# **Fintec 904**

- 1. Press SETUP
- 2. Go to "Preferences"
- 3. Press 1, 3, 7, 9
- 4. Select region
- 5. Press SETUP

# **Firstline FDVD 2000 / FLAV 10 / FLAV 20**

- 1. Open the disc tray
- 2. Press INTRO (FDVD 2000: ENTER)
- 3. Press 2, 0, 1, 1, 0
- 4. "Set OK" should be displayed
- 5. Close the disc tray

## **Firstline DVX250**

no known unlock codes at time of printing

## **Fisher S1000 / S1100 / S1500**

- 1. Press PROGRAM
- 2. Press RIGHT
- 3. Press RIGHT
- 4. Press ENTER
- 5. Press PLAY

### **Force DVD-Master 2044S / 2055S**

- 1. Turn on the player (without a disc inserted)
- 2. Press 7, 7, OK
- 3. Select region  $(0 = \text{multi-region})$

### **Fujilink TH-368**

- 1. Open the disc tray
- 2. Press SETUP
- 3. Type in the desired RC (1-6)
- 4. Press STEP, PREV CHAPTER, NEXT CHAPTER
- 5. Press SETUP
- 6. Close the disc tray

### **Fujilink JH-358, TH-378, TH-588**

no known unlock codes at time of printing

### **Gateway AR-230**

- 1. Press SETUP
- 2. Go to "Exit"
- 3. Press 2, 9, 6, 0
- 4. Press ENTER
- 5. Select desired RC

### **Gateway Connected DVD**

- 1. Switch it on (with no disc inserted)
- 2. Wait for "load dvd or press connect"
- 3. Type in "SETR9" (use the corresponding numeric keys for "SETR")
- 4.  $(9 =$  region free, you can also use 1-5 for a specific region)

### **Gateway LD220**

no known unlock codes at time of printing

### **GE Digital DGE100N**

- 1. Open the disc tray
- 2. Press TITLE
- 3. Enter 1, 6, 7, 1, 9
- 4. Press OK, EXIT

## **GE Digital GE1105P**

Perform a cold start (1-3):

- 1. Turn on the player and while doing this press and hold STOP and PLAY at the player front
- 2. A language selection appears, release the buttons
- 3. Choose a language (1-6)
- 4. Press REPEAT
- 5. Type in the code for the current country code:
	- Region 1: 2, 9, 3, 3, 4 Region 2: 3, 8, 7, 6, 7
	- Region 3: 5, 6, 7, 3, 2
	- Region 4: 7, 6, 8, 8, 4
	- Region 5: 5, 3, 8, 1, 4
	- Region 6: 2, 4, 4, 6, 2
- 6. The current country code should be displayed
- 7. Enter the desired country code (1-6; 9=codefree)
- 8. Press OPEN at the player
- 9. Press PAUSE

### **GE Digital DGE505N, E100N, GE1401P, GE5805P, GTD120**

no known unlock codes at time of printing

#### **Genica GN-800 / GPX-DV2000**

- 1. Open the disc tray
- 2. Press 2, 1, 8, 0

3. Enter desired country code (1-6; 9=codefree)

+++ disable MacroVision +++

- 1. Open the disc tray
- 2. Press 4, 5, 6, 1
- 3. Press X (X=MacroVision 1=MV off, 0=MV on)

#### **Goodmans DVD-3000**

- 1. Press MENU
- 2. Press 1, 6, 7
- 3. Enter desired country code (1-6)
- 4. Press MUTE

#### **Goodmans DVD-3500PK / GVD-107R / GDV-513**

- 1. Open the disc tray
- 2. Press 9, 8, 1, 7
- 3. Select the region  $(9 = 0)$  multi-region)

#### **Goodmans DVD-3600PKT**

- 1. Open the disc tray
- 2. Press 8, 1, 3, 2, 8
- 3. Select the region using  $ENTER(9 = multi-region)$

## **Goodmans GDVD50LCD / GDVD60LCD / GDVD67LCD / GDVD121 / GDVD122 / GDVD141 / GDVD-143FM**

- 1. (Press OPEN)
- 2. Press SETUP
- 3. Press NEXT, PREV, NEXT, PREV
- 4. Change "Ver#" to "Ver255" using LEFT/RIGHT
- 5. Press SETUP

#### **Goodmans GDVD-62WLCD / GDVD-67WLCD**

- 1. Open tray
- 2. Press 1, 2, 3, 4
- 3. Insert a disc
- 4. Close tray
- 5. Press PLAY

#### **Goodmans GDVD-66 / GDVD-68**

- 1. Press EJECT
- 2. Press TITLE
- 3. Enter 0, 1, 6, 7, 0 (wait every time until the hand symbol disappears; the last digit is for the region)

### **Goodmans GDVD100**

- 1. Press SETUP
- 2. Press MENU
- 3. Press PREV, NEXT
- 4. Select "Bypass"

### **Goodmans GDVD100R**

- 1. Open the disc tray
- 2. Press and hold VOLUME UP
- 3. Press and hold AUDIO
- 4. Release the VOLUME key and then AUDIO
- 5. Use DOWN to select the region
- 6. Press ENTER

## **Goodmans GDVD124**

- 1. Open the disc tray
- 2. Press 7, 4 (or 7, 7)
- 3. Press ENTER (or SELECT)
- 4. Enter the region (codefree = 13)
- 5. Press RETURN

# **Goodmans GDVD125 / GDVD132 / GDVD138 / GDVD139**

- 1. Turn on the player
- 2. Open the disc tray
- 3. Press SETUP
- 4. Highlight "CUSTOM-MENU"
- 5. Press 3, 3, 3, 3
- 6. Select the region (codefree  $= 0$ )

# **Goodmans GDVD131**

- 1. Press SETUP
- 2. Press VOLUME UP, VOLUME DOWN, VOLUME UP, VOLUME DOWN "VER  $X''$  ( $X =$  current country code) should be displayed
- 3. Select desired RC ("VER 1"-"VER 6"; "VER 255"=codefree) with RIGHT/LEFT
- 4. Press SETUP

### **Goodmans GDVD134 / GDVD135**

- 1. Open the disc tray
- 2. Enter 2, 8, 1, 2
- 3. Press ENTER
- 4. Enter the menu "country code"
- 5. Select the region (0 or 9 for multi-region)
- 6. Press ENTER

### **Goodmans GDVD147**

- 1. Press 1, 6, 7, 1, 9
- 2. Press OK
- 3. Press the key for the desired region  $(0 = \text{multi-region})$
- 4. Press EXIT

### **Goodmans GDVD148E**

- 1. Open the disc tray
- 2. Enter 349734
- 3. Enter the region number (0 for multi-region)

## **Goodmans GDVD150**

- 1. Press SETUP
- 2. Select "Preferences"
- 3. Press 2, 8, 1, 2
- 4. Press ENTER
- 5. Using UP/DOWN, change the region (0 = multi-region)
- 6. Press ENTER
- 7. Press SETUP

## **Goodmans GDVD161DX / GDVD164**

- 1. Power off and on again
- 2. Press OPEN
- 3. Enter 1, 0, 3, 0, 0 (the last digit is the region code)
- 4. Power off and on again

### **Goodmans GDVD168W**

- 1. There has to be no disc in the machine and the tray closed
- 2. Press MENU
- 3. Press 1, 6, 7, 1, 9
- 4. Use LEFT arrow key to change region  $(0 =$  multi-region)
- 5. Press OK

*Many thanks to Tom in Brussels*

# **Goodmans GDVD301R / GDVD305DVBT / GDVD306R / GDVDR300R**

- 1. Make sure the disc tray is empty
- 2. Press TV/DVDR, RETURN, DISPLAY
- 3. Enter 8, 8, 8, 0

### **Goodmans GHDD177DVDR**

is region-free

#### **Goodmans GTV14DVD / GTV34R4DVD**

- 1. Press SETUP
- 2. Go to "Preferences"
- 3. Enter 1, 3, 7, 9
- 4. Using UP/DOWN, change the region number  $(0 = 1)$  multi-region)
- 5. Press ENTER
- 6. Press SETUP

### **Goodmans DVDP710W, DVD-2100B, DVD-2150, DVD-2999, DVDX5000HT, GCE-5000 GCE-5003, GCE-5006, GCE-5007, GDVD63WLCD, GDVD83WLCD, GDVD84WLCD, GDVD157, GDVD164, GDVD303R, GDVD515, GHC304DVDR, GTV14T4DVD, MICRO1990DVD, TD1540**

no known unlock codes at time of printing

### **Govideo D2730**

- 1. Power up
- 2. Wait for "No Disc" to bei displayed
- 3. Immediately enter 7, 3, 8, 7, 9 (the last figure is for the region,  $9 = \text{multi}$ region)

## **Govideo DV2150**

- 1. Open the disc tray
- 2. Press 0, 5, 2, 0
- 3. Press UP, DOWN, LEFT, RIGHT
- 4. Press the button for the desired RC  $(0 = \text{codefree})$
- 5. Close the disc tray

# **Govideo DVP750 / DVP950**

- 1. Open the disc tray
- 2. Press 0, 1, 0, 6, 0
- 3. Press the button for the desired RC  $(0 = \text{codefree})$
- 4. Close the disc tray

### **Govideo DVP850 / DVP853 / DVP855 / DVP860 / DVP865**

- 1. Open the disc tray
- 2. Press SETUP
- 3. Highlight "Custom"
- 4. Press 3, 3, 3, 3
- 5. A menu should pop up (Secret)
- 6. Select region  $(0 =$  region-free)
- 7. Press ENTER
- 8. Press SETUP
- 9. Close the disc tray

# **Govideo DVP1100 / DVP1165**

- 1. Turn on the player (without a disc inserted)
- 2. Press PLAY 8x
- 3. Press 0, 1, 0, 6, 0
- 4. 9 should be displayed
- 5. Press 9

### **Govideo DVR4200 / DVR4250**

- 1. Change to dvd mode
- 2. Insert a DVD and play it
- 3. Press STOP
- 4. Press PAUSE
- 5. Press 3, 1, 4, 1, 5, 9
- 6. Enter the region you want  $(0 = \text{codefree})$
- 7. Press PAUSE

## **GoVideo R6640 / R6750**

1. region-free out of the box

### **Govideo R6740**

- 1. Press SETUP
- 2. Highlight "Exit"
- 3. Enter 2, 9, 6, 0
- 4. Press SETUP

# **Govideo VR2945**

- 1. The disc tray has to be empty
- 2. Press SETUP
- 3. Go to the "System Info Screen"
- 4. Enter 1, 1, 0, 1
- 5. Enter the region  $(0 = \text{multi-region})$
- 6. Press SETUP

### **Govideo VR3840 / VR3845 / VR3930 / VR4940**

- 1. Press SETUP
- 2. Scroll down to the lock symbol
- 3. Keep Pressing 0 until it says "Congratulations region free!"
- 4. Press RETURN

**Govideo D640, D645, DTH7000, DJ350, DP7240, DP8240, DP8440, DV1030, DV1130, DV1140, DV2130, DV3130, DV3140, DVR4000, DVR4100, DVR4175, DVR4300, DVR4400, DVR4550, DVR5000, DVR5100, GVP5850, GVP7811, R6530, R6540, VR1940, VR2940, VR5940**

no known unlock codes at time of printing

### **Gowell DVX-470**

- 1. Power on
- 2. Open tray
- 3. Enter 2, 8, 1, 2
- 4. Select region (9 = multi-region)

# **Gowell DVX-681**

- 1. Open tray
- 2. Enter 5, 1, 6, 8
- 3. Select region  $(0 = \text{multi-region})$

# **GPX DV1010**

- 1. Turn on the player
- 2. Open the disc tray
- 3. Press SETUP
- 4. Press 5
- 5. Press OPEN/CLOSE
- 6. Press 1, 6, 7
- 7. Press MUTE
- 8. Press OPEN/CLOSE

# **GPX DV2000 / DV3000**

- 1. Open the disc tray
- 2. Press 2, 1, 8, 0
- 3. Enter region code  $(9 = \text{codefree})$

+++ disable MacroVision +++

- 1. Open the disc tray
- 2. Press 4, 5, 6, 1
- 3. Press  $1(1 = MV)$  off,  $0 = MV$  on)

# **GPX DV3000c / DV7500**

- 1. Press OPEN/CLOSE
- 2. Press 8, 9, 2, 6
- 3. Enter region (0 or 9 for multi-region)
- 4. Press OPEN/CLOSE

# **GPX DV1020 / DV4000 / DV7000 / HTD2204 / HTD2404 / HTD2804DT / PDL705**

no known unlock codes at time of printing

#### **Gradiente Advanced DVD / D-10 / D-12 / D-20/3 / D-21/3 / D-30/3C / DV-30/3 / HTS-150D / HTS-200D / K-40/3 / K-340**

*Method 1:*

- 1. Turn on the player (without disc inserted)
- 2. Press 3, 1, 4, 1, 5, 9, 0, 0 (or another region instead of 0)
- 3. Press EXIT

### *Method 2:*

- 1. Turn on the player (without disc inserted)
- 2. Press 0, 0
- 3. Enter the region (CLEAR = multi-region)

## **Gradiente D-200 / D-22 / DV-60/3 / DV6500 / DV6500HT / DVD-6500 / K-30**

- 1. Turn on the player (without disc inserted)
- 2. Press 0, 0
- 3. Enter the region (CLEAR = multi-region)

## **Gradiente D-201**

- 1. Turn on the DVD player, tray has to be empty
- 2. When the manufacturer logo apppears, type in 9, 7, 3, 5
- 3. Choose the region
- 4. Press PLAY, EXIT

### **Gradiente D-460**

- 1. Wait for no disc message
- 2. Press Repeat
- 3. Enter 76884789

### **Gradiente D-461**

- 1. Turn on DVD player
- 2. Open disc tray
- 3. Press 2, 8, 1, 2
- 4. Using the ENTER button, select 9 (multi-region)
- 5. Close the tray

# **Gradiente DVD-5000**

- 1. Turn on the player
- 2. Change to "STANDBY-MODE"
- 3. Press 0, 0
- 4. Enter the region (CLEAR = multi-region)

# **Gradiente Compact DVD / D-15/3 / D-560 / D-680 / MSD 730**

no known unlock codes at time of printing

### **Graetz AV-250N**

- 1. Open the disc tray
- 2. Press 3, 3, 0, 8, 0
- 3. Close the disc tray
- 4. Turn the player off

# **Graetz AV-330I**

- 1. Open the disc tray
- 2. Press INTRO
- 3. Press 2, 0, 1, 1
- 4. Enter region  $(0 = \text{codefree})$
- 5. Close the disc tray

### **Grundig Cinio GDP 5240 / GDP 3100 / GDP 3200 / GDP 4200 / GDP 5100 / GDP 5120 / GDP 6150 / GDP 6155 / Malaga SE 1230**

- 1. Open the "dealer service menu" with '8500'
- 2. Choose "system messages"
- 3. Change the entry to 'ON'
- 4. Quit the menu
- 5. Select "system information"
- 6. After display of the system infos enter one of the following service codes (won't be displayed): 70307196 (GDP 4200 / GDP 5100 / GDP 5120) 70307195 (GDP 3100 / GDP 3200) 70307198 (GDP 5120) 70307192 (GDP 6150 / GDP 6155) 70303576 (Malaga SE 2130) 70307191 (Cinio GDP 5240)
- 7. Confirm with OK
- 8. 'Data changed' should be displayed, select RC
- 9. Confirm with 'OK', Quit with 'i'

# **Grundig DVD-P 7000**

- 1. Press SETUP
- 2. Press NEXT, PREVIOUS, NEXT, PREVIOUS
- 3. Change the region using LEFT/RIGHT ("VER 255" = multi-region)
- 4. Press SETUP, SETUP
- 5. Press PLAY

# **Grundig DVD-P 7500**

- 1. Press 9, 6, 5, 3
- 2. Choose the region you want  $(0 = \text{multi-reaion})$
- 3. Press ENTER
- 4. Switch off the player

# **Grundig DVDR 550**

- 1. Press STOP
- 2. Press six times 0

## **Grundig GDP 1100 / GDP 1400 / GDP 1550 / GDP 1554 / GDP 2200 / GDP 3560**

- 1. Open disc tray
- 2. Press 2, 8, 1, 2
- 3. Select the region with ENTER
- 4. Press STOP

### **Grundig GDP 2500 / GDP 3550 / GDP 3570 / Livance GDP 2300 / Livance GDP 2400 / Xenaro GDP 3304**

- 1. Press 'i'
- 2. Press NEXT TRACK, FAST REVERSE, FAST FORWARD
- 3. Enter the region you want (multi-region is 0 or 9)
- 4. (Switch off)

# **Grundig GDV 100D**

- 1. Turn on the player
- 2. Wait until 'no disc' shows up
- 3. Press PLAY
- 4. Press 2, 7, 4
- 5. '------ ----- -' shows up
- 6. The following codes can be entered: "005000 12815 6" for RC 1 "002000 12815 6" for RC 2
- 7. Press PLAY
- 8. Screen turns red
- 9. Caution: this works 27 times only

# **Grundig GDV 130**

- 1. Press OPEN
- 2. Press SETUP
- 3. Enter the region you want  $(9 = \text{multi-region})$
- 4. Press 2, 0, 0, 0
- 5. Press STEP, SHUFFLE, NEXT, 0
- 6. Press SETUP
- 7. Press OPEN

# **Grundig GDV 200 / GDV 210 / GDV 212**

1. To play code-1 DVDs:

- 2. Open the disc tray
- 3. Insert a code-1 disc, don't close the disc tray
- 4. Press 0, 1, 2, 3
- 5. Press PLAY
- 1. To play code-2 DVDs:
- 2. Open the disc tray
- 3. Insert a code-2 disc, don't close the disc tray
- 4. Press RETURN, PLAY

# **Grundig GDV 211A / GDV 220**

- 1. Turn on the player
- 2. Press STOP, OPEN/CLOSE and SKIP simultaneously and hold them for 3 secs
- 3. Release the keys When the menu pops up
- 4. Select the region (codefree = free)

## **Grundig GDV 520**

- 1. Press MENU
- 2. Press 1, 6, 7
- 3. Enter desired country code (1-6, mute=codefree)

### **Grundig GDV 620HT / GDV 2350**

- 1. Open the disc tray
- 2. Press 9, 8, 1, 7
- 3. Select the region

### **Grundig GDV 720HT**

- 1. Open the disc tray
- 2. Press 8, 1, 3, 2, 8
- 3. Select the RC with ENTER (9=codefree)

### **Grundig Cinema DR 3305 / Cinema DR 3400 / GDP 9425 / GDP 9550 / GDR 4500 / GDR 5400 / GDR 5500 / GDR 5530 HDD / GDR 6460 VCR / GDV 95 / GDV 100 / GDV 120 / GDV 5804 / GR-1000 / Livance GDP 3300 / TV/DVD 1450**

no known unlock codes at time of printing

### **Grunkel DVG-20NT**

- 1. Turn on the player
- 2. Press SETUP
- 3. Press STOP
- 4. Press PREV
- 5. Press NEXT

## **Grunkel DVG-22-NG**

- 1. Open the disc tray
- 2. Pres 8, 4, 2, 1
- 3. Current RC should be displayed
- 4. Select RC with SELECT (9=region free and macrovision free)

## **Grunkel DVG-32S**

- 1. Press SETUP
- 2. Press VOL+
- 3. Press VOL-
- 4. Press the right arrow key until "255" is displayed on the player's display
- 5. Press SETUP to exit

## **Grunkel DVG-24NG / DVG-26K / DVG-28C / DVG-30T / DVG-34S / DVG-36S**

no known unlock codes at time of printing

## **GVG DV-910B**

- 1. Turn on the player (without a disc inserted)
- 2. Press SETUP
- 3. Press STOP, PREV CHAPTER, NEXT CHAPTER
- 4. Select region ("Bypass" = multi-region)

### **GVG DVX 420**

- 1. Open the disc tray
- 2. Enter 1, 3, 7, 9
- 3. Enter region  $(0 = \text{multi-region})$
- 4. Press PLAY

### **GVG DV-3801 / DV-550 / DV-915 / DV-920 / DV-960 / DV-970 / DV-980 / DV-990 / DV-993 / DV-995 / PS-970**

no known unlock codes at time of printing

### **Hanseatic DVD 900**

- 1. Turn on the player (without disc inserted)
- 2. Press PAUSE
- 3. Press 3, 1, 4, 1, 5, 9 (display shows CODE 00)
- 4. Enter the desired RC
- 5. Press PAUSE
- 6. Turn the player off and wait a few seconds

# **Hanseatic DVD 910**

1. Open disc tray

- 2. Press SETUP
- 3. Select the right symbol in the menu. (the one with "VFD, Password" in it)
- 4. Press 3, 3, 3, 3
- 5. Select RC 0-6, press ENTER

# **Hanseatic DVDR 1000 S**

no known unlock codes at time of printing

# **Harman Kardon DVD1 / DVD5 / DVD10 / DVD20 / DVD50 / DVD1500**

- 1. Player has to be in standby mode, no disc in tray
- 2. Press 3, 1, 4, 1, 5, 9, 2
- 3. Enter region (1-4)
- 4. Press OPEN, insert a disc

Region is saved, you will have to set the RC every time you want to watch another DVD.

# **Harman Kardon DVD22 / DVD23 / DVD31 / DVD47 / HS100 HTS**

- 1. Switch on
- 2. Press OSD
- 3. Select "Setup"
- 4. Enter 3, 1, 4, 1, 5, 9, 0 (the last number is the region)

# **Harman Kardon DVD27**

- 1. Press SETUP
- 2. Enter 3, 1, 4, 1, 5, 9, 0 (the last number is the region)

# **Harman Kardon DVD30 / DVD506**

- 1. Player has to be in standby mode, no disc in tray
- 2. Press CLEAR while switching the player on
- 3. Enter 3, 1, 4, 1, 5, 9, 0 (the last number is the region)

# **Harman Kardon DVD50 / DVD2550S**

no known unlock codes at time of printing

# **Haus H-2001-S**

- 1. Press STOP two times
- 2. Press SETUP
- 3. Press VOLUME UP and VOLUME DOWN several times until "VER X" shows up
- 4. Select desired RC ("VER 1"-"VER 6"; "VER 255"=codefree) with RIGHT and LEFT
- 5. Press SETUP

### **Haus H-315L-S / H-615L-S**

*Method 1:*

- 1. Turn on the player
- 2. When the logo screen appears, press STOP
- 3. Press 2, 3, 1 and 7
- 4. Enter desired country code (1-6; 0=codefree)
- 5. Turn it off
- 6. Turn it on

*Method 2:*

- 1. Press STOP two times
- 2. Press 1, 9, 9 and 9
- 3. A menu should appear (codefree = All)

### **Haus H-600L-S**

no known unlock codes at time of printing

## **HCM DVD-XD06**

- 1. Turn on the player
- 2. Open the disc tray
- 3. Press 8, 4, 2 ,1 "Region-Code" shows up
- 4. Select the region using ENTER (1-6; 9 = codefree)
- 5. Close disc tray

+++ MacroVision off +++

- 1. Turn on the player
- 2. Open the disc tray
- 3. Press 6, 8, 6, 9
- 4. A menu shows up
- 5. Press ENTER until "DISABLE" appears
- 6. Close the disc tray

# **HCM DVD-2053 / DVD-5006 MP3 / DVD-5051**

no known unlock codes at time of printing

# **Helios (almost all players)**

- 1. Open the disc tray
- 2. Press SETUP
- 3. Press 1, 9, 9, 9
- 4. Change the region
- 5. Switch the player off

#### Hicon HDVD22

- 1. Make sure there is no disc in the tray
- 2. Press SETUP
- 3. Press 9, 7, 3, 5
- 4. Change the value to 255 using RIGHT / LEFT
- 5. Press SETUP

### Hicon HDR2500

- 1. Make sure the disc tray is empty
- 2. Enter 0086000 (the last digit represents the region to set)
- 3. Press ENTER
- 4. '0' will appear on the screen
- 5. Power off

## **Himage DVD-2290 / DVD-8800 / DVD-595 / HJ-8800 / HJ-9900**

- 1. Press OPEN (open disc tray)
- 2. Press 8, 8, 0, 0 (or 9900)
- 3. Enter desired country code (1-6; 9=codefree)
- 4. ress OPEN (close the tray)

### **Himage HJ-2205 / HJ-2301**

*Method 1:*

- 1. Open the disc tray
- 2. Press 8, 5, 6, 1, 0
- 3. Close the disc tray

Method 2:

- 1. Open the disc tray
- 2. Press SETUP
- 3. Press "fast forward", "fast rewind", "fast forward", "fast rewind" "VerX" appears on screen (X=RC)
- 4. Select RC using LEFT (255=Codefree)
- 5. Press ENTER
- 6. Press SETUP

#### **Himage 5151 / DVD9000 / HJ-2105 / HJ-2105 / HJ-2108A / HJ-2108B / HJ-2108G / HJ-2108P / HJ-2201 / HJ-2202 / HJ-2203 / HJ-2206 / HJ-2208 / HJ-6201 / HJ-6202 / HJ-8201 / HJ-9000 / HT-1250**

no known unlock codes at time of printing

# **Hitachi DV-SD81E / DV-DS161E / DV-DS251E**

- 1. Open tray
- 2. Press SETUP
- 3. Highlight the lock symbol
- 4. Press 0 seven times

## **Hitachi DV-P250P / DV-P305U / DV-P315E / DV-P350E / DV-P515E**

- 1. Cold start (1-3):
- 2. Turn on the player and while doing this press and hold down STOP, PLAY at the player front
- 3. When the language menu accurs, release STOP and PLAY
- 4. Choose a language (1-6) Samsung logo shows up
- 5. Press REPEAT
- 6. Type in the code for the current country code:

Region 1: 2, 9, 3, 3, 4 // Region 2: 3, 8, 7, 6, 7 Region 3: 5, 6, 7, 3, 2 // Region 4: 7, 6, 8, 8, 4 Region 5: 5, 3, 8, 1, 4 // Region 6: 2, 4, 4, 6, 2

The current country code should be displayed

- 7. Enter the desired country code (1-6; 9=codefree)
- 8. Press OPEN
- 9. Press STANDBY

### **Hitachi DV-P303U**

- 1. Turn on the player (without a disc inserted)
- 2. Press and hold PLAY
- 3. Turn on the player
- 4. Release the key
- 5. Open the disc tray
- 6. Insert a RC0 DVD
- 7. Play the DVD
- 8. Open the disc tray during the playback
- 9. Take out the DVD
- 10.Enter 1445 5569 0000
- 11.Turn the player off

# **Hitachi DV-P305E**

- 1. You need an AIWA hifi remote control
- 2. Open tray
- 3. Press SHIFT, 9, SHIFT, 9, SHIFT, 9

# **Hitachi DV-P323U**

- 1. Open tray
- 2. Press 9, 9, 9, 9
- 3. Enter the region  $(0 = \text{multi-region})$

# **Hitachi DV-P335E / DVPF3E**

1. Firmware update and instructions at [www.wrang.com/hitachi/Hitachi\\_DVP335E.htm](http://www.wrang.com/hitachi/Hitachi_DVP335E.htm) and [www.wrang.com/hitachi/H](http://www.wrang.com/hitachi/Hitachi_DVPF3E.htm) [itachi\\_DVPF3E.htm](http://www.wrang.com/hitachi/Hitachi_DVPF3E.htm)

# **Hitachi DV-P415U**

- 1. Open the disc tray
- 2. Press and hold ENTER
- 3. Enter desired country code (1-6)
- 4. Release ENTER

### **Hitachi DV-P505**

- 1. Press SETUP
- 2. Press LAST, PREV, NEXT
- 3. Select the region

## **Hitachi HTD-K150**

- 1. Open the disc tray
- 2. Press VOLUME UP, FFW "321" should appear
- 3. Press VOLUME UP and FFW to select the region
- 4. Press and hold ANGLE for 5 secs

# **Hitachi HTD-K160**

- 1. Open tray
- 2. Press and hold VOLUME UP
- 3. Press LANGUAGE
- 4. Change the region with the DOWN button  $(0 = \text{multi-region})$
- 5. Press ENTER

### **Hitachi PDV302**

- 1. Open the disc tray
- 2. Press SETUP
- 3. Go to "Preferences Pages"
- 4. Press DISPLAY
- 5. Press 0, 2, 8, 3
- 6. Press DISPLAY
- 7. Press 0
- 8. Press SETUP
- 9. Turn the player off

**Hitachi C14D24 / DV-c605 / DV-K2 / DV-RF7U / DV-RV8500 / DV-RX5000 / DV-RX7000 / DVP250 / DVP250E / DVP250U / DVP300U / DVP305U / DVP315U / DVP325E / DVP325U / DVP345E / DVP505U / DVP533U / DVP543U / DVP588A / DVP705E / DVP705U / DVP725U / DVP735U / DVP745U / DVP755U / DVPF2E / DVPF2U / DVPF35 / DVPF4E / DVPF6 / DVPF73U / DVPF74U / DVS522U / DVW1E / HDV-R100 / PDV313 / PDV512**

no known unlock codes at time of printing

## **Hiteker AD-600A**

- 1. Press SETUP
- 2. Select "PREFERENCES"
- 3. Press STILL/STEP, PREV, NEXT
- 4. Select the region

## **Hiteker BI-600 / HE-1120 / HE-1200**

- 1. Turn on the player (without a disc inserted)
- 2. Press SETUP
- 3. Press STOP, PREV CHAPTER, NEXT CHAPTER
- 4. A menu should appear ("Bypass"=codefree)

## **Hiteker HE-920 / HE-920 DivX / HE-940**

- 1. Turn on the player (without medium inserted)
- 2. Press UP, UP, DOWN, DOWN, RIGHT, LEFT
- 3. Press 0
- 4. Press ENTER

### **Hiteker HE-1500 / HE-1700**

- 1. Open the disc tray
- 2. Press 8, 8, 2, 9, 1, 8
- 3. A menu should appear.
- 4. Close the disc tray

### **Hiteker HE-1600**

- 1. Turn on the player (without a disc inserted)
- 2. Press SETUP
- 3. Press STOP, PREV CHAPTER, NEXT CHAPTER
- 4. A menu should appear. ("Bypass"=codefree)

### **Hiteker HE 1900**

is codefree

## **Hiteker BI-660e / BI-810 / GK1000 / HE-520 / HE-560 / HE-940 DivX / HE-960 / HE-1600 / HE-1800 / HE-1920 / HE-1930 / SDV-150 / XVD-950**

no known unlock codes at time of printing

# **Hoyo 713 / 715**

- 1. Turn on the player
- 2. Press SETUP
- 3. Press SLOW
- 4. Press SKIP LEFT
- 5. Press SKIP RIGHT
- 6. Choose RC

# **Hoyo DVD-8050D**

- 1. Open the disc tray
- 2. Press 1, 1, 1, 1
- 3. Enter desired country code (1-6)
- 4. Close disc tray

# **Hyundai DM-R500**

- 1. Open the disc tray
- 2. Press SETUP
- 3. Go to the bottom of the menu bar with the RIGHT key
- 4. Then go to the bottom of the menu with DOWN (entry should be named "Default")
- 5. Press 5
- 6. Select "Secret"
- 7. Press ENTER
- 8. The number that follows "Secret Code" is the RC
- 9. Select desired RC (0=codefree)
- 10.Press ENTER
- 11.Press SETUP again

# **Hyundai DVD-320A / DVD-360A / DVR-510C**

- 1. *Method 1:*
- 2. Turn on the player (without a disc inserted)
- 3. Press 7, 7, 0
- 1. *Method 2:*
- 2. Turn on the player (without a disc inserted)
- 3. Press 7, 7, PLAY
- 4. Select region  $(0 = \text{multi-region})$
- 5. Press SETUP
- 1. *Method 3:*
- 2. Open the disc tray
- 3. Press 3, 8, 0, 0
- 4. Select RC (0=codefree)
- 5. Press SETUP

6. Close the disc tray

### **Hyundai DVR-510C / DVR-900A**

- 1. Make sure no disc is in the player
- 2. Press 7, 7, 0

### **Hyundai HDP-380**

- 1. Open the disc tray
- 2. Press SETUP
- 3. Press 9, 3, 0, 1, 0
- 4. Press STEP, SHUFFLE, NEXT

## **Hyundai HDP-550S**

- 1. Press OPEN/CLOSE
- 2. Press STOP
- 3. Press 1, 9, 9, 9
- 4. Press ENTER
- 5. Select "All"
- 6. Press ENTER
- 7. Press PLAY

# **Hyundai HDV-2000 / HY-7900**

- 1. Open the disc tray
- 2. Enter 2, 5, 8, X,  $(X = region code; 0 = multi-region)$
- 3. Press ENTER and ignore the error message
- 4. Press PLAY

### **Hyundai HU-555**

- 1. Open the disc tray
- 2. Enter 8, 9, 2, 6,  $X$  (X being the region code;  $0 = \text{multi-region}$ )

# **Hyundai HU-2010**

- 1. Open the disc tray
- 2. Press SETUP
- 3. Select "CUSTOM SETUP" (press RIGHT 3x)
- 4. Press 3, 3, 3, 3
- 5. Select the region (codefree  $= 0$ )
- 6. Press SETUP, exit menu

### **Hyundai HU-DIV3899**

- 1. Open the disc tray
- 2. Press SETUP
- 3. Go to "Preferences Page" (don't enter it)
- 4. Press 1, 3, 7, 9
- 5. Enter the region you want  $(0 = \text{multi-region})$
- 6. Press ENTER
- 7. Power off

#### **Hyundai HY-1020**

- 1. Open the disc tray
- 2. Press VOLUME UP and ST-MO simultaneously
- 3. Press ST-MO
- 4. Select the region
- 5. Press ENTER
- 6. Press SETUP

#### **Hyundai HY-3430**

- 1. The disc tray has to be empty
- 2. Press SETUP
- 3. Press NEXT four times
- 4. Set "Vers" to "255" using the arrow keys
- 5. Press SETUP

#### **Hyundai HY-DVD580**

1. Open the disc tray

Enter 2405915

- 2. Press ENTER several times to set the region (9 = multi-region)
- 3. Close the disc tray

#### **Hyundai DV-261, DV-3804B, DV-5-P 1211, DVR-530S, DVX-601P, DVX-701P, DVX-710SL, HE-DX230, HV-510, HY-01S4, HY-100A, HY-1015, HY-1910, HY-635PS, HY-9530, HY-DVD019**

no known unlock codes at time of printing

#### **iiSonic II2002**

- 1. Open the disc tray
- 2. Press 2, 9, 6, 0
- 3. Select the RC  $(0 = \text{codefree})$

#### **iiSonic II600, II2005, II2316, II2316P, II3016PU, II3188HD, II4780, II6810PD, II47160, II47250, IIDV9806UM, IIDV9831UM**

no known unlock codes at time of printing

#### **ILO DVDR04 / DVDRHD04**

- 1. Press SETUP
- 2. Select "Exit"
- 3. Press 2, 9, 6, 0
- 4. A menu should appear.

# **ILO DVDR05**

- 1. *Method 1:*
- 2. Press SETUP
- 3. Enter 169518
- 4. Choose the region  $(0 = \text{multi-region})$
- 5. Exit the menu
- 6. Power the player off and on again
- 1. *Method 2:*
- 2. Press SETUP
- 3. Press REC
- 4. Enter 8, 1, 0, 5
- 5. Press REC
- 6. Select the region  $(0 = \text{multi-region})$
- 7. Press SETUP

## **Irradio DVD-2 / DVD-3 / DVD-4**

- 1. Turn on the player (without disc inserted)
- 2. Press MENU
- 3. Press 9
- 4. Press OPEN/CLOSE
- 5. Press 5 "REGION 1-6" should be displayed
- 6. Enter desired country code (1-6)
- 7. Press MUTE

# **Irradio DVD 600**

- 1. Open the disc tray
- 2. Press STOP
- 3. Press 1, 9, 9, 9
- 4. Select region ("All" = multi-region)

### **Irradio DVX 102 / DVX 105**

- 1. Turn on the player
- 2. Press UP, UP, DOWN, DOWN, RIGHT, LEFT
- 3. Enter region  $(0 = \text{multi-region})$
- 4. Press ENTER

# **Irradio DVC X902 / DVD 5 / DVD 610 / DVD 630 / DVH 750 / DVX 101**

no known unlock codes at time of printing
## **Jamba X DVD 1000**

- 1. Turn on the player
- 2. When the menu shows up, open the disc tray
- 3. Press 1,0,3,0
- 4. Select the RC
- 5. Turn on the player and off completely

# **JBL DSC-400**

- 1. Open the disc tray
- 2. Press and hold 6 on your remote
- 3. Press MENU/PBC The RC shows up on the screen
- 4. By pressing MENU/PBC several times you can select the options:  $0 > 2 > 3 > 4 > 5 > 6 > 0$  (0 = codefree)
- 5. When you've selected the desired RC, press "Angle" "Writing Region ID" appears on screen
- 6. Hold down "Angle" until "Writing Region ID" vanishes. This can be up to 5 secs.

# **JBL DSC-500**

- 1. Open the disc tray
- 2. Press VOL+ for about 3 secs
- 3. Press LANGUAGE
- 4. Press the button for the desired RC (0=codefree)
- 5. Press OK
- 6. Close the disc tray

# **JBL DVD600 / DVD600II**

no known unlock codes at time of printing

# **JDB DVD 851MR / Slimline 2**

- 1. Open the disc tray
- 2. Press SETUP
- 3. Press NEXT CHAPTER, PREV CHAPTER, NEXT CHAPTER, PREV **CHAPTER**
- 4. "VerX" is displayed (X=RC)
- 5. Select the region using RIGHT/LEFT (255 = codefree)
- 6. Press SETUP twice
- 7. Close the disc tray

# **JDB V 600 R**

- 1. Open the disc tray
- 2. Pres 8, 4, 2, 1
- 3. Change region  $(9 = \text{codefree})$

### **Jenki JK 901 K**

- 1. Open the disc tray
- 2. Press SETUP
- 3. Go to "Custom Setup"
- 4. Press ENTER, 3, 3, 3, 3
- 5. Select region  $(0 = \text{multi-region})$
- 6. Press ENTER
- 7. Close the disc tray

## **JMB DVD 3000**

- 1. Turn on the player
- 2. Press and hold STOP, OPEN/CLOSE, NEXT CHAPTER
- 3. A menu shows up
- 4. Release the keys
- 5. Select region

# **JNL Digivision 7001 / 7002**

- 1. Open the disc tray
- 2. Press 2, 1, 8, 0
- 3. Press the button for the desired RC (9=codefree)
- 4. Close the disc tray

# **JNL Digivision 7003**

- 1. Open the disc tray
- 2. Pres 8, 4, 2, 1
- 3. A menu should appear.

### **--==Macrovision==--**

- 1. Open the tray
- 2. Enter 4, 5, 6, 1, X (X... 1=off, 0=on)
- 3. Close the tray

# **Jocel MP3000**

- 1. Press SETUP
- 2. Go to "Preferences"
- 3. Press "Pause/Step", PREV CHAPTER, NEXT CHAPTER
- 4. Select desired RC

### **Jocel DVD2109 / Q45**

no known unlock codes at time of printing

# **JVC TH-A5R**

- 1. Switch on the player with no disc in tray
- 2. Press and hold STOP on the player until "initial" is displayed on the LCD
- 3. Release the STOP button
- 4. Press VOLUME- until the minimum is reached
- 5. Press VOLUME+ until the maximum is reached
- 6. Press OPEN/CLOSE and put in your disc
- 7. Close the tray

## **JVC VCD 2000 BK**

- 1. Turn the player off
- 2. Press and hold ONSCREEN and DVD MENU
- 3. Turn on the player
- 4. Release ONSCREEN and DVD MENU
- 5. Press STBY ON; "test 4" is displayed
- 6. Press DVD MENU twice
- 7. Press UP until "02Exxxx" is displayed
- 8. Select RC:  $000X$  ( $X = 1$ -6 or "0" for multi-region)
- 9. Press ENTER to save
- 10.Press STBY OFF, STBY ON

## **JVC XDB 2000 / XDB 2000 BK / XV 2000 / XV 200 BK / XV D 2000 / XV N 5**

- 1. Turn on the player (without a disc inserted)
- 2. Press and hold ON SCREEN and DVD MENU
- 3. Turn on the player
- 4. Release the keys
- 5. Press STANDBY/ON
- 6. Device should be in test mode now
- 7. Press DVD MENU twice
- 8. Press UP, DOWN until "02E" is displayed
- 9. Select desired RC (last digit) with RIGHT, LEFT (0=codefree)
- 10.Press ENTER
- 11.Press STANDBY/ON

## **JVC XV 521 / XV 522**

- 1. (with no disc in the tray)
- 2. Press and hold PLAY and OPEN/CLOSE
- 3. Turn on the player
- 4. Release PLAY and OPEN/CLOSE
- 5. Press 3D-PHONIC
- 6. Press MENU, MENU "000 5858" is displayed
- 7. Change "000" to "02e" with DOWN
- 8. How to change the last four digits: 0000 for codefree 0101 for RC 1, 0202 for RC 2, ...
- 9. Press ENTER
- 10.Press STANDBY

11.Press STANDBY again after 5 secs If it doesn't work, skip step 4.

## **JVC XV M 512 SL / XV S 300 BK / XV S 302 Silver**

- 1. It has to be no disc inserted
- 2. Unplug the player and turn it on WHILE OPEN/CLOSE is pressed at the player
- 3. "TEST" is displayed
- 4. Press 9 on remote, until "00A0 0000" is displayed
- 5. Press "Standby/On"
- 6. Wait for 15 secs
- 7. Turn on the player

## **JVC XV S 500 BK**

- 1. It has to be no disc inserted
- 2. Turn the player off and uplug it
- 3. Press and hold PLAY and STOP, while doing this plug the player in
- 4. "TEST\*\*\*\*\*\*\*\*\*\*\*\*" is displayed
- 5. Press PAUSE on the player
- 6. Wait until green display/LED flashs (after about 10 secs)
- 7. Turn the player off

**JVC AV-20FD23 / DR-DX5 / DR-DX7 / DR-M1 / DR-M100 / DR-M10SL / DR-M1SLE / DR-M7 / DR-MH20 / DR-MH200 / DR-MH300 / DR-MV1 / DR-MV5 / DR-MX1 / EX-A1 / FS-S77 / HR-S2901U / HR-XV1 / HR-XV28 / HR-XV3 / HR-XV31E / HR-XV31EX / HR-XVC25U / HR-XVC26U / HR-XVC27U / HR-XVC30U / HR-XVC33U / HR-XVC37U / HR-XVS20 / HR-XVS30 / HR-XVS44U / KD-AVX1 / KD-DV5000 / KD-DV5105 / KW-AVX706 / MX-DVA9 / QP-F30AL / RX-DV3R / RX-DV3SL / RX-DV5R / RX-DV5SL / RX-DVM70 / SR-MV30 / TH-SW9 / TH-A10R / TH-A55 / TH-A85 / TH-A9R / TH-M303 / TH-M45 / TH-M505 / TH-M603 / TH-M65 / TH-S3 / TH-S51 / TH-S8 / TH-V70 / THB-50 / UX-GD6M / UX-P550 / XV-1000 / XV-1000BK / XV-505BK / XV-505GD / XV-510B / XV-511 / XV-512BK / XV-515GD / XV-521BK / XV-522 / XV-523GD / XV-525BK / XV-C5 / XV-D421 / XV-D501BK / XV-D701 / XV-D703 / XV-D705 / XV-DX1BK / XV-E100 / XV-E111 / XV-F85GD / FA902SL / XV-FA92SL / XV-HDV1 / XV-M50BK / XV-M565BK / XV-M567GD / XV-M5GSL / XV-N210 / XV-N30BK / XV-N310BK / XV-N312S / XV-N322S / XV-N35 / XV-N410BK / XV-N412S / XV-N420B / XV-N44SL / XV-N50BK / XV-N510B / XV-N512S / XV-N55SL / XV-N77SL / XV-NA7 / XV-NA70BK / XV-NA77 / XV-NA7SL / XV-NA7SL / XV-NP1 / XV-S110 / XV-S400BK / XV-S402SL / XV-S57 / XV-S62SL / XV-SA70BK / XV-SA72SL / XV-FA90BK / XZ-511BK / Victor UX-J99DVD**

no known unlock codes at time of printing

#### **Jwin JD-VD100 / JD-VD703 / JD-VD753**

- 1. Press SETUP
- 2. Press PREV CHAPTER, NEXT CHAPTER, PREV CHAPTER, NEXT CHAPTER, PREV CHAPTER
- 3. "VerX" is displayed (X=RC)
- 4. Select the RC with RIGHT and LEFT (255=Codefree)
- 5. Press RETURN

#### **Jwin JD-VD120**

- 1. Press SETUP
- 2. Press 1, 3, 6, 9
- 3. Current RC should be displayed
- 4. Select RC with UP, "DOWN" (0=codefree)
- 5. Press ENTER

### **Jwin JD-VD130**

*Method 1:*

- 1. Press SETUP
- 2. Press 1, 3, 6, 9
- 3. Current RC should be displayed
- 4. Select RC with UP, "DOWN" (0=codefree)
- 5. Press ENTER

*Method 2:*

- 1. Open the disc tray
- 2. Press PROG
- 3. Press ENTER 3 x
- 4. A menu should appear.
- 5. Select RC with UP, "DOWN" (0=codefree)
- 6. Press STOP
- 7. Close the disc tray

## **Jwin JD-VD135 / JD-VD147**

- 1. Open the disc tray
- 2. Press SETUP
- 3. Press 1, 3, 8, 9
- 4. Use Up/Down keys to change the region
- 5. Press SETUP

### **Jwin JD-VD140 / JD-VD501**

- 1. Open the disc tray
- 2. Press 2, 8, 1, 2
- 3. Use the arrow keys to change the region  $(9 = 1)$  multiregion)
- 4. Press SETUP
- 5. Close the disc tray

#### **Jwin JD-VD145**

- 1. Open the disc tray
- 2. Press 9, 7, 3, 5
- 3. Change the region

### **Jwin JD-VD200 / JD-VD203 / JD-VD500 / JD-VD503**

- 1. (Open the disc tray)
- 2. Press SETUP
- 3. Press 1, 3, 6, 9
- 4. Press LEFT 3 x
- 5. Press RIGHT
- 6. A new menu entry appears (Version)
- 7. Select it and select RC (0=codefree)

#### **Jwin JD-VD138 / JD-VD504 / JD-VD602 / JD-VD603 / JD-VD745 / JD-VD903**

no known unlock codes at time of printing

### **Kawasaki DVD / VCR / DVD 530103 / HT 315 / PSV 166 W**

- 1. Open the disc tray
- 2. Press 8, 1, 3, 2, 8
- 3. Select region using RETURN (9 = multi-region)
- 4. Close the disc tray

#### **Kendo 530102**

- 1. Open the disc tray
- 2. Press 3, 3, 0, 8
- 3. Press the button for the desired RC (0=codefree)
- 4. Close the disc tray

#### **Kendo 530103 / DVX9200**

- 1. Press SETUP
- 2. Press 7, PAUSE, PREV CHAPTER, NEXT CHAPTER
- 3. Press SETUP

### **Kendo DVD8200**

- 1. Open the disc tray
- 2. Press CLEAR
- 3. Press 1, 3, 6, 9
- 4. Press the button for the desired RC (0=codefree)
- 5. Close the disc tray
- 6. Turn the player off

### **Kendo KDV-12**

1. Press setup one time

- 2. Press Volume Up, Vol Down, Vol Up, Vol Down
- 3. Now you should see "VER 3" in the right corner
- 4. Change that to "VER 255" with your navigation button (ie. Left Right)
- 5. Press SETUP twice

#### **Kendo 530101 / DVD 2300 / DVD 2330 / DVD 2400 / DVCR-2600**

no known unlock codes at time of printing

#### **Kennex DVD01-1**

- 1. Turn on the player (without a disc inserted)
- 2. Press SETUP
- 3. Press STOP, PREV CHAPTER, NEXT CHAPTER
- 4. Select "Region ID"
- 5. Select region("Bypass" = multi-region)
- 6. Press PLAY
- 7. Press SETUP

### **Kennex DVD22K5 / DVD35K1**

- 1. Press SETUP
- 2. Press 1, 3, 6, 9
- 3. Press LEFT, LEFT, LEFT, RIGHT
- 4. Select "Version"
- 5. Press OK
- 6. Select region using RIGHT  $(0 = \text{multi-region})$

#### **Kenwood DDX7015**

- 1. Put a disc into the player
- 2. Power off
- 3. Power on
- 4. Press and hold PLAY

#### **Kenwood DV-605 / DVF-R5060**

- 1. Insert a DVD
- 2. Wait for the player to display "disc error"
- 3. Press 1

#### **Kenwood DV-2070 / DVF-3050**

- 1. Turn on the player (without a disc inserted)
- 2. Press and hold PLAY on the player for10 secs
- 3. Turn the player off and on again

### **Kenwood DVF-3060**

1. *Method 1:*

- 2. Insert disc with foreign region code
- 3. "Disc Error" is displayed
- 4. Press STOP until "DI" is displayed
- 5. Now you can select the chapters directly
- 1. *Method 2:*
- 2. Wait for "disc error"
- 3. Open tray
- 4. Close tray

### **Kenwood DVF-3550**

- 1. Open the disc tray
- 2. Press PLAY and STOP on the player for 10 secs
- 3. Turn the player off
- 4. Press and hold PLAY
- 5. Turn on the player
- 6. Open the disc tray

### **Kenwood DVF-5010 / DVF-7010**

- 1. Turn on the player (without a disc inserted)
- 2. Press PLAY on the player for 6 secs
- 3. Change region using UP/DOWN
- 4. Press ENTER

#### **Kenwood DVT-8100**

- 1. Insert a DVD
- 2. Wait for the player to display "disc error"
- 3. Press 1, 1, MENU

**Kenwood Avino VA-5DVD, DDX6027, DDX6029, DDX7025, DDX7037, DDX8027, DV-203, DV-303, DV-403, DV-502, DV-503, DV-505, DV-705, DV-3030, DV-4050, DV-4070, DV-4900, DV-5700, DV-6050, DVF-3020, DVF-3070, DVF-3080, DVF-3200, DVF-3250, DVF-5200, DVF-8100, DVF-9010, DVF-J6050, DVF-N7080, DVF-R4050, DVF-R9050, DVLC-L85V, DVR-7000, DVT-605, DVT-6200, DVT-6300, DVT-7000, ES-9DVD, HM-DV7, HM-V655MP, HTB-S710DV, KDV-C810, KVT-627DVD, KVT-715DVD, KVT-815DVD, KVT-911DVD, KVT-915DVD, KVT-920DVD, KVT-925DVD, Sovereign DV-5050M, Sovereign DV-5900M, VR-6060, XD-DV50P, XD-DV55**

no known unlock codes at time of printing

### **Keymat V 560**

- 1. Turn on the player (without a disc inserted)
- 2. Press SETUP
- 3. Press NEXT CHAPTER, STOP, PAUSE, PREV CHAPTER, NEXT CHAPTER on the player

#### 4. A menu should appear ("Bypass"=Codefree)

#### **Keymat KEDR0001 / KEDV3001 / KEDV3003 / KEDX3002 / KEKS1001**

no known unlock codes at time of printing

#### **Keymat MP-4810**

- 1. Open the disc tray
- 2. Press SETUP
- 3. Go to "Preferences"
- 4. Press 4, 9, 5, 4, 0
- 5. Select the region  $(0 = \text{codefree})$

#### **Kiiro X5 950 / X8**

- 1. Open the disc tray
- 2. Press SETUP
- 3. Press BACK, FORWARD
- 4. Select desired RC

#### **Kiiro 838d**

no known unlock codes at time of printing

#### **Kioto 2001 MP**

- 1. Turn on the player (without a disc inserted)
- 2. Press the keys 7, 7, ENTER
- 3. A menu shows up
- 4. Select "Country Code"
- 5. Select RC (13=Codefree)
- 6. Press SETUP

#### **Kioto 2002 MP**

- 1. Open the disc tray
- 2. Press STOP, 1, 9, 9, 9
- 3. A menu should appear.
- 4. Press ENTER
- 5. Press PLAY

#### **KISS 713 / 715 / 1302 / 1502**

- 1. Press SETUP
- 2. Press SLOW
- 3. Press SKIP LEFT
- 4. Press SKIP RIGHT
- 5. Select the RC with RIGHT and LEFT
- 6. \*=Codefree, A=RC1, B=RC2, C=RC3, D=RC4

7. Press "OK/Enter"

## **KISS DP-330**

- 1. Open the disc tray
- 2. Press CLEAR
- 3. Press 2, 7, 6
- 4. Press ENTER
- 5. Disc tray closes

# **KISS DP-450 / DP-470 / DP-500 / DP-508 / DP-558 / DP-1000 / DP-1500 / DP-1504**

- 1. Open the disc tray
- 2. Press CLEAR
- 3. Press 2, 7, 6
- 4. A menu should appear where you can select the desired RC ("All"=Codefree)
- 5. Press MENU

## **KISS DP-600 / DP-1508**

no known unlock codes at time of printing

## **KLH DVD-33**

- 1. Turn on the player (in DVD mode)
- 2. Open the disc tray
- 3. Press 9, 8, 1, 7
- 4. A menu should appear (9=codefree)
- 5. Press ENTER
- 6. Press RETURN
- 7. Close the disc tray

### **KLH DAV-5022 / DVD33 / DVD-221 / DVD-221M / DVD-1000 / DVD-8350 / HA-7000 / HA-9000 / KD-1220 / SVP-500 / P-1420**

no known unlock codes at time of printing

### **Konka KD-1800 / KD-1900**

- 1. Open the disc tray
- 2. Press 6, 6, 6, 6
- 3. Press SELECT
- 4. Select "Country Code"
- 5. Press SELECT again
- 6. Enter "13"
- 7. Press SELECT again
- 8. Press RETURN

### **Konka Konka DT138U / KD-1800U1**

no known unlock codes at time of printing

# **KOSS C220 / C928 / KD210 / KD230 / KD250 / KD260 / KD260-2 / KD270**

- 1. Open the disc tray
- 2. Press MENU
- 3. Press 1, 6, 7 (or 7, 6, 0 )
- 4. Enter RC or press MUTE for Codefree
- 5. Close the disc tray

### **KOSS KD305 / KD365 / KS2503 / KS3101 / KS3102 / KS3112 / KS3122 / KS3123- 2 / KS4102 / KS4110 / KS4122 / KS4125 / KS4190 / KS5121 / KS5190 / KS5192**

- 1. Turn on the player (without a disc inserted)
- 2. Press MENU
- 3. Press 1, 6, 7, 1, 9
- 4. A menu should pop up
- 5. Press OK
- 6. Press the button for the desired RC (0=codefree)
- 7. Exit menu

## **KOSS KD216 / KS2100S-2 / KS2117 / KS2708 / KS4127 / KS4192 / KS4380-2 / MVS1854**

no known unlock codes at time of printing

# **Kotron DVD-101 / P 1420 TV/DVD**

- 1. Turn on the player
- 2. Open disc tray
- 3. Press STOP
- 4. Press 1, 9, 9, 9 Now you can change the region

# **Labway XWave 1000 / XWave 900**

Method 1:

- 1. Turn on the player (without a disc inserted)
- 2. Press SETUP
- 3. Press STEP, FFW, "F REW"
- 4. A menu should pop up
- 5. Press PLAY, STOP
- 6. Select RC (0=codefree)

Method 2:

- 1. Press SETUP
- 2. Go to "Preferences"
- 3. Press "Still/Step", PREV CHAPTER, NEXT CHAPTER

4. A menu should appear.

Method 3:

- 1. Press SETUP
- 2. Press 3, 8, 8, 8 3
- 3. A menu should appear.

# **Lafayette LF400**

- 1. Open the disc tray
- 2. Press 7, 7 ENTER
- 3. Select desired RC (13 = codefree)

# **Lafayette LFDV969D / LFDV971D**

- 1. Press SETUP
- 2. Enter 9, 2, 1, 0,  $X$  ( $X = 1$ -6 or 0 for multi-region
- 3.

# **Landel DV-268**

- 1. Open the disc tray
- 2. Press MENU
- 3. Press 2, 0, 1, 1, 0
- 4. "Set OK" should be displayed

## **Landel 218, 228, 238, 258, 268, 288, DV-288A, DV-568, HT-1056A, HT-1056B, SDV17**

no known unlock codes at time of printing

# **Lanzar SVDVD9**

- 1. Power on (no disc inserted)
- 2. Press SETUP
- 3. Press MENU, STOP, 0
- 4. Power off

# **Lanzar SVDVD4 / SVDVD6 / SVDVD19**

no known unlock codes at time of printing

### **Lasonic Delta-1000 / DVB-8092 / DVD-982 / DVD-1100 / DVD-2100 / DVD-2100K / DVD-7070 / DVD-8090 / DVD-8092 / DVD-8870 / DVF-982**

- 1. Open the disc tray
- 2. Press SETUP on the remote
- 3. Press VOL+, VOL-, VOL+, VOL-
- 4. Current RC should be displayed
- 5. Select RC with RIGHT key (255=Codefree)
- 6. Close the disc tray

#### **Lasonic DVD-2000 / DVD-3200 / DVD-8050 / DVD-8050D / DVD-8500**

- 1. Open the disc tray
- 2. Press 1, 1, 1, 1, 0
- 3. Close the disc tray

### **Lasonic DVT-3000 / DVT-3030**

No disc has to be insertet.

- 1. Press SETUP
- 2. Press 2, 4, 8, 6 "ver 1" will appear on the screen right upper hand corner
- 3. Use the Left arrow button to change "ver 1" to "ver 255"
- 4. Press SETUP

#### **Lasonic DVB-8292 / DVD-7050 / DVD-7880K / DVD-850 / HV-670 / PDL-305 / PDL-506 / PDS-1300**

no known unlock codes at time of printing

### **LC Power LC-DV889**

- 1. Press SETUP
- 2. Press 6, 6, 8, 8
- 3. Hold TITLE until region menu appears
- 4. Press RIGHT
- 5. Press UP and select 'Bypass'
- 6. Press ENTER
- 7. Press SETUP

### **LC Power LC-DV888**

no known unlock codes at time of printing

### **Lecson DVD 1000**

- 1. Open the disc tray
- 2. Press INTRO
- 3. Press 2, 0, 1, 1, 0
- 4. "Set OK" should be displayed
- 5. Close the disc tray

### **Lecson DVD 900**

1. Open the disc tray

- 2. Press ZOOM, A-B, LEFT, DOWN, RIGHT
- 3. "Region Free" is displayed

## **Lenco DVD-02 / DVD-02 A / DVD-05 / DVD-12**

- 1. Turn on the player
- 2. Open the disc tray
- 3. Press 3, 3, 0, 8, 8, 0 (wait after typing in each digit until the hand disappears)

The DVD player is built with MacroVision off.

### **Lenco DVD-06 / DVD-07**

- 1. Open the disc tray
- 2. Enter 9, 7, 3, 5
- 3. Select the region  $(0 = \text{multi-region})$

#### **Lenco DVD-14 / DVD-16**

- 1. Press SETUP
- 2. Press 2, 1, 8, 8
- 3. Select the RC in the new menu  $(0 = \text{codefree})$

### **Lenco DVD-41**

- 1. Open the disc tray
- 2. Enter 1, 0, 3, 0, 0

### **Lenco DVD-202**

- 1. Turn on the player
- 2. Go to the Setup menu
- 3. Press 1, 6, 7
- 4. Select region (1-6)

### **Lenco DVD-201 / DVD-203**

- 1. Open the disc tray
- 2. Press SETUP on the remote
- 3. Press STOP, PAUSE/BREAK, SKIP, GO BACK
- 4. A menu shows up
- 5. Select "Region ID"
- 6. Select "Bypass"
- 7. Press SETUP

## **Lenco DVD-270**

- 1. Open the disc tray
- 2. Press CLEAR
- 3. Press 1, 3, 6, 9, 0

4. Close the disc tray

## **Lenco DVD-511 H**

- 1. Press STOP twice
- 2. Press 8, 7, 2, 0
- 3. Enter desired RC ("FFWD" = Codefree)
- 4. Turn the player off

## **Lenco DVD-514 H / DVD-516 H**

- 1. Press and hold VOL+
- 2. Press and hold LANGUAGE
- 3. Press VOL+
- 4. Current RC should be displayed
- 5. Release LANGUAGE
- 6. Select RC with UP, "DOWN"  $(0 = \text{codefree})$
- 7. Press ENTER

### **Lenco DVP-700 T**

- 1. Open the disc tray
- 2. Press TITLE
- 3. Press 0, 1, 6, 7
- 4. Press key for desired RC  $(0 = \text{codefree})$ , "Set OK" is displayed
- 5. Close the disc tray

### **Lenco LDV-638C**

is codefree

**Lenco DVD-01, DVD-11, DVD-17, DVD-20, DVD-27 K, DVD-29, DVD-37, DVD-39, DVD-70, DVD-204, DVD-205, DVD-508 H, DVP-70, DVP-350, DVP-702, DVP-703, DVP-704, DVP-705, DVP-715, DVP-722, DVP-742, DVP-850, DVP-852, DVP-1000, DVP-1022, DVP-1030, DVP-1200, DVR-100, DVT-1701, HDVR-80, M-7001, MES-205, MES-206, MES-207, MES-208, MES-210**

no known unlock codes at time of printing

### **Lenoir DVD 7701**

- 1. Turn on the player (without a disc inserted)
- 2. Press MENU
- 3. Press 5, OPEN, 1, 6, 7
- 4. Select desired RC

### **Lenoxx DHT500 / HT500**

- 1. Open the disc tray
- 2. Press LANGUAGE twice
- 3. Press RETURN three times
- 4. Current region should be displayed
- 5. Select region with UP/DOWN (0 = codefree)
- 6. Press ENTER
- 7. Close the disc tray

## **Lennox DVD1000**

- 1. Press OPEN at the player
- 2. Press STOP at the player
- 3. Enter 2, 3, 7, 9
- 4. Select the region using the arrow keys  $(0 = \text{multi-region})$
- 5. Press OK

## **Lenoxx DVD2002**

- 1. Open the disc tray
- 2. Press 9, 1, 8, 7
- 3. Current RC should be displayed
- 4. Select RC with SELECT
- 5. Press PLAY

## **Lenoxx DVD2003**

- 1. Turn on the player (without a disc inserted)
- 2. Press SETUP
- 3. Press NEXT CHAPTER, PREV CHAPTER, NEXT CHAPTER, PREV **CHAPTER**
- 4. A menu should appear (255=Codefree)

# **Lenoxx DVD2200**

- 1. Open the disc tray
- 2. Press 9, 7, 3, 5
- 3. Change the region
- 4. Close the disc tray

# **Lenoxx DVD8700 / DVD9000 / DVD9300**

- 1. Open the disc tray
- 2. Press 9, 6, 5, 3
- 3. Press the button for the desired RC (probably: two-digit / 00=Codefree)
- 4. Close the disc tray

### **Lennox DVD9400**

no hack needed

### **Lenoxx HT600**

- 1. Open the disc tray
- 2. Set the volume to maximum
- 3. Press LANGUAGE
- 4. Current RC should be displayed
- 5. Select RC with DOWN
- 6. Press ENTER

#### **Lennox DHT800, DVD2000, DVD725B, DVD8000, DVD9200, DVD9300**

no known unlock codes at time of printing

**LG 2002 / 2230P / 2240N / 2300 / 2310P / 2330P / 2380P / 3000P / 3030N / 3030P / 3200 / 3200E / 3251P / 3315E / 3350E / 3351 / 3351E / 3351P / 3520 / 3525 / 3530 / 3630 / 4020N / 4220 / 4593 / 4710 / 4721P / 4750 / 4730 / 4821P / 4830 / 4921P / 4941P / 4959 / 5502 / 5502P / 5620 / 5630 / 5772N / 5812N / 5822N / 5822P / 5850A / 5921N / 5930 / 5942E / 593NW / 593W / 5942E / 5942P / 595NWQ / 596M / 6043 / 6053 / 6230 / 6812P / 7352N / 7911N / 884B / DA3520 / DA3530A / DA3620 / DA3630 / DA5630 / DC-365 / DC-489 / DC-596M / DC-593W / DC-596B / DC-784M / DE-8421P / DF8900P / DF9921N / DF9921P / DGK585XB / DK5922P / DK-7711P / DK-7821P / DK7942P / DK9923N / DK9923P / DKS-5000 / DKS-6000 / DP9911P / DS375 / DS563X / DT-585 / DT-777W / DV-6842P / DV-7821 / DV-7942P / DV-8621P / DV-8651C / DV-8700C / DV-8721P / DV-8743P / DV-8900C / DV-8921N / DV8931H / DV9723P / DV9823P / DVCR-2002 / DVD4710 / F-DV25 / F-DV55 / LH-C6231 / VD4730 / LH-D6240 / LH-D6245 / LH-D6246 / LH-T6340 / LH-T6345 / LH-T6540 / V-692W / V782NWK / V782W / V8706 / V8716 / V8824W / V9120W / V9800 / V88060VX / VD4730**

- 1. Power on (with no disc inserted)
- 2. Press PAUSE
- 3. Press 3, 1, 4, 1, 5, 9
- 4. Enter the desired RC
- 5. Press PAUSE
- 6. Turn the player off and wait a few seconds
- 1. *VCD playback*
- 2. Press PAUSE, 1, 4, 7, 2
- 3. Press UP 6 times, '07 00' should appear on the display
- 4. Press Program 6, Program 5 ('07 FE' should be displayed)
- 5. Press ENTER
- 6. Press RETURN
- 7. Power off and on again

**LG 3620 / 5063 / 5073 / 5083 / 5084 / 5095 / 5174 / 5183 / 5184 / 5193 / 5195 / 5253 / 5353 / 5930 / 5931 / 5935 / 6033 / 6053 / 6054 / 6183 / 6188 / 6193 / 6194 / 6195 / 6196 / 6353 / DR250 / DV1000 / DV2000 / DV7832NXC / DVB418 / DVC8700 / DVP-S500 / DVP7772 / DVS-7720 / DVS-7920 / DVS-7800 / DVT418 / LDA-511 / LDA-530 / LDA-531 / LH-CX247W / LH-CX440 / LH-D6230 / LH-D6235 / LH-D6430 / LH-D6530D / LPA-534**

1. See <http://www.multi-region.net/lg>

**LG DP8821 / DP9821P / DV-8700H / DV-8600 / DV-8631V / DV-8700A / DV-8700H / DV8761 / DV-9700 / DV-9800H / DV-9900 / DVC9800 / DVD-8742X / DVX-171 / DVX-173 / DVX-9700 / DVX-9900 / DVK-9913N / DVX-7900 / DVX-8651C / DVX-8751C / DVX-8851 / DVX-9700 / DVX-9843 / DVX-9900 / DZ9311N / DZ9700 / DZ9811P / DZ9900 / LH-SW5200 / LH-T1000 / LH-T250 / LH-T252SC / LH-T751TB / LST-3510A / LXD-5230 / NS8421T**

- 1. Turn on the player (without disc inserted)
- 2. Open the disc tray
- 3. (Press PAUSE)
- 4. Press 0, 0, 0, (0)
- 5. Enter region (1-6; 0=region free)
- 6. (Press PAUSE)
- 7. Turn it off

**LG DR-4810 / DR-4912 / DR-4922 / DR-6621 / DR-6921 / DR-7400 / DR-7500 / DR-7621N / DR-7800 / DR-7900MH / DR-7922W / DR4812W / HDR589X / LGR435 / LGVR435 / LRA-516 / LRA-536 / LRA-537 / LRA-539 / LRY-517 / RC-6800 / RC-68223 / RC-6921W / RC-7000 / RC-7300 / RC-7723W / RC6821W / RH-177 / RH-188H / RH-199H / RH-4810 / RH-4820 / RH-4820W / RH-4840 / RH-4920 / RH-4940 / RH-7500 / RH-7521W / RH-7624W / RH-7800 / RH-7800H / RH-7823W / RH-7900H / RH-7900MH / RH-7926W / XBR446**

- 1. Open the disc tray
- 2. (Press SETUP and scroll to 'Lock')
- 3. Press 0 seven times
- 4. (Press ENTER, Setup)

# **LG DVD-8742X**

- 1. Press STOP for 5 secs to set Progressive Scan on or off (no disc in tray)
- 2. Press PAUSE Pause for 5 seconds to switch between NTSC or PAL

To change the region, see above.

**LG 3350P / 3500 / 3535 / 3700A / 4351 / 5081 / 5094 / 5194 / 5500N / 6622NC / 6956NDC / 7732NSC / DAT200 / DAW6100 / DC-873M / DC-8814M / DC476 / DCK583 / DK377 / DK6822P / DM6944P / DP4932N / DP5932P / DP8811P / DR-4712 / DR-6600 / DR-7900D / DR-7900H / DR-7900M / DR576X / DS-7532N / DS8421P / DS8521P / DS8551E / DT-777W / DV-7934NDMC / DV-8631C / DV379 / DV8751C / DVCR-B100 / DVD-9913N / DVF-9900 / DVIX8816W / DVP-9800 / DVP-L39 / DVR313 / DVS-7700 / DVS-7900 / DVS-7905 / DVX-8951C / DVX-9743 / DVX-9800 / DW-6512N / FFH-DV25AD / LDV-535 / LH-D6241 / LH-SW5100 / LH-T550TB / LH-T6245 / LH-T6740D / LH-W551TB / LH-W6200 / LHY-518 / LMD5530 / LRM-519 / RC-6821W / RC-7723M / RC6921W / RH-7900M / RH-7924N / RH-S7750MH / V-8705 / V-872NW / V8816 / V8827W / V8916 / V9722W / VC-8704 / VC-8804M / VC9800 / XBR342**

no known unlock codes at time of printing

## **Lifetec LT 7989**

- 1. It has to be no disc inserted
- 2. Press MENU
- 3. Press 1, 6, 7, MUTE
- 4. "CODE 1-6 ALL" will be displayed

*+++ enable VCD playback +++*

- 1. Turn on the player
- 2. Insert an audio CD
- 3. Press MENU
- 4. Press 1, INDEX, EJECT, 1 (for YES)

*To disable Macrovision:*

- 1. Insert a DVD
- 2. Press STOP, INDEX, MENU, 5, 9, 7, EXIT
- 3. A confirmation is displayed. The configuration is reset when you unplug your player.

# **Lifetec LT 7457 / LT 80796**

- 1. Power on
- 2. Open disc tray
- 3. Press CLEAR
- 4. Press 1, 3, 6, 9
- 5. Enter the region (1-6 or 0 for multiregion)
- 6. Close tray
- 7. Power off

### **Limit AVP1800**

- 1. Open the disc tray
- 2. Press SETUP
- 3. Press 0, 0, 0, 0 NEXT CHAPTER
- 4. A new menu entry appears (Version)
- 5. Select it and select RC (0=codefree)
- 6. Press SETUP
- 7. Close the disc tray

### **Limit DVD8070 / DVD8072 / DVD9091 / DVDX800**

Method 1:

- 1. Open the disc tray
- 2. Press SETUP
- 3. Press 1, 3, 6, 9
- 4. Press LEFT 3 x
- 5. Press RIGHT
- 6. A new menu entry appears (Version)
- 7. Select it and select RC (0=codefree)

Method 2:

- 1. Open the disc tray
- 2. Pres 8, 4, 2, 1
- 3. Current RC should be displayed
- 4. Select RC with OK (9=codefree)
- 5. Close the disc tray

#### **Limit DVD8072/2**

- 1. Turn on the player (without a disc inserted)
- 2. Press 8, 9, 2, 3, 9, 9, 9, 0

### **Limit DVD8080A / DVD8080D / DVP3000P**

- 1. Open the disc tray
- 2. Pres 8, 4, 2, 1
- 3. Current RC should be displayed
- 4. Select RC with OK (9=codefree)
- 5. Close the disc tray

#### **Limit DVD9090**

Method 1:

- 1. Open the disc tray
- 2. Press 8, 4, 2, 1
- 3. Current RC should be displayed
- 4. Select RC with OK (9=codefree)
- 5. Close the disc tray

Method 2:

- 1. Open the disc tray
- 2. Press 8, 8, 8, 8
- 3. Press SETUP
- 4. Press NEXT CHAPTER
- 5. A menu should appear.

# **Limit DVD9900SE / DVDA900**

- 1. Open the disc tray
- 2. Press "10+"
- 3. Press 5, 3, 6, 7, 5, 1, 9
- 4. Close the disc tray

## **Limit JDV300 / JDV300A**

- 1. Open the disc tray
- 2. Insert a DVD
- 3. Press 8, 9, 2, 6
- 4. Press the button for the desired RC (9=codefree)
- 5. Press PLAY

### **Lite-On HD-A760GX / LVC-9006 / LVC-9015G / LVW-1101 / LVW-1105HC+ / LVW-5001 / LVW-5002 / LVW-5004 / LVW-5005 / LVW-5005X / LVW-5006 / LVW-5007 / LVW-5026 / LVW-5045 / LVW-5045GDL+ / LVW-5055GDL+ / LVW-5104 / LVW-5115GHC+**

- 1. Press SETUP
- 2. Scroll down to "Exit"
- 3. Press 2, 9, 6, 0, Enter
- 4. Select the region
- 5. Press SETUP

#### **Lite-On PhoMaster LVD-2001 / LVD-2002 / LVD-2010**

- 1. Press OPEN/CLOSE
- 2. Press 2, 9, 6, 0
- 3. A menu should pop up
- 4. Select region  $(0 = \text{multi-region})$
- 5. Press OPEN/LOSE (or ENTER)

### **Lite-On LVW-1101GHC+ / LVW-5024G / LVW-5025GHC+ / LVW-5046 / LVW-5101 / LVR-1001**

no known unlock codes at time of printing

#### **Loewe Centros 1102**

- 1. Open the disc tray
- 2. Press 0 7 times
- 3. Press ENTER
- 4. Choose the region

### **Loewe Centros 2102 HD**

- 1. Power on
- 2. Press MENU
- 3. Highlight "Lock"
- 4. Press 0 seven times
- 5. Enter the region you want  $(0 = \text{multi-region})$
- 6. Press PAUSE
- 7. Power off

### **Loewe Xemix / Xemix 5106DO (?)**

1. Turn on the player (without a disc inserted)

- 2. Wait until "No Disc" is displayed
- 3. Press PLAY
- 4. Press 1, 5, 9
- 5. Dashes will be displayed
- 6. For RC1 enter the code 005 000 128 156
- 7. For RC2 enter the code 002 000 128 156
- 8. Press PLAY

**Caution**, only works 25 times. Can render your player unusable.

#### *Reset Xemix 5160DO (does NOT reset counter!)*

- 1. Press PLAY
- 2. Press 2, 7, 4
- 3. Enter 051 000 000 000
- 4. Press PLAY

## **Loewe Xemix 5006DD**

- 1. Press SETUP
- 2. Select "Exit"
- 3. Press 2, 9, 6, 0
- 4. A menu should appear.

#### **Loewe Xemix 6122PS / Xemix 6222PS / Xemix 8122DA / Xemix 8122PS**

- 1. Press T (PAUSE)
- 2. Enter 3, 1, 4, 1, 5, 9
- 3. Enter the desired region  $(0 = \text{multi-region})$
- 4. Press T (PAUSE)
- 5. Power off player

#### **Loewe Auro / Certos 1 / Centros 2102 / Xemix 9106DD**

no known unlock codes at time of printing

### **Logix DVD-3000**

Method 1:

- 1. Open the disc tray
- 2. Press SETUP
- 3. Press the button for the desired RC (9=codefree)
- 4. Press 2, 0, 1, 0 (or 3, 0, 1, 0)
- 5. Press STEP
- 6. Press SHUFFLE
- 7. Press NEXT CHAPTER

Method 2:

#### Evan Knoble – KNOBLE ARTS 131 **Unlock Your DVD Region Code**

- 1. Press SETUP
- 2. Press TITLE, STEP, NEXT CHAPTER
- 3. Press UP, DOWN to select the RC ("Bypass"=Codefree)

## **Logix DVD-3000D**

- 1. Open the disc tray
- 2. Press SETUP
- 3. Select entry "Custom"
- 4. Press 3, 3, 3, 3
- 5. Press the button for the desired RC (0=codefree)
- 6. Press ENTER
- 7. Press SETUP

## **Logix DVD-3300D**

- 1. Open the disc tray
- 2. Press SETUP
- 3. Press RIGHT 4 x (to go to the entry "Custom")
- 4. Press 3, 3, 3, 3
- 5. Press RIGHT
- 6. Select RC with UP, DOWN (0=codefree)
- 7. Press ENTER
- 8. Press SETUP
- 9. Close the disc tray

### **Loomax DivX-DVD A-230 / DivX-DVD X-50**

- 1. Open the disc tray
- 2. Press 1, 0, 3, 0
- 3. Press the button for the region you want  $(0 = \text{codefree})$
- 4. Current region should be displayed
- 5. Turn the player off with the power switch

## **Luma 929 K**

- 1. Press SETUP
- 2. Press LAST, PREVIOUS, NEXT
- 3. A menu should appear.

### **Lumatron DVD 20K1**

- 1. Turn on the player (without a disc inserted)
- 2. Press SETUP
- 3. Press STOP, PREV CHAPTER, NEXT CHAPTER
- 4. Select RC ("Bypass"=Codefree)
- 5. Press PLAY
- 6. Press SETUP
- 7. Close the disc tray

## **Lumatron DVD 51K3**

- 1. Press SETUP
- 2. Go to "Preferences"
- 3. Press 1, 3, 7, 9
- 4. Select the RC  $(0 = \text{codefree})$

## **Lumatron DVD 320**

- 1. Press SETUP
- 2. Go to "Custom"
- 3. Press 3, 3, 3, 3
- 4. Select desired RC

# **Lumatron DVD 1020**

- 1. Open the disc tray
- 2. Press SETUP
- 3. Go to "Preferences"
- 4. Press PLAY
- 5. Press 4, 9, 5, 4, 0
- 6. A menu should appear
- 7. Select region with UP/DOWN
- 8. Press PLAY
- 9. Press SETUP
- 10.Close the disc tray

# **Lumatron DVD AV2**

- 1. Open the disc tray
- 2. Press SETUP
- 3. Press the button for the desired RC (9=codefree)
- 4. Press 1, 0, 0, 1
- 5. Press STEP, SHUFFLE, NEXT CHAPTER
- 6. Close the disc tray

### **Lumatron DVR-104**

- 1. Disc tray has to be empty
- 2. Enter 0086000
- 3. Power the recorder off

### **Lumatron DVDR-105**

no known unlock codes at time of printing

## **Luxman DVD 100**

- 1. Press DVD
- 2. Open the disc tray
- 3. Insert RC1 DVD
- 4. Close the disc tray
- 5. Wait until an error message is shows and the disc tray opens
- 6. Take out the DVD
- 7. Close the disc tray
- 8. Wait until "No Disk" is shown
- 9. Press "Time search", 1, 1, 9
- 10.Open the disc tray
- 11.Insert the RC1 DVD again
- 12.Close the disc tray

### **Luxman DVD 470**

- 1. Turn the player off
- 2. Press and hold PLAY and STOP
- 3. Turn on the player
- 4. Language choice appears
- 5. Release the keys
- 6. Select language (1-6)
- 7. Press REPEAT
- 8. Enter current RC:

For Region 1 : 2, 9, 3, 3, 4 For Region 2 : 3, 8, 7, 6, 7 For Region 3 : 5, 6, 7, 3, 2 For Region 4 : 7, 6, 8, 8, 4 For Region 5 : 5, 3, 8, 1, 4 For Region 6 : 2, 4, 4, 6, 2

- 9. Current RC should be displayed
- 10.Press the button for the desired RC (9=codefree)
- 11.Press OPEN
- 12.Press "Standby"

### **Luxman DVD LD 3000**

- 1. Open the disc tray
- 2. Press 7, 5, 1, 8, SETUP
- 3. A menu should appear.

#### **Luxor DV402 / DV403 / DV703 / DV-L3001**

- 1. Open the disc tray
- 2. Press PROGRAM
- 3. Press 3, 4, 9, 7, 3, 4, 0
- 4. "Region Full" is displayed
- 5. Close the disc tray

### **Luxor DV404**

- 1. Turn on the player with no disc in tray
- 2. Wait for "No Disc" message
- 3. Press SET/VOL, DOWN, 0, MUTE, PREVIOUS, NEXT, OK

#### **Luxor DV-R1203 / DV705**

- 1. Open the disc tray
- 2. Press SETUP
- 3. Press RETURN, INFO, 8, 8, 8
- 4. Press the button for the desired RC (0=codefree)
- 5. Close the disc tray

#### **Luxor DV203VR**

no known unlock codes at time of printing

#### **Magnasonic DVD800 / DVD800-4**

Method 1:

- 1. Press MENU
- 2. Press 1, 6, 7
- 3. Select desired RC

Method 2:

- 1. Power on (with no disc inside)
- 2. Press MENU, 9, OPEN/CLOSE, 5
- 3. Enter region code (MUTE for codefree)

### **Magnasonic DVD802-2 / DVD803-2 / DVD805-2 / DVD808-2 / DVD6118-4**

- 1. Power on (without a disc inserted)
- 2. Press MENU
- 3. Press 1, 6, 7, 1, 9
- 4. Select the region  $(0 = \text{codefree})$

If the player doesn't accept the changes, do the following:

- 5. Power off
- 6. Press and hold PLAY
- 7. Power on
- 8. The language setting is displayed
- 9. Release PLAY
- 10.Select language (key 1-6)

### **Magnasonic DVD816-4 / DVD830-5 / DVD836-2**

region-free out of the box

#### **Magnasonic DVD810-2, DVD811-2, DVD812-2, DVD820, DVD821-2, DVD824-2, DVD825, DVD828-2, DVD830-7, DVD830-8, DVD833**

no known unlock codes at time of printing

### **Magnavox MDV410 / MDV411 / MDV412 / MDV421SL / MDV422 / MDV442**

- 1. Open the disc tray
- 2. Press 9, 9, 9, 9
- 3. Press the button for the region you want  $(0 = 0, 1)$
- 4. Close the disc tray

### **Magnavox MDV425 / MDV430SL**

- 1. Open the disc tray
- 2. Press 2, 8, 1, 2, (6)
- 3. Select region with  $ENTER (9 = region free)$

### **Magnavox MDV434 / MDV455 / MDV458 / MDV458/17 / MDV460**

- 1. Turn on the player (without a disc inserted)
- 2. Press "System Menu"
- 3. Go to "Preferences"
- 4. Press 135566
- 5. Select the new menu entry "Region Code"
- 6. Select region with UP/DOWN  $(0 = \text{multi-region})$
- 7. Press MENU, POWER

### **Magnavox MDV435 / MDV450**

- 1. Open the disc tray
- 2. Press 1, 1, 1, 1
- 3. Press the button for the region you want  $(0 = \text{multi-region})$
- 4. Close the disc tray

### **Magnavox MDV630R / MRD200 / MRD500VR / MRD20037 / MRV700VR**

- 1. Switch on (with no disc in the tray)
- 2. Press PLAY, 1, 5, 9
- 3. Enter "111" (for RC1) / "221" (RC2) / "331" (RC3) / "431" (RC4)
- 4. Enter "002 08"
- 5. (for codefree, enter "023 793 90" instead)
- 6. Press PLAY twice

This is limited to 25 times, to reset the counter press PLAY, 1, 5, 9, PLAY

#### **Magnavox MDVD100 / MDVDR500+RW**

is region-free out of the box

### **Magnavox MPD700 / MPD720**

- 1. Open the disc tray
- 2. Press SETUP, select PREFERENCES
- 3. Press 252315
- 4. Press LEFT, DOWN, 0 (multi region)
- 5. Press SETUP

#### **Magnavox MPD820**

- 1. Open the disc tray
- 2. Press SETUP
- 3. Enter the preferences page
- 4. Press 212225
- 5. Press LEFT, DOWN
- 6. Enter the region code (0 for multi-region)
- 7. Press SETUP

#### **Magnavox MPD850**

- 1. Power on
- 2. Press SETUP
- 3. Enter the Preferences menu
- 4. Press 224455
- 5. Press LEFT, DOWN
- 6. Press the button for the region you want  $(10/0 = \text{multi-region})$
- 7. Press SETUP

**Magnavox 17MD255V / 26MD225V / AT22 / CMWD2206 / DVD609 / DVD611 / MDP700 / MDV110 / MDV443 / MDV453 / MDV456 / MDV530VR / MDV540VR / MDV560VR / MDV630R / MDV650R / MDVD65 / MDVD100 / MDVD200 / MPD845 / MRD120 / MRD250 / MRD21037 / MRV640 / MRV645 / MRV660 / MSD124 / MSD125 / MSR90D6 / MWC24TS / MWD200E / MWD200F / MWD200G / MWD2205 / MWD7006 / MWR20V6**

no known unlock codes at time of printing

### **Magnex DVP900**

- 1. Open the disc tray
- 2. Press 7, 7, ENTER
- 3. Select desired RC (13=Codefree)

### **Magnex DVP500 / DVP560 / DVR2000**

no known unlock codes at time of printing

### **Malaga SE 120**

1. Open the disc tray

- 2. Press SETUP
- 3. Press the button for the desired RC (9=codefree)
- 4. Press 2, 0, 0, 0
- 5. Press STEP, SHUFFLE, NEXT CHAPTER
- 6. Close the disc tray

## **Malata DAV-3100 / DVD-560V / DVD-710V / DVP-500P**

- 1. Open the disc tray
- 2. Press SETUP
- 3. Go to "Preferences"
- 4. Go to "Country Code" (or "Version")
- 5. Press 1, 3, 7, 9
- 6. Select RC with UP, "DOWN"
- 7. Press OK
- 8. Press SETUP
- 9. Close the disc tray

### **Malata DVD-2818A / DVD-2812B**

- 1. Turn on
- 2. Open the disc tray
- 3. Press 2, 8, 1, 2
- 4. You can change the region by pressing Enter
- 5. To confirm the changes, press Close

### **Malata DVD N-996**

no hack needed

### **Malata DVP-393**

- 1. Open the disc tray
- 2. Press TITLE, PREV CHAPTER, NEXT CHAPTER
- 3. "Region Code Input" appears on screen
- 4. Press the button for the desired RC (0=codefree)

### **Malata DVP-520**

- 1. Turn on the player
- 2. Press and hold CLEAR
- 3. Screen turns black
- 4. Release key
- 5. Press the button for the desired RC (0=codefree)
- 6. Press CLEAR until display shows up again

you have to do this after each time you switch the player off

### **Malata DAV-3600 / DAV-S100 / DAV-S200 / Diva-2 / DVD N-906 / DVD N-960 / DVD-703V / DVD-801 / DVD-803 / DVD-807 / DVD-808 / DVD-858 / DVD-1010 /**

**DVD-1020 / DVP-558 / DVP-566 / DVP-580 / DVP-806 / DVP-838 / DVR-H1 / DVR-R2 / DVR-R21 / DVR-R23 / DVR-R3 / DVX-815 / DVX-827 / DVX-838 / DVX-856 / DVX-869 / DVX-881 / FCM-0700A / FCM-1000A / FDM-0700A / FDM-1000A / HVD-1800 / HVD-1801 / HVD-1803 / HVD-1806 / HVD-1809 / KTD-0701 / KTD-51001 / MAV-3200 / MAV-3300 / MAV-3500 / MDVD-6808 / MDVD-6618 / MDVD-6819 / MDVD-6838 / PD-51003 / PD-51005 / PD-51006 / PD-55602 / PD-57004 / PD-57006 / PD-57008 / PD-57010 / PD-57012 / PD-57013 / PD-57015 / PD-57016 / PD-57020 / PD-57024 / PD-57025 / PD-57027 / PD-57033 / PD-57037 / PD-58006 / PD-58007 / PD-58502 / PD-58505 / PD-58507 / PD-59005 / PDC-58001 / PDS-5F001 / PDS-5F002**

no known unlock codes at time of printing

## **Manhatten DVD 2000**

- 1. Turn on the player (without a disc inserted)
- 2. Press STOP
- 3. Press SETUP
- 4. Press TITLE, STEP, NEXT CHAPTER
- 5. Select region

### **Manhatten DVD 300**

- 1. Open the disc tray
- 2. Press SETUP
- 3. Press the button for the desired RC (9=codefree)
- 4. Press 3, 0, 1, 0
- 5. Press STEP, SHUFFLE, NEXT CHAPTER

### **Manhatten USL 2**

- 1. Press SETUP
- 2. Press 9, 1, 1, 1, 1
- 3. Press STEP, SHUFFLE, NEXT CHAPTER

### **Maplin SMC-330S / SMC-MK1**

- 1. Open the disc tray
- 2. Press 7, ENTER, 7
- 3. Select desired RC (13=Codefree)

### **Maplin SMC-MK2**

- 1. Open the disc tray
- 2. Press 2, 0, 0, 1
- 3. Press ENTER
- 4. A menu should appear (13=Codefree)

### **Marantz DV-12S2 / DV-8400**

To enable DVI:

- 1. Turn on the player. No disc should be inserted.
- 2. Press 1, 7, 3, 2, 0, 5, 0, 8, Enter
- 3. DVI output is now enabled

## **Marantz DV-17 / DV-18 / DV-7010**

- 1. Turn on the player (without a disc inserted)
- 2. Press SETUP
- 3. Select "General" with RIGHT
- 4. Select entry "Basic" with DOWN
- 5. Release OSD
- 6. Current RC should be displayed
- 7. Press "Condition Memory"
- 8. Press the button for the desired RC
- 9. Press SETUP

## **Marantz DV-890 / DV-4000**

- 1. Press PLAY, 2, 7, 4
- 2. 2 lines appear on display
- 3. For RC1 enter the code 005 000 128 156
- 4. For RC2 enter the code 002 000 128 156
- 5. Press PLAY

### **Marantz DV-3100 / DV-4200 / DV-4200 FN / DV-6200 / VC-5200**

- 1. Turn on the player (no disc)
- 2. Wait until "No Disc" is displayed
- 3. Press PAUSE, 3, 1, 4, 1, 5, 9
- 4. "CODE" should be displayed
- 5. Enter RC (0=Multiregion)
- 6. Press Pause

### **Marantz DV-4000**

- 1. Turn on the player (without a disc inserted)
- 2. Press "Dimmer" on the player
- 3. Press "Previous" on the player
- 4. Press 1, 9, 9, 9
- 5. The following codes can be entered:

01 for RC 1 02 for RC 2 04 for RC 3 08 for RC 4 10 for RC 5

20 for RC 6 00 for RC 0

- 6. Press ENTER
- 7. Turn the player off and on again

# **Marantz DV-4100 OSE**

If you have an OneForAll remote:

- 1. Set the player type to "0539" with the MAGIC key.
- 2. Press MAGIC, 0, 8 and 5.
- 3. A few lines are displayed. enter 222 222 005 255 and press PLAY.Ready!

For the remote "SBC RU880":

- 1. Press and hold 1 and 6 until SYNTH is displayed.
- 2. Press 2, 3 and 5.

# **Marantz DV-4300**

- 1. Open the disc tray
- 2. Press SETUP
- 3. Press 9,1,1,1,1 (or 1-6 instead of 9)
- 4. Press PAUSE/STEP
- 5. Press SHUFFLE
- 6. Press NEXT

### **Marantz DV-7000**

- 1. Turn on the player (without a disc inserted)
- 2. Press 'Next' and 'Previous' on the player simultaneously
- 3. Region 2 is displayed
- 4. Press STOP on the player for about 5-6 secs
- 5. Region 0 is displayed
- 6. Press PLAY on the player
- 7. "Region 0 OK" is displayed
- 8. Turn the player off and on

# **Marantz DV-7500 / DV-7600**

- 1. Power on
- 2. Open the disc tray
- 3. Press Clear, 2, 5, 8, 0, Clear Display shows "TESTMODE"
- 4. Press the Down button until "1215" is displayed
- 5. Press 1, 3, Enter Display shows "1213"
- 6. Press the Up button until "1402" is displayed
- 7. Press 0, 0, Enter Display shows "1400"
- 8. Power off and on again

### **Marantz DV-12S1 / DV-2100 / DV-4100 / DV-4400 / DV-4500 / DV-5000 / DV-6500 / DV-6600 / DV-7100 / DV-810 / DV-8300 / DV-890 / DV-9500 / DVD-930 / ER2500 / PMD-930 / SA-12S1 / VC-8100**

no known unlock codes at time of printing

## **Mark TFE200**

- 1. Turn on the player (without a disc inserted)
- 2. Press SETUP
- 3. Press STOP, PREV CHAPTER, NEXT CHAPTER
- 4. A menu should appear.

#### **Marquant DVD-333K**

- 1. Press SETUP
- 2. Press 1, 3, 6, 9
- 3. Press LEFT 3 x
- 4. Press RIGHT
- 5. A new menu entry appears (Version)
- 6. Select it
- 7. Select RC (0=codefree)

#### **Marquant DVD-28**

no known unlock codes at time of printing

#### **Mascom DVD MC450**

- 1. Open the disc tray
- 2. Press RIGHT, LEFT, DOWN, UP, DISPLAY
- 3. Select desired RC (0=codefree)
- 4. Press ENTER
- 5. Close the disc tray

### **Mascom DVD MC452**

no known unlock codes at time of printing

### **Matsui DAV50 / DAV70**

- 1. Open the disc tray
- 2. Press 8, 1, 3, 2, 8
- 3. A menu should pop up
- 4. Press ENTER to select RC (9=codefree)
- 5. Press PLAY

## **Matsui DVD 110**

- 1. *Method 1:*
- 2. Press 9
- 3. Press OPEN/CLOSE (disc tray shouldn't open)
- 4. Press 5
- 5. Press MUTE
- 6. A menu should pop up
- 7. Press OK
- 8. Exit menu
- 9. "All" is displayed
- 1. *Method 2:*
- 2. Press MENU
- 3. Press 1, 6, 7
- 4. Press MUTE

## **Matsui DVD 120**

- 1. Press and hold STOP, NEXT CHAPTER and UP on the player
- 2. Select desired RC

## **Matsui DVD 122 / DVD 125**

- 1. Turn on the player (without a disc inserted)
- 2. Press MENU
- 3. Press 1, 6, 7
- 4. Press MUTE
- 5. Press EXIT

### **Matsui DVD 225**

- 1. Open the disc tray
- 2. Press 3, 4, 9, 7, 3, 4
- 3. Press the button for the desired RC (0=codefree)
- 4. Close the disc tray

### **Matsui DVD 227**

- 1. Press SETUP
- 2. Enter 1, 3, 8, 9
- 3. Use the arrow keys to select the region
- 4. Press SETUP

### **Matsui DVDR100**

- 1. Press DVD/REC
- 2. Press RETURN, INFO
- 3. Enter 8, 8, 8, 0

## **Matsui PL305**

- 1. Switch the player on
- 2. Open the disc tray
- 3. Press SETUP twice
- 4. Press RIGHT 3 times
- 5. Enter 9, 6, 5, 3
- 6. Press ENTER
- 7. Press 0 for multi region

### **Matsui PL607 / PL618**

- 1. Press SETUP
- 2. Press NEXT, PREVIOUS, NEXT, PREVIOUS
- 3. Use LEFT/RIGHT to change the region (255 is multi region)
- 4. Press SETUP, SETUP, PLAY

#### **Matsui DVD 228 / VDVD 500**

no known unlock codes at time of printing

### **Maxim MX11-20 / MX11-21**

- 1. Open the disc tray
- 2. Press 9, 7, 3, 5
- 3. Select desired RC (0=codefree)

#### **Maxim MX11-31**

- 1. Press SETUP
- 2. Go to "Preferences"
- 3. Press 1, 3, 7, 9
- 4. Current RC should be displayed
- 5. Select RC with UP, "DOWN"
- 6. Press PLAY
- 7. Press SETUP

### **Maxmann DVD-1000**

- 1. Open the disc tray
- 2. Press 9, 9, 9, 9
- 3. Select desired RC (9=codefree)

## **MBO (Plus) / R 990 / DVD-R 1000**

- 1. Press OPEN at the player
- 2. Press 8, 4, 2 and 1
- 3. Select RC (1-6), codefree=9. press ENTER
- 4. Press OPEN at the player

## **MBO 916**

- 1. Turn on the player (without a disc inserted)
- 2. Press SETUP, NEXT CHAPTER, NEXT, STOP, STEP, PREV CHAPTER, NEXT CHAPTER quickly
- 3. A menu should appear.

## **MBO 921 / 940 Plus / 975**

- 1. Press SETUP
- 2. Press NEXT CHAPTER, PREV CHAPTER, NEXT CHAPTER, PREV **CHAPTER**
- 3. (Ver.2) should be displayed in the right corner
- 4. Change this to "Ver.255" with the RIGHT button
- 5. Press SETUP again

### **Mecotek MK-X4000**

- 1. Turn on the player (without a disc inserted)
- 2. Press UP 2 x
- 3. Press DOWN 2 x
- 4. Press RIGHT, LEFT
- 5. Press the button for the desired RC (0=codefree)
- 6. Press ENTER
- 7. Turn the player off

## **Mecotek MK-X3000 / MK-X4100 / MK-XR5000**

no known unlock codes at time of printing

### **Mediencom DS-8302**

- 1. Turn on the player
- 2. Open its disc tray
- 3. Press 8, 4, 2 and 1
- 4. "Region-Code" appears on the display
- 5. Select RC (1-6, 9=codefree)
- 6. Close disc tray

### **Medion LT 7989**

- 1. Open the disc tray
- 2. Press 1, 6, 7, MUTE

### **Medion MD 4310? / MD 4359? / MD 4847**

- 1. Press OPEN/CLOSE
- 2. Press SETUP
- 3. Enter RC (1-6; 0=code free)
- 4. Press PAUSE, PREV CHAPTER, NEXT CHAPTER
5. Press SETUP again

#### **Medion MD 4310 / MD 4358 / MD 4359 / MD 4560 / MD 4883 / MD 4987 / MD 6436 / MD 7457 / MD 40205 / MD 40288 / MD 41095 / MD 41862 / MD 80796**

- 1. Open the disc tray
- 2. (Press CLEAR)
- 3. Press 1, 3, 6, 9,  $X$  ( $X$  = region; 0 = multi-region)
- 4. Close the disc tray
- 5. Turn the player off

## **Medion MD 4364 / MD 5410 / MD 5413**

- 1. Open the disc tray
- 2. Press 1, 6, 7,  $X$  ( $X$  = region; 0 = multi-region)

## **Medion MD 5370 / MD 6250**

- 1. Press OPEN
- 2. Press SETUP
- 3. Press 1, 3, 6, 9, LEFT, LEFT, LEFT, RIGHT
- 4. Select the new entry and choose the region

## **Medion MD 7888**

- 1. Press MENU
- 2. Press 9, OPEN, 5
- 3. Choose the region

## **Medion MD 9063 DVD receiver**

- 1. Press OPEN
- 2. Press SETUP
- 3. Press 7, PAUSE/STEP, REVERSE/SKIP, FORWARD/SKIP
- 4. Press SETUP

#### **Medion MD 40570 / MD 40598 / MD 40807 / MD 41027**

- 1. Open the disc tray
- 2. Close the disc tray
- 3. Press STOP
- 4. Press 1, 2, 3, 4, (0)
- 5. Press MUTE
- 6. "Set Region free" is displayed on the screen

#### **Medion MD 42167 / MD 6421 13"**

- 1. Press SETUP
- 2. Press 1, 3, 7, 9
- 3. Select 0 for multi-region

## 4. Press SETUP

#### **Medion MD 42183 / Tevion/Medion MD80032 / Tevion/Medion MD80857**

- 1. Press OPEN
- 2. Press ANGLE, 1, 2, 3, 4, SOURCE
- 3. Enter the region you want  $(0 = \text{multi-region})$

**Medion Digitainer MD 90888 / Digitainer MD 90012 / MD 3702 / MD 3901 / MD 6435 / MD 7355 / MD 7443 / MD 7950a / MD 40651 / MD 40806 / MD 40814 / MD 41170 / MD 41350 / MD 41558 / MD 41817 / MD 42068 / MD 42069 / MD 42072 / MD 80032 / MD 80122 / MD 80146 / MD 80442 / MD 80644 / MD 80786**

no known unlock codes at time of printing

## **Memorex DVD-2000 C/P / MVD-2020 / MVD-2022 / MVD-2027 / MVD-2027 A / MVD-2028 / MVD-2029 / MVD-2030 / MVD-2037 / MVD-2051**

- 1. Open the disc tray
- 2. Press CLEAR
- 3. Press 1, 3, 6, 9
- 4. Enter region  $(0 = \text{multi-region})$
- 5. Close the disc tray
- 6. Turn the player off

## **Memorex MVD-2042**

- 1. Press OPEN/CLOSE
- 2. Press 9, 7, 3, 5 (or 1, 3, 6, 9 for the "suffix B, C, D" model)
- 3. The setup menu will appear
- 4. Press RIGHT to move the cursor to highlight the regions
- 5. Select region using UP/DOWN (0 = multi-region)
- 6. Press ENTER (or try the instruction for MVD-2020 above)

## **Memorex MVD-P1072**

- 1. Turn on the player (without a disc inserted)
- 2. Press SETUP
- 3. Press 9, 2, 1, 0
- 4. Select region  $(0 = \text{multi-region})$

## **Memorex MM-7000 / MVD-2025 / MVD-2026 / MVD-4540 / MVDR-2100**

no known unlock codes at time of printing

## **Metz DH71**

- 1. Turn on the player (without a disc inserted)
- 2. Press MENU, 7, 4, 2, 0
- 3. A menu shows up
- 4. Press 9, 0

## **Metz DE81 / DH71**

no known unlock codes at time of printing

#### **MIB DV-2100**

- 1. Open the disc tray
- 2. Press SETUP
- 3. Go to "Preferences"
- 4. Press 1, 3, 7, 9
- 5. Select region  $(0 = \text{multi-region})$

## **MICO A-980S / DVD-A980**

- 1. Press 7, 7, SELECT
- 2. Select RC in menu entry "Country Code" (13=Codefree)

## **MICO Celo 80 / Classica 20 / Diamante 3000 / DVD-808 / DVD-1028 / Sofia 02A**

- 1. Turn on the player (without a disc inserted)
- 2. Press 2, 9, 1, 8
- 3. Press ENTER
- 4. Select desired RC (13=Codefree)

## **MICO DVDR311i / T120**

is multi-region out of the box

#### **MICO ST120**

- 1. Open the disc tray
- 2. Press 2, 8, 1
- 3. Select desired RC (0=codefree)

#### **MICO T180**

- 1. Turn on the player (without a disc inserted)
- 2. Press 2, 8, 1, 2
- 3. Press ENTER
- 4. Select desired RC

## **MICO DVD1003 / DVDR310 / DVDR312**

no unlock codes at time of printing

#### **Micromaxx MM 80134**

- 1. Start the player (without disc inserted)
- 2. Press SETUP, go to "Settings"
- 3. Press 1, 3, 7, 9, 0
- 4. Press SETUP

### **Micromedia Premium**

- 1. Press PLAY, 2, 7, 4
- 2. 2 lines appear on display
- 3. For RC1 enter the code 005 000 128 156 For RC2 enter the code 002 000 128 156
- 4. Press PLAY

## **Micromega DVD 730 / DVD 930**

- 1. Turn on the player (without a disc inserted)
- 2. Press PLAY, 2, 7, 4
- 3. Lines appear on display
- 4. Enter on of the following codes for desired RC:

RC1 : 005 000 128 156 RC2 : 002 000 128 156 RC3 : 010 000 128 156 RC4 : 012 000 128 156

- 5. Press PLAY
- 6. Screen should turn red...

Caution! Works only 20 x Then the RC is permanetly set.

#### **Minato DVD G 1**

- 1. Open the disc tray
- 2. Press 0, 1, 1, 1
- 3. 4 stars are shown
- 4. Press the button for the desired RC
- 5. RC should be displayed

#### **Minowa DVD 101**

- 1. Open the disc tray
- 2. Press 1, 4, 5, 6 plus the desired region code  $(0 = \text{codefree})$

#### **Minowa DVD-3700**

no known unlock codes at time of printing

## **Mintek MDP-1010 / MDP-1020 / MDP-1030 / MDP-1070**

- 1. Press SETUP
- 2. Go to "Preferences"
- 3. Press 255 135 (or 225422)
- 4. Press LEFT and DOWN quickly
- 5. Current RC should be displayed
- 6. Press the button for the desired RC  $(0 = \text{codefree})$
- 7. Press SETUP

## **Mintek MDP-1060**

- 1. Press SETUP
- 2. Go to "Preferences"
- 3. Press 253 135
- 4. Press LEFT, DOWN, ENTER, SETUP quickly
- 5. Current RC should be displayed
- 6. Press the button for the desired RC  $(0 = \text{codefree})$
- 7. Press ENTER, SETUP

## **Mintek MDP-1720**

- 1. Press SETUP
- 2. Go to "Preferences"
- 3. Press 215 345 (or 251251)
- 4. Press LEFT and DOWN quickly
- 5. Current RC should be displayed
- 6. Press the button for the desired RC  $(0 = \text{codefree})$
- 7. Press (PLAY,) SETUP

## **Mintek MPD-1730 / MDP-1770**

- 1. Press SETUP
- 2. Go to "Preferences"
- 3. Press 251 131
- 4. Press LEFT and DOWN quickly
- 5. Current RC should be displayed
- 6. Press the button for the desired RC  $(0 = \text{codefree})$
- 7. Press SETUP

## **Mintek MDP-1750 / MDP-1810**

- 1. Press SETUP
- 2. Go to "Preferences"
- 3. Press 251 345 (or 252315, 251251, 255135, 253135, 251251, 251422 / 212425)
- 4. Press LEFT and DOWN quickly
- 5. Current RC should be displayed
- 6. Press the button for the desired RC  $(0 = \text{codefree})$
- 7. Press SETUP

## **Mintek MPD-1760 / MDP-1815**

- 1. Press SETUP
- 2. Go to "Preferences"
- 3. Press 224 455
- 4. Press LEFT and DOWN quickly
- 5. Current RC should be displayed
- 6. Press the button for the desired RC  $(0 = \text{codefree})$
- 7. Press SETUP

## **Mintek MDP-5860 / MDP-5861**

- 1. Press SETUP
- 2. Go to "Preferences"
- 3. Press 222 443 (or 222443, 242112, 221441 [->MDP-5861], 224441, 245512)
- 4. Press LEFT and DOWN quickly
- 5. Current RC should be displayed
- 6. Press the button for the desired RC  $(0 = \text{codefree})$
- 7. Press SETUP

## **Mintek MP 1710**

- 1. Open & close the disc tray
- 2. Push SETUP on the remote control
- 3. Push 1, 3, 6, 9
- 4. Push the left menu arrow button 3 times -- NOT the |<< or << button
- 5. Push the right menu arrow button 1 time -- NOT the >>| or >> button
- 6. If you see a new menu item named "VERSION", enter that menu
- 7. Change "REGION CODE" to 0
- 8. Press SETUP

## **Mintek DTV-233 / DVA-8700 / DVD-1500 / DVD-1600 / DVD-1710 / DVD-2110 / DVD-2580 / DVD-3610 / DVD-5830 / DVD-8350**

no known unlock codes at time of printing

## **Mirror DVD-MIRR53**

- 1. Open the disc tray
- 2. Press STOP
- 3. Press 1, 9, 9, 9
- 4. A menu should appear ("All" = codefree)

## **Mirror DVD-MIRR110**

- 1. Open the disc tray
- 2. Press 6, 2, 8, 1, 8 (or 7, 2, 8, 1, 8)
- 3. Current RC should be displayed
- 4. Press the button for the desired RC (0=codefree)

## **Mishine DVD2004K**

- 1. Press SETUP
- 2. Press STOP, PREV CHAPTER, NEXT CHAPTER
- 3. A menu should appear

## **Mitsui 650**

- 1. Open the disc tray
- 2. Press 8, 9, 2, 6 (or 3, 3, 0, 8 )
- 3. Press the button for the desired RC (0=codefree)
- 4. Close the disc tray

## **Monitsu DVD 56 / DVD V 56 L / ScanMagic V 100**

- 1. Turn on the player (without a disc inserted)
- 2. Press SETUP
- 3. Press NEXT CHAPTER, PREV CHAPTER, NEXT CHAPTER, PREV CHAPTER (poss. several times)
- 4. "VerX" is displayed (X=RC)
- 5. Select RC (255=Codefree)
- 6. Press SETUP

## **Monitsu V 600 R**

- 1. Open the disc tray
- 2. Pres 8, 4, 2, 1
- 3. A menu should appear.
- 4. Select RC with ENTER (9=codefree)

## **Monyka DVD 713 / DVD 715 / DVD 8200**

- 1. Press SETUP
- 2. Press SLOW, PREV CHAPTER, NEXT CHAPTER
- 3. Select region
- 4. With : A=1, B=2, C=3....(\*\*\*=Codefree)

## **MPX Milano**

- 1. Open the disc tray
- 2. Press INTRO on the remote
- 3. Press 2, 0, 1, 1, 0
- 4. Close the disc tray

**Mustek DVD-50S / DVD-3000 / DVD-PL207 / DVD-V56L / DVD-V56L 2C / DVD-V56L 5C / DVD-V56L 5E / DVD-V56LM 2E / DVD-V56S / DVD-V56S 2C / DVD-V100 / DVD-V200 / DVD-V520 / DVD-V560 / DVD-V561 / DVD-V562 / HT-713 / ScanMagic V100 / ScanMagic V200 / ScanMagic V300**

- 1. Turn on the player (without a disc inserted)
- 2. Press SETUP
- 3. Press NEXT CHAPTER, PREV CHAPTER, NEXT CHAPTER, PREV CHAPTER (maybe several times)
- 4. "VerX" is displayed (X=RC)
- 5. Select RC  $(255 = \text{codefree})$
- 6. Press SETUP

## **Mustek DVD-PL407H / DVD-PL408 / DVD-V600 RS 325 / DTV-407**

- 1. Turn on the player (without a disc inserted)
- 2. Press SETUP
- 3. Press NEXT CHAPTER, PREV CHAPTER, NEXT CHAPTER, PREV **CHAPTER**
- 4. Current RC should be displayed
- 5. Select the RC with RIGHT and LEFT (255 = codefree)
- 6. Press SETUP twice

## **Mustek DVD-R100A**

- 1. Turn on the player (without a disc inserted)
- 2. Press STOP
- 3. Press 0, 0, 0, 0
- 4. Press the button for the desired RC  $(0 = \text{codefree})$

## **Mustek DVD-R100B**

- 1. Turn on the player (without a disc inserted)
- 2. Press SETUP
- 3. Press RETURN, INFO
- 4. Press 8, 8, 8 0
- 5. A message should be displayed
- 6. Turn the player off

## **Mustek DVD-V300**

- 1. Turn on the player (no disc)
- 2. Press SETUP
- 3. Press NEXT, STOP, PAUSE/STEP, PREV, NEXT
- 4. Now you can change the RC

## **Mustek DVD-V520 - old model**

- 1. Press SETUP
- 2. Press VOLUME UP, VOLUME DOWN, VOLUME UP, VOLUME DOWN
- 3. "VER 2" will be displayed
- 4. Press LEFT till "VER 255" is displayed
- 5. Press SETUP

# **Mustek DVD-V600 RZ**

1. Open the disc tray

- 2. Press 8, 4, 2, 1
- 3. A menu should pop up
- 4. Select RC with ENTER (9 = codefree)

# **Mustek MP70B / MP70C / MP72 / MP80B**

- 1. Power on
- 2. Open tray
- 3. Enter 9, 7, 3, 5
- 4. Change region  $(0 = \text{multi-region})$

## **Mxonda MX-DVD65 / MX-DVD840 / MX-DVD850 / MX-DVD855**

- 1. Open the disc tray
- 2. Press 2, 9, 1, 8, ENTER (or 2, 8, 1, 2)
- 3. A menu should pop up
- 4. Select desired Rc in "Country Code" (13=Codefree)
- 5. Press ENTER
- 6. Press RETURN
- 7. Close the disc tray

## **Mxonda MX-DVD800**

Method 1:

- 1. Open the disc tray
- 2. Press 2, 9, 1, 8, ENTER (or 2, 8, 1, 2 )
- 3. A menu should pop up
- 4. Select desired Rc in "Country Code" (13=Codefree)
- 5. Press ENTER
- 6. Press RETURN
- 7. Close the disc tray

Method 2:

- 1. Press MENU
- 2. Press 1, 6, 7, MUTE

## **Mxonda MX-DVD841**

- 1. Open the disc tray
- 2. Press 2, 8, 1, 2
- 3. A menu should pop up
- 4. Select desired Rc in "Country Code"

## **Mxonda MX-DHT241 / MX-DHT242 / MX-DHT243 / MX-DHT8550 / MX-DVD857 / MX-DVD8330 DivX / MX-DVD8331 DivX / MX-DVD8335 / MX-DVD8336 DivX / MX-DVD8342 / MX-DVD8345 MPEG4 / MX-DVDR1250 / MX-DVHS8905 / MX-HT516 / MX-HT518**

no known unlock codes at time of printing

## **Myryad MDV 200**

- 1. Open the disc tray
- 2. Press 1, 1, 1, 1
- 3. 4 stars should be displayed
- 4. Press the button for the desired region
- 5. Close the disc tray

# **NAD L53 / L56 / L70 / L73**

- 1. Open the disc tray
- 2. Press PROGRAM
- 3. Press 2, 5, 1, 9
- 4. Current region should be displayed
- 5. Enter region  $(8 = \text{codefree})$
- 6. Press DISPLAY, turn the player off

# **NAD L55 / T571**

- 1. Press DVD
- 2. Press PAUSE
- 3. Press 314159 (or 258079)
- 4. "Code" should be displayed
- 5. Enter region (2-digit with 0, e.g. 01 (00 = codefree)
- 6. Press PAUSE
- 7. Turn the player off

## **NAD M55**

- 1. Power on
- 2. Press SETUP
- 3. Navigate to "Settings"
- 4. Press ENTER
- 5. Highlight "Password"
- 6. Enter 741130
- 7. Select the region  $(ALL = multi-region)$
- 8. Exit setup

## **NAD S570 / T513 / T514 / T524 / T531 / T571**

- 1. Press PAUSE
- 2. Press 314159
- 3. "Code" should be displayed
- 4. Press the button for the desired region  $(0 = \text{codefree})$
- 5. Press PAUSE
- 6. Turn the player off

## **NAD T512**

- 1. Press PAUSE
- 2. Enter 1, 4, 7, 2
- 3. (PROM EDIT shows "147")
- 4. Press 5, 5, ENTER
- 5. Press UP (shows "242")
- 6. Press 5, 3, ENTER
- 7. Press UP (shows "300")
- 8. Press 0, 3, ENTER
- 9. Press UP (shows "4dc" or "4de")
- 10.Press PROGRAM, 4, PROGRAM, 5, ENTER
- 11.Press UP (shows "510")
- 12.Press 1, 2, ENTER
- 13.Press UP, UP (shows "700")
- 14.Press 1, 0, ENTER, RETURN

## **NAD T550**

- 1. Open the disc tray
- 2. Press SETUP
- 3. Go to "Password"
- 4. Press ENTER
- 5. Press 5, 9, 7, 8
- 6. A code is shown
- 7. Press 9, 2, AUDIO, RESUME, ENTER
- 8. "Region Change 0000" is displayed
- 9. Press 5, 5, 0
- 10.Press the button for the desired region
- 11.Press ENTER
- 12.Close the disc tray

# **NAD T562**

- 1. *Method 1:*
- 2. Press SETUP
- 3. Press 741130
- 4. Select desired RC
- 5. Press ENTER
- 6. Turn the player off
- 1. *Method 2:*
- 2. Press SETUP
- 3. Press 5, 6, 2
- 4. Press the button for the desired RC
- 5. "Load default AH setting" is displayed
- 6. Turn the player off

## **NAD Auro 9006DD, T534**

no known unlock codes at time of printing

## **Naiko N2001 / N2001B / N2051**

- 1. Open the disc tray
- 2. Press SETUP
- 3. Press STOP, PREV CHAPTER, NEXT CHAPTER
- 4. A menu shows up
- 5. Select RC in menu "Region ID" ("Bypass" = Codefree)

### **Naiko N2866**

- 1. Open the disc tray
- 2. Press SETUP
- 3. Press RIGHT, LEFT, DOWN, UP, DISPLAY
- 4. Select the RC  $(0 = \text{codefree})$

#### **Naiko N2081**

no known unlock codes at time of printing

## **Nakamichi DVD-10 / DVD-10S**

- 1. Press and hold DIMMER, PREV CHAPTER on the player
- 2. Press ON/OFF on the player
- 3. "NAKAMICHI" should be displayed
- 4. "NAKAMICHI" disappears, lines appear
- 5. Release all keys
- 6. Press 1, 9, 9, 9
- 7. Current region should be displayed (D-02)
- 8. Enter desired region (2-digit / 00=Codefree)
- 9. Press ENTER
- 10.Power off

#### **Nakamichi DVD-15**

- 1. Press and hold PAUSE, "Disk 5" at the player
- 2. Turn on the player
- 3. 4 lines should be displayed
- 4. Release key
- 5. Press 1, 0, 1, 1
- 6. Press ENTER
- 7. "D-00" should be displayed
- 8. Press 0, 0
- 9. Press ENTER

## **Nakamichi SoundSpace 10 / Soundspace 11 / Soundspace 12 / Soundspace 21**

- 1. Press and hold PREV CHAPTER
- 2. Turn on the player
- 3. 4 lines should be displayed
- 4. Release key
- 5. Press 1, 0, 1, 1
- 6. Press ENTER
- 7. "D-00" should be displayed

# **Narita T 1011 / T 1030 / T 1130**

- 1. Open the disc tray
- 2. Press SETUP
- 3. Press 4, 9, 5, 4, 0
- 4. Select desired region (0 = codefree)

## **NEC DHT-200**

- 1. Open the disc tray
- 2. Press 8, 9, 2, 6
- 3. Press the button for the desired region  $(0 = \text{codefree})$
- 4. Close the disc tray

# **NEC DHT-300**

- 1. Press SETUP
- 2. Select "Preferences"
- 3. Select "Password"
- 4. Enter 0000 as old password, 5425 as new password

## **NEC NDH-80 /NDH-160**

- 1. Press SETUP
- 2. Scroll to lock
- 3. Press 0 seven times

## **NEC NDP-70**

- 1. Press SETUP
- 2. Press 9, 2, 1, 0
- 3. Go to "regional code"
- 4. Press 0 for multi-region
- 5. Press SELECT

# **NEC NDR-50**

- 1. Open the disc tray
- 2. Press 0, 0, 0, 0, 0, 0, 0
- 3. Enter desired RC  $(0 = \text{codefree})$

## **NEC NDT-40 / NDV-21 / NDV-22 / NDV-22R / NDV-23 / NDV-24 / NDV-25 / NDV-30 / NDV-31 / NDV-40 / NDV-100**

- 1. Turn on the player (without a disc inserted)
- 2. Press PAUSE on remote
- 3. Press 3, 1, 4, 1, 5, 9
- 4. "Code" should be displayed
- 5. Press the button for the desired RC  $(0 = \text{codefree})$
- 6. Press PAUSE
- 7. Turn the player off

## **NEC NDT-41 / NDV-26 / NDV-27 / NDV-29**

- 1. Press EJECT
- 2. Enter 0, 0, 0
- 3. Enter the region you want  $(0 = \text{multi-region})$
- 4. Press PAUSE

## **NEC NDRV-60, NDV-1, NDV-32**

no known unlock codes at time of printing

## **Neufunk DT 2000**

- 1. Press STOP, STOP, SETUP, SLOW REWIND
- 2. A menu should appear
- 3. Select RC with RIGHT, LEFT

## **Neuston Maestro DVX-1201**

- 1. Power on (with no disc inserted)
- 2. Press 4, 1, 0, 4, 0, 7
- 3. Press the key for the region you want  $(0 = \text{codefree})$

## **Nevir NVR-2046**

- 1. Open the disc tray
- 2. Press SETUP (or CLEAR)
- 3. Press 1, 3, 6, 9, 0
- 4. Close the disc tray

## **Nevir NVR-2012**

no known unlock codes at time of printing

## **Nextbase DVD 9000**

- 1. Open the disc tray
- 2. Press 8, 4, 2, 1
- 3. Select region  $(9 = \text{codefree})$
- 4. Press ENTER
- 5. Close the disc tray

## **Nikai NDVD 1056**

- 1. Turn on the player (without a disc inserted)
- 2. Press SETUP
- 3. Press 1, 3, 6, 9
- 4. Press LEFT, LEFT, LEFT, RIGHT
- 5. A new menu entry appears ("Version")
- 6. Select this entry
- 7. Press PLAY
- 8. Select region  $(0 = \text{codefree})$
- 9. Press SETUP

#### **Nintaus N9100 / N9738 / N9739 / N9769 / N9808 / N9901**

- 1. Open the disc tray
- 2. Press 9, 9, 2, 6
- 3. A menu should appear  $(9 = \text{codefree})$

#### **Nintaus N9801 / N9868 / N9888**

- 1. Press SETUP
- 2. Press 1, 3, 6, 9
- 3. Press LEFT three times
- 4. Press RIGHT
- 5. A new menu entry appears ("Version")
- 6. Select it
- 7. Select region  $(0 = \text{codefree})$
- 8. Press SETUP

#### **Nintaus N9888**

- 1. Open the disc tray
- 2. Press 2, 2, 0, 1
- 3. Close the disc tray
- 4. Turn the player off

#### **Nintaus MINI-6368A / MINI-6378A / N926F / N9663 / N9800**

no known unlock codes at time of printing

### **Norcent DP 201**

- 1. Turn on the player (without a disc inserted)
- 2. Press SETUP
- 3. Press MUTE, STOP, PREV CHAPTER

#### **Norcent DP 215**

- 1. Open disc tray
- 2. Press SETUP
- 3. Enter 8, 8, 8, 8
- 4. Press NEXT

### **Norcent DP 300 / DP 302V / DP 305 / DP 1600**

- 1. Open the disc tray
- 2. Press 8, 8, 8, 8
- 3. Press SETUP, NEXT CHAPTER
- 4. A menu should appear. ("All" = multi-region)

#### **Norcent DP 220**

- 1. Power on (with no disc)
- 2. Press SETUP
- 3. Press DOWN, 0, MUTE, PREV, NEXT
- 4. Press SETUP
- 5. Power off and on again

### **Norcent DP 311 / DP 312 / DP 313 / DP 315 / DP 316**

- 1. Turn on the player (without a disc inserted)
- 2. Press SETUP
- 3. Press VOL+, VOL-, VOL+, VOL-
- 4. Current region should be displayed
- 5. Select the region with RIGHT arrow key (255 = multi-region)
- 6. Press SETUP

#### **Norcent DP 321**

- 1. Open tray
- 2. Press REPEAT, 1, 2, 3, REPEAT, 0 (for multi-region), REPEAT

## **Norcent DP 501M**

- 1. Open the disc tray
- 2. Press 2, 9, 6, 0
- 3. Select the region  $(0 = \text{multi-region})$
- 4. Close the disc tray

#### **Norcent DP 1800**

- 1. Open the disc tray
- 2. Press 8, 8, 8, 8
- 3. Press SETUP, PREV CHAPTER, PREV CHAPTER, PREV CHAPTER, NEXT **CHAPTER**
- 4. A menu should appear. ("All" = multi-region)

## **Norcent LHNT 2000 / LHNT 201 / LHNT 210**

- 1. Open the disc tray
- 2. Press 8, 4, 2, 1
- 3. Select the region  $(9 = 0)$  multi-region)
- 4. Press ENTER

5. Close the disc tray

#### **Norcent DP 1950**

no known unlock codes at time of printing

#### **NorthQ 5000**

- 1. Press UP, UP. DOWN, DOWN, RIGHT, LEFT
- 2. A menu should appear

#### **Nortek NDVX-100 / NDVX-110**

- 1. Press SETUP
- 2. Press NEXT CHAPTER, FF, F REW
- 3. Select the region  $(0 = \text{multi-region})$

#### **Nortek NDVD RW-30x, NDVX-280, NDVX-2104, NDVX-2501, NDVX-2502**

no known unlock codes at time of printing

#### **Nova DV-D311 / DV-D411**

- 1. Player is codefree. If you have to change the region:
- 2. Press 2, 1, 8, 0, 9, ENTER
- 3. Press the button for the desired region  $(0 = \text{codefree})$

 $OR<sup>1</sup>$ 

4. Open tray, enter 9735

#### **Nova DV-P511 / DV-P5133**

multi-region out of the box

## **Nova DV-CR3010, DV-P4133, PD-759**

no known unlock codes at time of printing

## **Okano DVD 4000 MP**

- 1. Turn on the player
- 2. Open the drawer
- 3. Press 6, 2, 8, 1, 8 and X (X=desired region code 1-6; 0=region free)

### **Olidata 1999-E**

- 1. Press SETUP
- 2. Go to "Preferences"
- 3. Press STEP, PREV CHAPTER, NEXT CHAPTER

4. Select desired RC ("Bypass"=codefree)

### **Omni DV966VW**

- 1. Open the disc tray
- 2. Press 8, 1, 3, 2, 8
- 3. Current RC should be displayed
- 4. Select RC with ENTER (9=codefree)
- 5. Press MENU
- 6. Close the disc tray

#### **Omni DVC6700**

- 1. Open tray
- 2. Enter 2, 8, 1, 2
- 3. Using ENTER, change the region

#### **Omni DW2105**

- 1. Turn on the player (without a disc inserted)
- 2. Press 0086000
- 3. Press SELECT

## **Omni SLP2000KD / SLP2002KD / SLP2100KC**

- 1. Open the disc tray
- 2. Press 2, 1, 6, 8
- 3. Press the button for the desired RC (9=codefree)

## **Omni SL P 3000 G**

- 1. Press SETUP
- 2. Press 3, 8, 8, 8, 3
- 3. Select desired RC ("Bypass"=Codefree)

#### **Omni 2002 / 3320D / 4000 / DV3200P / DV3300D / DV3300FA / SLP3002 / SLP3003 / SLP3102 / SLP3200**

no known unlock codes at time of printing

## **Optim DS-8302**

- 1. Press OPEN
- 2. Press INTRO
- 3. Press 2, 0, 1, 1, 0
- 4. "SET OK" should appear on the screen

Macrovision: same instructions, but with 0, 7, 1, 2, 1

#### **Orava DVD-500 / DVD-502**

multi-region out of the box

## **Orava DVD-503 E**

- 1. Press OPEN/CLOSE
- 2. Press SETUP
- 3. Press 7, 2, 8, 1, 8, 0
- 4. Press SETUP

### **Orava DVR-701**

no known unlock codes at time of printing

#### **Orion DC KT / DV-KT / DVD 2000 / DVD 3001 / DVD 337S / 902S**

- 1. Turn on the player (without a disc inserted)
- 2. Press and hold STOP at the player
- 3. Press and hold OPEN and SKIP
- 4. Select region
- 5. Release the keys

#### **Orion DVD 337**

- 1. Press and hold STOP, OPEN/CLOSE and SKIP on the player for 4 secs
- 2. Select region

## **Orion DVD 303**

- 1. Press OPEN/CLOSE
- 2. Press SETUP
- 3. Press 1, 3, 6, 9
- 4. Press <, <, <, >

## **Orion DVD 407X**

- 1. Press SETUP
- 2. Go to "Preferences"
- 3. Press 4, 9, 5, 4, 0
- 4. Select desired region

## **Orion HCinema 100 XX**

- 1. Open the disc tray
- 2. Press 8, 1, 3, 2, 8
- 3. A menu should pop up
- 4. Select region with ENTER (9 = codefree)
- 5. Press PLAY

**Orion CW1403, DVC 5000, DVCR 2002, DVD 2602, DVD 3002, DVD 352, DVD 4200, DVD 818 MKII, GK-3198, ORDRW2006, TDVD092, VDR-4002, VDR-4003** no known unlock codes at time of printing

## **Oritron DAV2100 / DVD600 / DVD650 / DVD720 / DVD760 / DVD800 / DVD810 / DVD820 / DVD1030 / DVD2117 / DVD2118**

- 1. Turn on the player (without a disc inserted)
- 2. Press MENU
- 3. Press 1, 6, 7
- 4. Enter region (MUTE or 0 for multi-region)

# **Oritron DAV2503 / DAV3102 / DVD2113 / DVD3116 / DVD3119 / DVD4110 / DVD4119**

- 1. Turn on the player (without a disc inserted)
- 2. Wait for the "no disc" message
- 3. Press 1, 6, 7, 1, 9 slowly
- 4. A menu comes up
- 5. Select "Configuraton"
- 6. Select region  $(0 = \text{codefree})$

# **Oritron DVD1000 / DVD200**

Method 1:

- 1. Turn on the player (without a disc inserted)
- 2. Press MENU, 9, OPEN, 5
- 3. Enter region (MUTE for codefree)

Method 2:

- 1. Turn on the player (without a disc inserted)
- 2. Press MENU, 1, 6, 7
- 3. A menu should pop up
- 4. Enter region (MUTE for codefree)

# **Oritron DVD3112, DVD4112, NPD3117**

# **Pacific DVD-750 / DVD-1000**

- 1. *Method 1:*
- 2. Open the disc tray
- 3. Press 8, 4, 2, 1
- 4. Current region should be displayed
- 5. Select region with  $ENTER (9 = codefree)$
- 6. Close the disc tray
- 1. *Method 2:*
- 2. Open the disc tray
- 3. Press 9, 9, 9, 9
- 4. Close the disc tray

# **Pacific DVD-900 / DVD-1002**

- 1. Press OPEN (no disc should be inserted)
- 2. Press CLEAR
- 3. Press 1, 3, 6, 9, 0 (the last digit is for the region,  $0 = \text{multi-region}$ )
- 4. Press CLOSE

# **Pacific DVD-1002W**

- 1. *Method 1: see DVD-900*
- 1. *Method 2:*
- 2. Press SETUP
- 3. Enter desired region (7 = multi-region)
- 4. Press PAUSE, PREV CHAPTER, NEXT CHAPTER
- 5. Press SETUP

## **== Macrovision ==**

- 1. Open the tray
- 2. Enter 4, 5, 6, 1, 0
- 3. Press ENTER

## **Palladium 255 / 721**

- 1. Open the disc tray
- 2. Press and hold VOLUME UP
- 3. Press FFW
- 4. Firmware version is displayed. last digit is country code
- 5. Use FFW to set the region code  $(0 = \text{codefree})$
- 6. Press and hold ANGLE for 5 secs

## **Palladium DVD 2211**

- 1. Press MENU
- 2. Press 7, 4, 2, 0
- 3. A menu should pop up
- 4. Press 9, 9, 9, 0
- 5. Press RETURN

## **Palladium Heimkino 735 / 939 / STS 25**

- 1. Open the disc tray
- 2. Press 8, 1, 3, 2, 8
- 3. Press ENTER until RC appears (1-6; 9 = codefree)
- 4. Press STOP

# **Palsonic DVD-V100**

1. Turn on the player (without a disc inserted)

- 2. Press 7, 7, PLAY
- 3. A menu should pop up
- 4. Enter region  $(0 = \text{multi-region})$
- 5. Press ENTER
- 6. Press SETUP

# **Palsonic DVDR111**

- 1. Turn machine on without putting a disc in
- 2. Press 0086000
- 3. Press SELECT
- 4. Turn the machine off and on again

## **Palsonic**

- 1. To find out the original manufacturer:
- 2. Open the disc tray
- 3. Press NAVIGATE

## **Palsonic DVD-3000 / DVD-4000 / DVD-5000 / DVD-9300PS / DVDR212**

no known unlock codes at time of printing

# **Panasonic A112 / A115 / A120 / RC HT 80 / RP 56**

- 1. Open the disc tray
- 2. Press 9, 8, 1, 7
- 3. Select RC with ENTER (9=codefree)
- 4. Press RETURN
- 5. Close the disc tray

## **Panasonic DMR-E30 / SC-DK2 / S27**

- 1. Turn on the player (without a disc inserted)
- 2. Press and hold SHIFT
- 3. Press SETUP
- 4. Release SHIFT
- 5. Press ENTER 2 x
- 6. Go to "Other"
- 7. Enter RC (4-digit, e.g.0001)
- 8. Press ENTER
- 9. Press RETURN 2 x
- 10.Turn the player off

## **Panasonic S49**

Unlock DivX playback: <http://members.chello.nl/~m.schuitemaker1/>

## **Panasonic PV40**

1. Press the key for the desired regional code and SELECT.

**Panasonic A100 / A115 / A1250EC / A130 / A150 / A300 / A310 / A320 / A330 / A350 / A360 / A7 / C220 / CP67 / CP72S / CQ-DVR592U / CQ-VAD7300U / CT-27DC50 / CV35 / CV37 / CV40 / CV47 / CV50 / CV51 / CV52 / CX-DV700U / CX-DVP292N / CYVHD9401U / DMR-E10 /DMR-E50 / DMR-E500H / DMR-E53 / DMR-55 / DMR-E65 / DMR-E75VS / DMR-E80H / DMR-E85H / DMR-E95H / DMR-E100HS / DMR-EH50 / DMR-EH52 / DMR-EH54D / DMR-EH60 / DMR-EH60D / DMR-EH75V / DMR-EH80V / DMR-ES10 / DMR-ES20 / DMR-ES20D / DMR-ES30V / DMR-ES40V / DMR-HS2 / DMR-T2020 / DMR-T3030 / DMR-T3040 / DMR-T6070 / DV30 / F61 / F65 / F84 / F85 / F87 / Gamecube Q / HT-290D / HTD-510 / K520 / L10 / L50 / LA85 / LA95 / LS5 / LS50 / LS90 / LV50 / LV50EG-S / LV55 / LV60 / LV65 / LV70 / LX-V810 / LX8 / LX9 / LX95 / NV-VHD1 / NV-VP30 / NV-VP31 / NV-VP32 / P10 / PV-20DF62 / PV20DF63 / PV-27D53 / PV-D4732 / PV-D4733 / PV-D4734 / PV-D4741 / PV-D4742 / PV-D4743 / PV-D4744 / PV-D4752 / PV-D4762 / PV-D744S / PV-DF2003 / PV-DF2702 / PV-DF2703 / PV-DF2704 / PV-DM2093 / PV-DM2792 / PV-DM2799 / PV55 / RA60 / RA61 / RA71 / RA82 / RP56 / RP62 / RP82 / RP91 / RV20 / RV21 / RV22 / RV27 / RV31 / RV31E9-K / RV31U-K / RV32 / RV36 / RV40 / RV41 / RV60 / RV62 / RV65 / RV80 / S24 / S29 / S31 / S42 / S47 / S55 / S75 / S77 / S97 / S295 / S325 / SA-HT650 / SA-HT70 / SA-HT80 / SA-HT930 / SA-HT95 / SA-PM08 / SC-DK10 / SC-DK20 / SC-DK3 / SC-DM3 / SC-DP1 / SC-DT100 / SC-DT110 / SC-DT300 / SC-DT310E / SC-HDA710 / SC-HT1000 / SC-HT1500 / SC-HT290D / SC-HT335 / SC-HT500 / SC-HT520 / SC-HT650 / SC-HT67 / SC-HT670 / SC-HT680 / SC-HT690 / SC-HT70 / SC-HT700 / SC-HT720 / SC-HT730 / SC-HT75 / SC-HT790V / SC-HT80 / SC-HT800V / SC-HT810V / SC-HT820V / SC-HT830V / SC-HT850 / SC-HT870 / SC-HT880 / SC-HT900 / SC-HT920 / SC-HT928 / SC-HT930 / SC-HT95 / SC-MT1 / SC-PM08 / SC-PM39D / SC-PM91D / SC-VK70D / SCST1 / SL-DT100 / SL-GC10 / SL-VP30 / SL-VP45 / T-2000 / TC-15LV1 / TX15LV1 / X410 / XP30 / Xp50 / XV10**

no known unlock codes at time of printing

# **Philco DV-P2000**

- 1. Turn on the player (without a disc inserted)
- 2. Press STOP, STOP, SETUP
- 3. Press 3, 8, 8, 8, 3
- 4. Press the button for the desired RC

# **Philco DV-P2100 / PH-5000 / PH-5100 / PH-9000**

- 1. Open the disc tray
- 2. Press 8, 9, 2, 6
- 3. A star should be displayed on the screen
- 4. Press the button for the desired RC  $(0 = \text{codefree})$
- 5. Press PLAY

# **Philco DV-P2500**

1. Open the disc tray

- 2. Enter 8, 8, 8, 8 (or 6, 4, 3, 8)
- 3. Select the region  $(0 = \text{multi-region})$
- 4. Press PLAY

## **Philco DV-P3000 / DV-P4800 / PVT-2150**

- 1. Open the disc tray
- 2. Enter 7, 7, 3, 9,  $X$  (X = region; 0 for multi-region)
- 3. Press (ENTER,) PLAY

## **Philco PH-4500 / PH-6500 / PH-7300**

- 1. Press SETUP
- 2. Press STEP/PAUSE, PREV CHAPTER, NEXT CHAPTER
- 3. A menu should pop up
- 4. Select RC in entry "Region" ("Bypass" = codefree)

#### **Philco PH-5000 / PH-5100 / PH-7000**

- 1. Press EJECT
- 2. Press 7, 7, ENTER (or 7, 7, SELECT)
- 3. Set the "Country Code" to 13 (multi-region)
- 4. Press ENTER
- 5. Press PLAY

#### **Philco PH-7100 / PH-9100**

- 1. Open the disc tray
- 2. Press 7, 4, ENTER (or 7, 4, SELECT)
- 3. Select desired Rc in "Country Code" (13 = codefree)
- 4. Press ENTER
- 5. Press PLAY

## **Philco PH-7500 / PH-9200**

- 1. Open the disc tray
- 2. Press 8, 4, 2, 1 (or 1, 2, 4, 8)
- 3. A menu should pop up
- 4. Select RC in "Country Select" (9 = codefree)
- 5. Press SELECT
- 6. Close the disc tray

#### **Philips 14PT6107 / 15PT6807**

- 1. Press 062596, MENU in TV mode
- 2. Select "DVD"
- 3. Press ENTER
- 4. Select "Region"
- 5. Enter 0 for multi-region
- 6. Press MENU

7. Turn the player off

# **Philips DFR 1600 / MX1060D**

- 1. Press SYSTEM
- 2. Press 1, 6, 7
- 3. Press MUTE

# **Philips DVD 170 / DVD 825 / DVD 935**

- 1. Stop the player, no disc has to be inserted
- 2. Press 2, 7, 4
- 3. An input field shows up
- 4. Enter one of the following codes: RC 1: 00500128156 RC2: 00200128156
- 5. Press any key
- 6. Display turns red... Caution! only works 25x!

## **Philips DVD 580HC / 580MT**

- 1. Open the disc tray
- 2. Press PROGRAM
- 3. Press 1, 3, 5, 6
- 4. Press the button for the desired RC (0=codefree)
- 5. Press STOP five times
- 6. Press OK
- 7. Close the disc tray

## **Philips DVD 590M**

- 1. Select "disc menu"
- 2. Press 1, 9
- 3. Scroll to "region"
- 4. Set the region using the arrow keys
- 5. Press OK
- 6. Press EJECT

**Philips DVD 612 / DVD 620 / DVD 631 / DVD 700 / DVD 701 / DVD 705 / DVD 710 / DVD 711 / DVD 712 / DVD 718 / DVD 722 / DVD 723 / DVD 725 / DVD 743 / DVD 750 / DVD 751 / DVD 756 / DVD 761 / DVD 763SA / DVD 795SA / DVD 825 / DVD 865AT / DVD 940 / DVD 951 / DVD 952 / DVD 955 / DVD 957 / DVD 958 / DVD 960 / DVD 963SA / DVD Q50**

You need an OneForAll6 remote (URC 7560)

- 1. Press DVD device button (set remote to DVD)
- 2. Press and hold MAGIC until it flashes 2x
- 3. Enter Setup Code (0539)
- 4. Press MAGIC again
- 5. Enter 085
- 6. Enter 222 222 005 255
- 7. (should be displayed)
- 8. Press PLAY

for the remote "SBC RU880":

1. Press and hold 1 and 6 until SYNTH is displayed.

## **Philips DVD 615 / DVD 616K / DVD 623 / DVD 624AT / DVD 724 / DVD 724AT / DVD 733K / DVD 736K / DVD 762 / DVD 765K / DVD 781 / DVD Q30 / DVD Q35 / DVD Q40**

- 1. Open the disc tray
- 2. Press 1, 1, 1, 1
- 3. Press the button for the desired RC  $(0 = \text{codefree})$
- 4. Current RC is displayed
- 5. Close the disc tray

## **Philips DVD 622 / DVp 4000**

- 1. Open tray
- 2. (DVP 4000: Press DISPLAY)
- 3. Press 2, 8, 1, 2
- 4. Press OK until 9 (multi-region) is displayed
- 5. (DVP 4000: Press DISPLAY)
- 6. Power off and on again

**Philips DVD 625 / DVD 626K / DVD 627K / DVD 628 / DVD 726 / DVD 726AT / DVD 726KT / DVD 727 / DVD 728 / DVD 728S / DVD 729 / DVD 731 / DVP 320 / DVP 323 / DVP 720SA / DVP 762 / DVP 5900 / HTS3300 / HTS3450 / HTS3500 / HTS3610 / HTS5000W / HTS5310S / HTS5500C / HTS5510C / HTS6500 / HTS8010S / LX3600D / LX3900SA / LX3950 / LX8300SA / LX8500W**

- 1. Open tray
- 2. (Press DISPLAY)
- 3. Enter 9, 9, 9, 9, 0
- 4. Close tray

#### **Philips DVD 630 / DVP 630 / DVP 632 / DVP 642**

- 1. Open the disc tray
- 2. Press 7, 8, 9
- 3. Press OK
- 4. Press the button for the desired RC  $(0 = \text{codefree})$
- 5. Current RC should be displayed
- 6. Close the disc tray

## **Philips DVD 633 / DVD 634 / DVD 640 / DVD 733**

- 1. Open the disc tray
- 2. Press 0, 0, 0, 0, 0 (last digit is the region)
- 3. Close disc tray

## **Philips DVD 702 / DVD 704 / DVD 714 / DVD 953**

- 1. Turn on the player (with no disc)
- 2. Press PAUSE
- 3. Press 3, 1, 4, 1, 5, 9
- 4. "Code" should be displayed
- 5. Press the button for the desired RC  $(0 = \text{codefree})$
- 6. Press PAUSE
- 7. Power off

#### **Philips DVD 703 / DVD 870L / DVD 870P / DVD 950**

- 1. Turn on the player (without a disc inserted)
- 2. Press PLAY, 1, 5, 9
- 3. A field with lines appears
- 4. Enter 005 000 128 156 for RC1 or 002 000 128 156 for RC2
- 5. Press PLAY
- 6. Display turns red...

Caution! this only works 25x!

## **Philips DVD 707**

- 1. Press SETUP
- 2. Open the disc tray
- 3. Pres 8, 4, 2, 1
- 4. Current RC should be displayed
- 5. Press SELECT
- 6. Enter RC (9=codefree)
- 7. Close the disc tray

## **Philips DVD 730**

- 1. Stop the player, no disc has to be inserted
- 2. Press 2, 7, 4
- 3. An input field shows up
- 4. Enter one of the following codes: For RC 1: 0060001 281 56 For RC 2: 0010001 281 56 For RC 3: 0090001 281 56 For RC 4: 0110001 281 56
- 5. Press any key
- 6. Display turns red... Caution! this only works about 25x!

## **Philips DVD 730**

- 1. Turn on the player (without a disc inserted)
- 2. Press PLAY, 274159
- 3. A field with lines appears
- 4. Enter 222 222 005 255
- 5. Press PLAY
- 6. Display turns red...
- 7. Wait20 secs
- 8. Turn the player off with the power switch

# **Philips DVD 737**

- 1. Open the disc tray
- 2. Press MENU
- 3. Press STOP, REWIND
- 4. Enter 0 for multi-region

# **Philips DVD 783CH / DVD 793C**

1. Follow the instructions on [area450.co.uk/lg5083hack.htm.](http://www.area450.co.uk/lg5083hack.htm)

# **Philips DVD 930**

- 1. Stop the player, no disc has to be inserted
- 2. Press 2, 7, 4
- 3. An input field shows up
- 4. Enter one of the following codes: For RC 1: 0050001 281 56 For RC 2: 0020001 281 56 For RC 3: 0100001 281 56 For RC 4: 0120001 281 56
- 5. Press any key
- 6. Display turns red... Caution! this only works 25x!

# **Philips DVD 950**

- 1. Press PLAY, 1, 5, 9
- 2. An input field shows up
- 3. Enter 008000 000 000 for RC1 or 001000 000 000 for RC2
- 4. Press PLAY
- 5. Display turns red... Caution! this only works 25x!

# **Philips DVD 956**

- 1. Press PLAY
- 2. Enter 159 101 040 000 140
- 3. Press PLAY

## **Philips DVDR70 / DVDR72 / DVDR75 / DVDR77 / DVDR80 / DVDR610 / DVDR615 / DVDR725H / DVDR730 / DVDR880 / DVDR890 / DVDR985 / DVDR990 / DVDR1000 / DVDR5350H / DVDR7250H / DVDR7300H / HDRW720**

- 1. Turn on the player from the front panel (without a disc inserted)
- 2. Press TUNER or the blue button (or open the HDD browser)
- 3. Press PLAY
- 4. Enter 159 121 212 005 255
- 5. Press PLAY
- 6. Turn the player off

## **Philips DVDR520H**

- 1. Go into the main menu
- 2. Highlight "exit"
- 3. Enter 2, 9, 6, 0

## **Philips DVDR630VR / DVDR3320V**

- 1. In DVD mode, press SYSTEM MENU
- 2. Scroll down to highlight the 'lock' symbol
- 3. Press seven times 0
- 4. Press OK

# **Philips DVDR990 / ProDVD 175**

- 1. Turn on the player (with no disc / DVD mode)
- 2. Press PLAY, 1, 5, 9
- 3. A broken line is displayed
- 4. Enter 121 212 005 00
- 5. Press the button for the desired RC
- 6. Press PLAY

limited to 25x

## **Philips DVDR3300H / DVDR3330H / DVDR5330H**

- 1. Turn on (with no disc)
- 2. Switch to DVD mode
- 3. Open tray
- 4. Press PLAY
- 5. Enter 159 064 135 124 255
- 6. Press PLAY
- 7. Turn off

## **Philips DVDR3305 / DVDR3350H / DVDR3355 / DVDR3360H / DVDR3365 / DVDR3370H / DVDR3380 / DVDR3390 / DVDR3400 / DVDR3450H / DVDR3455H / DVDR3460H / DVP 3500**

1. Switch on (with no disc)

- 2. Press 0086000, OK when display shows "no disc"
- 3. Switch off

## **Philips DVP 520 / DVP 524 / DVP 530 / DVP 532K / DVP 534K / DVP 3005 / DVP 3007 / DVP 3010 / DVP 3012 / DVP 5100 / DVP 5106K / DVP 5500S / DVP 5505S**

- 1. (DVP 5100/5106: Press EJECT)
- 2. Press SYSTEM MENU
- 3. Go to "Preference Page"
- 4. Press 135566
- 5. A menu shows up
- 6. Select region with UP/DOWN  $(0 = \text{codefree})$
- 7. Press SYSTEM MENU

# **Philips DVP 900SA / DVP 9000S**

- 1. Switch on (with no disc)
- 2. Press PLAY on the player
- 3. Press 1, 5, 9 on the remote
- 4. Enter 222 222 005 255
- 5. Press PLAY on the player

## **Philips DVP 3015K / DVP 3020 / DVP 3040 / DVP 3040K / DVP 5140 / DVP 5960**

- 1. *Method 1:*
- 2. Open the disc tray
- 3. Press SETUP
- 4. Navigate to the preferences page
- 5. Enter 138931
- 6. Select the region using UP/DOWN
- 7. Press PLAY
- 1. *Method 2:*
- 2. Open tray
- 3. Press 9, 9, 9, 9, 0

## **Philips FWD550 / FWD596 / FWD750 / FWD796**

- 1. Switch on (no disc)
- 2. Press PLAY
- 3. Enter 159 023 798 90
- 4. Press PLAY

## **Philips HTS3400D / HTS3401D / LX3000D / LX3500D / LX3700D / LX3750 / MCD370 / MX2500D / MX2600 / MX3550 / MX3600D / MX3660D / MX3700D / MX3800D / MX6050D**

- 1. Turn on the player (without a disc inserted)
- 2. Press PLAY
- 3. Press 159 023 793 90
- 4. Press PLAY
- 5. Confirmation should be displayed
- 6. Turn the player off

# **Philips LX7000SA / LX7100SA**

- 1. Switch on (no disc)
- 2. Press PLAY, 159 721 030 08, PLAY

# **Philips LX8000 / LX8000E / MX6000**

- 1. Turn on the player (without a disc inserted)
- 2. Press PLAY
- 3. Press 1, 5, 9
- 4. A broken line is displayed
- 5. Enter "111" for RC1 or "221" for RC2
- 6. Enter "002" (LX 8000, LX 8000 SA (not E): "008")
- 7. At last "08"
- 8. Press PLAY twice

limited to 25x

## **Philips LX8200SA**

- 1. Switch on (no disc)
- 2. Press PLAY, 159 222 036 08, PLAY

# **Philips MCD190**

- 1. Turn on (with no disc)
- 2. Press 9, 7, 3, 5
- 3. Enter the region code menu
- 4. Change the region using UP/DOWN (0 = multi-region)
- 5. Press OK, SYSTEM

# **Philips MCD510**

- 1. Change to Disc mode
- 2. Open tray
- 3. Press 123450

## **Philips MCD700 / MCD708**

- 1. Switch on (with no disc)
- 2. Press SYSTEM
- 3. Highlight the "preferences page"
- 4. Press 811502
- 5. Change the region using UP/DOWN  $(0 = \text{multi-region})$
- 6. Press OK, SYSTEM

### **Philips MX3900D / MX3910D / MX3950D / MX5500D / MX5600D / MX5700D / MX5800SA / MX5900SA / MX6000i**

- 1. Switch on (with no disc)
- 2. Press DISC/MEDIA
- 3. Wait for "no disc" message
- 4. Press DISC MENU
- 5. Press 1, 5, 9 slowly
- 6. Enter 222 222 005 255
- 7. Press DISC MENU
- 8. Wait for "done" message
- 9. Press STANDBY

## **Philips PET 700 / PET 710**

- 1. Switch the player on
- 2. Open tray
- 3. Press SETUP
- 4. Select Preferences
- 5. Press 252315
- 6. Press LEFT, DOWN
- 7. Press 0 for multi region
- 8. Press SETUP to exit

## **Philips PET 724 / PET 800 / PET 805 / PET 810 / PET 824 / PET 825 / PET 1000 / PET 1002**

- 1. Open the disc tray
- 2. Press SETUP
- 3. Go to "Preferences"
- 4. Press OK
- 5. Press 212225
- 6. Press LEFT, DOWN
- 7. Enter region  $(0 = \text{codefree})$
- 8. Press SETUP
- 9. Close the disc tray

**Philips 14PT6007, 20DV6942, 20PT6441, 21PT6818, 21PT6820, 29PD6932, DV900VHS, DV910VHS, DVD 1010, DVD 400AV2, DVD 405AT, DVD 420, DVD 570M, DVD 619, DVD 621, DVD 715, DVD 720, DVD 721, DVD 731, DVD 740VR, DVD 750VR, DVD 752, DVD 755, DVD 755VR, DVD 757VR, DVD 782CH, DVD 815, DVD 835, DVD 840, DVD 850, DVD 860, DVD 940, DVD 940AT, DVD 941, DVD 962SA, DVD 972, DVD 975SA, DVDR560H, DVDR600VR, DVDR616, DVDR980, DVDR1500, DVDR3360H, DVDR3370H, DVDR3400, DVDR5330H, DVDR7250H, DVP 620VR, DVP 721VR, DVP 3050V, DVP 3055V, DVP 3100V, FWD5, FWD390, FWD790, HTS5700R, HTS9800W, JR32RWDVK, LX2000D, LX7500R, LX9000R, MCD295, MCD515, MCD702, MX5100VR, SACD962**

no known unlock codes at time of printing

#### **Phocus in general / DVHD160-4**

No known hack(s)

#### **Pioneer DCS-100**

- 1. Turn on the player (without a disc inserted)
- 2. Press SETUP DVD
- 3. Press GENERAL
- 4. Select "Basic"
- 5. Press SHIFT and DVD DISPLAY simultaneously
- 6. Current RC should be displayed
- 7. Select RC with SHIFT and CONDITION (press them simultaneously)
- 8. Press SHIFT and DVD DISPLAY simultaneously

## **DCS-222 / DCS-303 / DCS-313 / DCS-333 / DCS-340 / DCS-505 / DV-250 / DV-260 / DV-2650 / DV-266 / DV-275 / DV-2750 / DV-2850 / DV-350 / DV-353 / DV-354 / DV-355 / DV-360 / DV-366 / DV-370 / DV-380 / DV-434 / DV-454 / DV-45A / DV-464 / DV-466 / DV-470 / DV-47Ai / DV-555 / DV-565A-S / DV-575A / DV-578A / DV-585A / DV-646 / DV-655A / DV-656A / DV-667A / DV-668AV-S / DV-757Ai / DV-868AVi-S / DV-989AVi / DV-C505 / DV-S858Ai / DV-U7 / EV61DVD**

You'll need a Palm with OmniRemote software

- 1. Type in (or transfer) the memo below to your PDA Import it into OmniRemote with this menu command: Advanced-->Databases-->Import category
- 2. Point your PDA towards your player put OmniRemote in TV-mode and press 0 (Zero)

Memo (Name: Category-TV): Category-TV Button name-Enter 0000 0067 0000 0000 Button name-0 0000 0067 0000 0044 0155 00ac 0015 0040 0015 0040 0015 0015 0015 0015 0015 0015 0015 0040 0015 0015 0015 0040 0015 0015 0015 0015 0015 0040 0015 0040 0015 0040 0015 0015 0015 0040 0015 0015 0015 0040 0015 0015 0015 0015 0015 0040 0015 0040 0015 0015 0015 0015 0015 0040 0015 0015 0015 0040 0015 0040 0015 0015 0015 0015 0015 0040 0015 0040 0015 0015 0015 0404 0155 00ac 0015 0040 0015 0040 0015 0040 0015 0040 0015 0015 0015 0040 0015 0015 0015 0040 0015 0015 0015 0015 0015 0015 0015 0015 0015 0040 0015 0015 0015 0040 0015 0015 0015 0040 0015 0015 0015 0040 0015 0040 0015 0015 0015 0040 0015

#### **Pioneer DV-37 / DV-333 / DV-444 / DV-505 / DV-535 / DV-626 / DV-C302D / DV-C503D / DV-KZ01 / DVL-700 / DVL-909 / XV-HTD510**

- 1. Turn on the player (without a disc inserted)
- 2. Press SETUP on the remote
- 3. Select "General" with DOWN
- 4. Select "Basic" with RIGHT
- 5. Press ENTER

Button name-Favorite 0000 0067 0000 0000

- 6. Press DISPLAY
- 7. Press CONDITION/MEMORY
- 8. Press the button for the desired RC
- 9. Press MENU

#### **Pioneer DV-343 / DV-344 / DV-530 / DV-535 / DV-606 / DV-626 / DV-717**

- 1. Turn on the player (no disc)
- 2. Press SETUP
- 3. Select "General" with RIGHT
- 4. Select "Basic" with DOWN
- 5. Press ENTER
- 6. Press DISPLAY
- 7. Press CONDITION/MEMORY
- 8. Select RC (RC1 = 1; RC  $2 = 2$  ... etc.)
- 9. Press DISPLAY
- 10.Press SETUP

## **Pioneer DV-373**

- 1. Open the disc tray
- 2. Press SETUP
- 3. Press 1, 9, 9
- 4. Select the Region option from the menu
- 5. Change to a specific region or all regions

 $OR<sup>1</sup>$ 

- 1. Press 7, 6
- 2. Press SELECT
- 3. Highlight the Region option and press the button for the desired region (0 for multi-region)
- 4. Press SETUP

**AVH-P5700DVD / AVH-P6500DVD / AVH-P6600DVD / AVH-P7500DVD / AVIC-9DVD-II / AVX-P7300 / DCS-232 / DCS-240 / DCS-323 / DCS-424 / DCS-515 / DCS-535 / DV-05 / DV-09 / DV-101 / DV-270 / DV-285-S / DV-305 / DV-330 / DV-3310 / DV-340 / DV-341 / DV-343 / DV-3500 / DV-38A / DV-39A / DV-474 / DV-47A / DV-500 / DV-503 / DV-566K / DV-676A / DV-686A / DV-939A / DV-C36 / DV-C603D / DV-F07 / DV-F727 / DV-K102 / DV-K301C / DV-K302CD / DV-K303 / DV-K555 / DV-S633A / DV-S755Ai / DV-S838A / DV-S9 / DV-V550 / DV-V630 / DV59- AVi / DVD-V7400 / DVH-P5000MP / DVJ-X1 / DVL-888 / DVL-90 / DVL-919 / DVL-V888 / DVR-225 / DVR-231 / DVR-233 / DVR-330 / DVR-510H / DVR-533H / DVR-57H / DVR-65H / DVR-7000 / DVR-930H / DVR-RT300 / DVR-RT400 / DVR-RT500 / DVR-RT501 / DVR-RT601H / EV21DVD / EV51DVD / EV99DVD / HC-51 / HTD-330DV / HTD-5 / HTD-630DV / HTD-8 / HTZ-313DVD / HTZ-323 / HTZ-430DV / HTZ-625 / HTZ-77DV / HTZ-830DV / HTZ-900 / NS-DV1 / NS-DV77 / NS-DV88 / NS-DV990 / PDV-20 / PDV-LC20 / PRV-9000 / PRV-9200 / RCS-9H / VS500DVD / VSX 09TX / VSX 29TX / X-SV5DV / XV-DV77 / XV-HTD320 / XV-HTD340 / XV-HTD520 / XV-HTD7**

no known unlock codes at time of printing

## **Plu2 DVD 650 V / HiScan 128V**

- 1. Turn on the player (disc tray has to be empty)
- 2. Press 7, 7, 0

# **Plu2 DVX 345**

- 1. Turn on the player
- 2. Open the disc tray
- 3. Press INTRO
- 4. Wait till a hand is displayed
- 5. Press 2, 0, 1, 1, 0
- 6. Select the RC

## **Plu2 DT 3003**

no known unlock codes at time of printing

# **Polaroid DVC-2000**

- 1. Open the disc tray
- 2. Press SETUP
- 3. Go to Preferences
- 4. Enter 1, 3, 6, 9

## **Polaroid DVP-0600**

- 1. When power on, press EJECT
- 2. Press TITLE, PREVIOUS PAGE, NEXT PAGE

# **Polaroid DVP-1000**

- 1. Open the disc tray
- 2. Enter 9, 7, 3, 5
- 3. Change region

# **Polaroid DVP-300 / DVP-500**

is region free

**Polaroid DVR-0800 / PDV-700 / PDM-0711 / PDM-0722 / PDM-0723 / PDM-0725 / PDM-0822BD / PDM-0824 / PDM-0825M / PDM-0855C / PDM-1035 / PDM-1040 / PDM-2727 / PDV-0700 / PDV-0701A / PDV-0713A / PDV-0744M / PDV-0750 / PDV-077PT / PDV-0800 / PDV-0801A / PDV-0813A / PDV-0820 / PDV-0821T / PDV-1002A / PDV-088PT**

- 1. Press SETUP
- 2. Go to "Preferences"
- 3. Enter 1, 3, 7, 9
- 4. Change region using UP/DOWN
- 5. Press ENTER
### **Polaroid DV700 / DHX-202 / DHM-0100 / DVC-2010 / DVP-110M / DVP-110P / DVP-550 / DVR-0900 / FDM-0700A / FDM-1000A / PDM-1042 / PDV-0703C / PDV-0707N / PDV-0823A / PDV-1042M**

no known unlock codes at time of printing

### **Primare DVD V10 / DVD V20**

- 1. Switch on
- 2. Open disc tray
- 3. Enter 9, 8
- 4. Press SELECT
- 5. Select "Country Code"
- 6. Delete the RC with SELECT
- 7. Enter new code with numeric key
- 8. Press SETUP to exit the menu

### **Primare DVD26 / DVD30 / DVD V25**

no known unlock codes at time of printing

### **Proline DVD-150HT**

- 1. Open the disc tray
- 2. Press 9, 8, 1, 7
- 3. Select the region you want (9=codefree)

### **Proline DVD-1000 / DVD-1100**

- 1. Open the disc tray
- 2. Insert RC1-DVD (don't close)
- 3. Press 0, 1, 2, 3
- 4. Press PLAY

### **Proline DVD-1040**

- 1. Turn on the player (without a disc inserted)
- 2. Open the disc tray
- 3. Press SETUP
- 4. Go to "Exit Setup" with the arrow keys
- 5. Press 1, 3, 6, 9
- 6. Press LEFT three times
- 7. Press RIGHT
- 8. A new menu entry appears (Version)
- 9. Select this entry
- 10.Press ENTER
- 11.Exit all menus until blue screen can be seen
- 12.Press P/N "Multi" should be displayed
- 13.Close the disc tray

### **Proline DVD-1200**

- 1. Open tray
- 2. Enter 8, 8, 8, 8
- 3. Press PLAY several times to select the region
- 4. Press STOP

### **Proline DVD-2000 / DVD-2500**

- 1. Press MENU
- 2. Press 1, 6, 7, MUTE
- 3. Press MENU

### **Proline DVD-3600PKT / DVDP350 / DVDP705W / DVDP706W**

- 1. Open tray
- 2. Enter 8, 1, 3, 2, 8
- 3. Use ENTER to select the region  $(9 = \text{multi-region})$
- 4. Press STOP

# **Proline DVDR700**

- 1. Press SETUP
- 2. Scroll down to "Exit"
- 3. Enter 2, 9, 6, 0
- 4. Select the region you want
- 5. Press SETUP

# **Proline DVCR-120 / DVD-2100 / DVD-250HT / (Protech) DVDP626W / DVDP-706W / TVD1420**

no known unlock codes at time of printing

# **Prosonic DVD 5000**

- 1. Turn on the player (without a disc inserted)
- 2. Open the disc tray
- 3. Press 8, 8, 8, 8, SETUP
- 4. Press NEXT CHAPTER
- 5. Select desired RC

# **Prosonic HT-600 / PD-2302-PS**

- 1. Power on
- 2. Open the disc tray
- 3. Enter  $62818X$  (X = 1-6 or 0 for multi-region)

# **Prosonic PD-800**

no known unlock codes at time of printing

### **Provision DCE-2500**

- 1. Press EJECT
- 2. Enter 9, 8, 7, 0 (0 for region free or 1-6), Standby

# **Provision DVX4350PR**

- 1. Press OPEN
- 2. Enter 9, 7, 3, 5
- 3. Choose the region  $(0 = \text{multi-region})$

# **Provision PRDVD172 / PRDVD2166**

- 1. Open the disc tray
- 2. Press SETUP
- 3. Press NEXT, PREV, NEXT, PREV
- 4. Select the RC with left/right (ver 255=Codefree)

# **Provision PRDVD2.0**

- 1. Press EJECT
- 2. Enter 330880 and wait for each hand to disappear

# **Provision PRDVD3100**

- 1. Press EJECT, 8, 8, 0, 6
- 2. A menu will show. Press 9 for region free (or 1-6)

# **Provision DVR880P / DVI-1500 / DVR-1000**

no known unlock codes at time of printing

# **Raite AVPhile 711**

- 1. Turn on the player
- 2. Press SETUP
- 3. Select "Preferences"
- 4. Press SKIP LEFT
- 5. Press SKIP RIGHT
- 6. You can select the RC now
- 7. "\*" is RC 0

# **Raite AVPhile 713**

- 1. Turn on the player
- 2. Press SETUP
- 3. Press SLOW
- 4. Press PREVIOUS TRACK
- 5. Press NEXT TRACK
- 6. Select A (for Code 1), B (for Code 2) with your remote

### 7. Press SETUP

### **Raite AVPhile 715**

- 1. Turn on the player
- 2. Press SETUP
- 3. Press SLOW
- 4. Press PREVIOUS TRACK
- 5. Press NEXT TRACK
- 6. Select region

### **Raite RDR-202H**

no known unlock codes at time of printing

### **RCA DRA4008 / DRC220N**

- 1. Turn player on with no disc in the tray
- 2. Press MENU, 1, 6, 7, Mute
- 3. Press EJECT and exit the menu

# **RCA DRC105N / DRC198N**

- 1. Open tray
- 2. Press 1, 6, 7, 1, 9 on your remote
- 3. Select region code (0 for all regions)

# **RCA DRC230N / DRC230L / DRC232N / DRC233N**

- 1. Power on player
- 2. Open the tray
- 3. Enter 1, 6, 7, 1, 9

OSD shows current region

- 4. Enter 0-6 for region setting before screen disappears (Enter 0 for region free) Display shows new region assignment (displays "ALL" if 0 is selected)
- 5. Power off

# **RCA DRC612N**

- 1. Turn on the player without any disc inside
- 2. Enter the code "321 789 456" before the player menu appears
- 3. Select 'all' in the appearing list for regionfree
- 4. Turn the player off

# **RCA DRS7000N**

1. Turn on the player while disc tray is open

- 2. Go to the "Options menu"
- 3. Press 8, 2, 1, 3, X (replace X with 1-6 or 9 for multi region)

### **RCA RC5215P / RC5220P / RC5231Z**

- 1. Enter 738565250001000X, replace X with the desired region or 0 for multi region
- 2. Press INFO

### **RCA RS2030**

Turn the player on with no disc inside

- 1. Wait for the menu to load
- 2. Press INFO
- 3. Press 0, 2, 8, 3, INFO

**RCA 20F510TD / 24F500TDV / 9V400TD / B27TF680 / BD20TF10 / D34W135D / D52W135D / D61W136D / DRC212N / DRC225N / DRC240N / DRC245N / DRC300N / DRC310N / DRC313N / DRC500N / DRC510N / DRC600N / DRC6000N / DRC6100N / DRC618N / DRC6200N / DRC620N / DRC6300N / DRC8000N / DRC8005N / DRC8040N / DRC8050N / DRC8060N / DRC8295N / DRC8300N / DRC8310N / DRC8312N / DRS700N / DRS720N / HTS1000 / HTS5000 / HTS6000 / MRP1110 / MRP1150 / RC5200P / RC5210P / RC5221P / RC5223P / RC5225P / RC5240P / RC5255P / RC5400P / RC5500P / RC5510P / RC5910P / RC5920P / RC6000P / RC6001P / RTD120 / RTD205 / RTD250 / RTD255 / RTDVD1 / Scenium D40W135D / VC125HF**

no known unlock codes at time of printing

#### **Redstar DVD 229A**

- 1. Open the disc tray
- 2. Press STOP, 1, 9, 9 and 9
- 3. Select region

#### **Redstar DVD 229C**

- 1. Open the disc tray
- 2. Enter 2, 1, 6, 8
- 3. Enter the region  $(9 = \text{multi-region})$
- 4. Close the tray

### **Redstar DVD 229D / DVD 229DP**

- 1. Open the disc tray
- 2. Press 3, 3, 0, 8,  $X$  ( $X$  = region 1-6; 0 = codefree)

### **Redstar DVD 229E / DVD 230**

- 1. Press SETUP
- 2. Press STOP, <<, >>
- 3. Select RC

### **Redstar DVD 230AP**

- 1. Open the disc tray
- 2. Enter 1, 3, 6, 9

### **Redstar DVD 231**

- 1. Open the disc tray
- 2. Press 7, 7, 3, 9, 0
- 3. Press PLAY

# **Redstar DVD 510 / DVD 510B**

- 1. Press and hold the button OPEN/CLOSE at the player
- 2. Press 2, 8, 1, 2
- 3. Select RC with ENTER
- 4. Press PLAY

### **Redstar DVD 230G / DVD 230L / DVD 233 / DVD 420G / DVD 2100**

no known unlock codes at time of printing

### **Reoc A2**

- 1. Open tray
- 2. Press SETUP
- 3. Enter 728180 or 628180 (the last digit is the region)

### **Reoc A3**

- 1. Open the disc tray
- 2. Press 8, 4, 2, 1 (or 9, 9, 9, 9 )
- 3. Current RC should be displayed
- 4. Select RC with ENTER (9 = codefree)
- 5. Close the disc tray

# **Reoc A5**

- 1. Create a text file named *CREGIN.TXT* with the content *TSDVDREG-2001- 8608201-R0*
- 2. Burn this file to CD-R(W)
- 3. Remove the mains plug, power the player back on
- 4. Insert the CD
- 5. "R0" will appear on the screen

### **Reoc A6**

- 1. Open the disc tray
- 2. Press SETUP
- 3. Press 1, 3, 6, 9
- 4. Press LEFT, LEFT, LEFT, RIGHT
- 5. A new menu entry appears ("Version")
- 6. Press STEP, PREV CHAPTER, NEXT CHAPTER
- 7. Close the disc tray

#### **Roadstar DVD-2010H**

- 1. Method 1:
- 2. Wait for "No disc"
- 3. Press 7, 7, SELECT (or ENTER)
- 1. Method 2:
- 2. Make sure no disc is inside the tray
- 3. Press SETUP
- 4. Press NEXT, PREV, NEXT, PREV
- 5. "Ver  $X$ " should be displayed  $(X = region)$
- 6. Change the region with RIGHT (255 = multi-region)
- 7. Press SETUP

#### **Roadstar DVD-2014H / DVD-2019H / TVD-1437XT**

- 1. Press SETUP
- 2. Press 1, 3, 6, 9
- 3. Press LEFT, LEFT, LEFT, RIGHT
- 4. A new menu entry appears (Version)
- 5. Select it
- 6. Press ENTER
- 7. Select RC with UP, DOWN  $(0 = \text{codefree})$
- 8. Press SETUP
- 9. Turn the player off

#### **Roadstar DVD-2020H / DVD-2027H / DVD-2028H / DVD-3000 / DVD-3201P**

- 1. Open the disc tray
- 2. Press 9, 8, 1, 7 (or 8, 4, 2, 1)
- 3. Select desired RC  $(9 = \text{codefree})$
- 4. Press SELECT
- 5. Close the disc tray

### **Roadstar DVD-2025H**

- 1. Open the disc tray
- 2. Press 330880
- 3. "R0" should be displayed
- 4. Close the disc tray

#### **Roadstar DVD-2501 DivX**

- 1. Turn on the player (use remote)
- 2. Open the disc tray with your remote
- 3. Press 1, 0, 3, 0, 0
- 4. 0 should be displayed
- 5. Actuate the power switch

### **Roadstar DVD-3620H**

- 1. Open the disc tray
- 2. Press PROGRAM
- 3. Press ENTER three times
- 4. Select desired RC with UP/DOWN
- 5. Press STOP

### **Roadstar DVD-4000VCR**

- 1. The buttons must be pressed slowly
- 2. Open the disc tray
- 3. Enter 0, 5, 2, 0
- 4. Press UP, DOWN, LEFT, RIGHT

### **Roadstar DVD-5103 / DVD-7000P**

- 1. Make sure no disc is inside the tray
- 2. Press SETUP
- 3. Press NEXT, PREV, NEXT, PREV
- 4. "Ver  $X$ " should be displayed  $(X = region)$
- 5. Change the region with RIGHT (255 = multi-region)
- 6. Press SETUP

### **Roadstar DVD-5104 PSPK**

- 1. Open the disc tray
- 2. Press VOL+ for 3 secs
- 3. Press LANGUAGE
- 4. Select RC (0=codefree)
- 5. Press ENTER
- 6. Close the disc tray

#### **Roadstar DVD-2000H / DVD-2015H / DVD-2018H / DVD-2031H / DVD-2042H / DVD-2200K / DVD-4001VCR / DVD-5002P / DVD-5112 / DVD-5115 PSPK / DVD-7108XSPK / DVD-8400 / DVR-9100 / DVR-9102 / TDV-1052 / TDV-1451**

no known unlock codes at time of printing

### **Ronin AMW 280 / P808**

- 1. Turn on the player (without a disc inserted)
- 2. Press SETUP on the remote
- 3. Go to "Preferences"
- 4. Press 1, 3, 7, 9
- 5. "Region code 2" should be displayed
- 6. Select RC with UP/DOWN (0=codefree)
- 7. Press ENTER (P 808: SETUP)

### **Ronin DVD M110 / DVD P9C0 / DVD P9C2 / DVD P9C2T / DVD P9C8 / DVD P90H / DVD P907 / DVD P908 / DVD U100**

- 1. Open the disc tray
- 2. Press 9, 7, 3, 5
- 3. Select the RC  $(0 = \text{codefree})$

### **Ronin DVD M280 / DVD P80H / DVD P215 / DVD P701 / DVD P703 / DVD P807 / DVD P819**

If your model is not so old, try method 3 first

- 1. *Method 1:*
- 2. Open the disc tray
- 3. Press SETUP
- 4. Press 13698888 (or 13798888 )
- 5. A new entry shows up (Version)
- 6. Select it
- 7. Press ENTER
- 8. In "Regional Punkt" press RIGHT
- 9. Select RC with DOWN (0=codefree)
- 10.Press ENTER
- 1. *Method 2:*
- 2. Press SETUP
- 3. Go to "Preferences"
- 4. Press 1, 3, 7, 9
- 5. Select region  $(0 = \text{multi-region})$
- 1. *Method 3:*
- 2. Open the disc tray
- 3. Press 9, 7, 3, 5
- 4. Select the RC  $(0 = \text{codefree})$

# **Ronin DVD P215F**

- 1. *Method 1:*
- 2. Turn on the player
- 3. Press 8, 5, 6, 1
- 4. Select the RC  $(0 = \text{codefree})$
- 1. *Method 2:*
- 2. Open the disc tray
- 3. Press 9, 7, 3, 5
- 4. Select desired RC

### **Ronin M110 SC**

no known unlock codes at time of printing

### **Rowa DVD-280 / DVD-3610**

- 1. *Method 1:*
- 2. Open the disc tray
- 3. Press ZOOM, A-B, UP, LEFT, DOWN RIGHT
- 1. *Method 2:*
- 2. Power on (disc tray has to be empty)
- 3. Press SETUP
- 4. Select "General" with DOWN arrow
- 5. Select "Basic" with RIGHT arrow
- 6. Press ENTER
- 7. Press DISPLAY
- 8. Press CONDTION/MEMORY
- 9. Press the button for the desired RC
- 10.Press DISPLAY
- 11.Press SETUP
- 12.Close the disc tray

### **Rowa DVD-800**

- 1. Open the disc tray
- 2. Press 8, 4, 2, 1 (or 2, 1, 6, 8)
- 3. Select RC with ENTER  $(9 = \text{codefree})$
- 4. Press MENU
- 5. Close the disc tray

### **Saba DVD 400 / DVD 430 SA / DVD 431 SA**

- 1. Press MENU
- 2. Press 1, 6, 7
- 3. Press AUDIO MUTE

### **Saba DVD 100 E / DSA100E**

- 1. Turn on the player (disc tray has to be empty)
- 2. Press UP, DOWN, LEFT, RIGHT
- 3. Press 123789456
- 4. Choose the region code in the menu

### **Sampo DVB-V33**

- 1. Press OPEN/CLOSE
- 2. Press 2, 8, 1, 2
- 3. Using the ENTER button, select the region  $(9 = 0.01)$
- 4. Press OPEN/CLOSE

#### **Sampo DVD 320 / DVD 360 / DVD 520 / DVD 560 / DVD 565 / DVD 620 / DVD K 535**

- 1. Press SETUP on the remote
- 2. Go to "Preferences"
- 3. Press STILL/STEP
- 4. Pres PREV CHAPTER, NEXT CHAPTER
- 5. Select desired RC

### **Sampo DVE-560 / DVE-620 / DVE-660 / DVE-661**

- 1. Press SETUP
- 2. Enter 3, 8, 8, 8, 3
- 3. Select desired RC ("Bypass" = codefree)

### **Sampo DVE-612**

- 1. Press OPEN/CLOSE
- 2. Press 3, 8, 8, 8, 3,  $X$  ( $X = 1$ -6 or 0 for multi-region)
- 3. Press OPEN/CLOSE
- 4. Power off

### **Sampo DVB-U68 / DVE-320 / DVE-360**

no known unlock codes at time of printing

- 1. Region codes:
- 2. RC 1: 2, 9, 3, 3, 4
- 3. RC 2: 3, 8, 7, 6, 7 (or 5, 7, 5, 3, 8)
- 4. RC 3: 5, 6, 7, 3, 2
- 5. RC 4: 7, 6, 8, 8, 4
- 6. RC 5: 5, 3, 8, 1, 4
- 7. RC 6: 2, 4, 4, 6, 2

**Samsung CHT350 / DVD-3E / DVD-CM250 / DVD-CM350 / DVD-DV950 / DVD-R100 / DVD-S224 / DVD-S225 / DVD-S323 / DVD-S324 / DVD-S325 / DVD-S428K / DVD-V1000 / DVD-V2000 / DVD-V2200 / DVD-V3300 / DVD-V4600 / DVD-V4600M / DVD-V4800 / DVD-V5000 / DVD-V530 / DVD-V540 / DVD-V5500 / DVD-V55K / DVD-V6500 / DVD-V70 / DVD-V7000 / DVD-V72K / DVD-V7500 / DVD-V80 / DVD-V85 / DVD-VR300 / DVD-VR320 / DVD-VR320 E / SV-DVD1E / SV-DVD3E / SV-DVD40 / SV-DVD440 / SV-DVD540 / SV-DVD545 / SV-DVD54T / SV-DVD55 / SV-DVD640 / SV-DVD645P**

- 1. Turn on the player (without a disc inserted)
- 2. Press and hold PLAY and FW (or STOP)
- 3. "No Disc" is displayed
- 4. Release the keys
- 5. Press SUBTITLE, REPEAT (or just SUBTITLE or just REPEAT or MENU)
- 6. Enter the corresponding combination for your current RC (see top of the page)
- 7. Current RC should be displayed
- 8. Press the button for the desired RC (9=codefree)
- 9. Open the disc tray
- 10.Turn the player off

**Samsung DTB-D700F / DVD-709 / DVD-711 / DVD-811 / DVD-839 / DVD-909 / DVD-1010 / DVD-1011 / DVD-A500 / DVD-E137A / DVD-E137B / DVD-E138A / DVD-E138B / DVD-E232 / DVD-E234 / DVD- E235 / DVD-E237 / DVD-E317 / DVD-E335 / DVD-E337K / DVD-E338K / DVD-E435 / DVD-E437K / DVD-E537K / DVD-H40A / DVD-H40E / DVD-HD40 / DVD-HD745 / DVD-HD747 / DVD-HD748 / DVD-HD935 / DVD-HD937 / DVD-HD945 / DVD-HD948 / DVD-HD950 / DVD-HR720 / DVD-HR725 / DVD-M103 / DVD-M104 / DVD-M105 / DVD-M403 / DVD-MC20 / DVD-N504 / DVD-N505 / DVD-P142 / DVD-P144 / DVD-P241 / DVD-P243N / DVD-P245 / DVD-P249M / DVD-P250K / DVD-P255K / DVD-P347 / DVD-P350K / DVD-P355 / DVD-P433 / DVD-P450 / DVD-R100 / DVD-R120 / DVD-R121 / DVD-R122 / DVD-R125**

- 1. Power on your player with no disc in the tray
- 2. Press REPEAT for 5 seconds
- 3. Enter the corresponding combination for your current RC (see top of the page)
- 4. Current RC should be displayed
- 5. Press the button for the desired RC (9=multi-region)
- 6. (Press OPEN)

Power off your player

**Samsung DVD-511 / DVD-611 / DVD-809 / DVD-C637 / DVD-M103 / DVD-M107 / DVD-M108 / DVD-M203 / DVD-M204 / DVD-M205 / DVD-M305 / DVD-M405 / DVD-P145 / DVD-P148 / DVD-P213 / DVD-P233K / DVD-P244 / DVD-P247A / DVD-P248A / DVD-P248K / DVD-P543K / DVD-P548K / P650K / DVD-S124 / DVD-S128 / DVD-S221 / DVD-S223 / DVD-S228 / DVD-S328 / DVD-S423 / DVD-S424 / DVD-V72K / DVD-V5000**

- 1. Turn the player off
- 2. Press and hold PLAY and STOP
- 3. Turn on the player
- 4. Language menu shows up
- 5. Release the keys
- 6. Select language
- 7. Press REPEAT
- 8. Enter the corresponding combination for your current RC (see top of the page)
- 9. Current RC should be displayed
- 10.Press the button for the desired RC (9=codefree)
- 11.Open the disc tray
- 12.Turn the player off

### **Samsung 707 / DVD-807 / DVD-907**

- 1. Press DVD of TV/DVD SELECT
- 2. Insert DVD with foreign RC
- 3. Remove DVD
- 4. Press OPEN/CLOSE
- 5. Press TIME SEARCH, 1, 1 and 9
- 6. If this doesn't work, press TV, 2, 0 and 0. (for the new firmware versions)

#### **Samsung DVD-HD841 / DVD-HD845 / DVD-HD850 / DVD-HD941 / DVD-M104? / DVD-N2000 / DVD-N501 / DVD-P231 / DVD-P421 / DVD-P721M / DVD-S222**

You will need a remote control from a Aiwa sound system

- 1. Turn on your DVD player
- 2. Open the disc deck
- 3. Using the Aiwa remote press (SHIFT,) REPEAT (DVD player's display will be totally light.)
- 4. Press (SHIFT,) PROGRAM
- 5. Press (SHIFT,) CLOCK and the display will show the word "ADJUST"
- 6. At this time using the DVD remote control press 9

### **Samsung DVD-K100 / HT-DB120 / HT-DB300 / HT-DB600 / HT-DL100 / HT-DL200 / HT-DL200P / HT-70DRH/XEU / HT-DM150 / HT-DM550 / HT-DS110 / HT-DS400 / HT-DS490 / HT-DS610 / HT-DS660T / HT-DS1000 / HT-P38 / HT-SK5 / HT-WP38**

- 1. Unplug the player for about 30 secs
- 2. Turn on the player using the remote
- 3. Press ENTER
- 4. Press 8, 4, 2, 6, 9
- 5. Press ENTER
- 6. Disc tray opens, player turns off

### **Samsung DVD-L70 / DVD-L100 / DVD-L200**

- 1. Press REPEAT (maybe you have to hold it)
- 2. Press UP, DOWN, RIGHT, LEFT
- 3. 2-digit number should be displayed
- 4. Press DOWN until 09 is set
- 5. Press REPEAT A-B
- 6. Open the disc tray
- 7. Close the disc tray
- 8. Turn the player off

### **Samsung DVD-M101**

- 1. Insert a foreign DVD
- 2. Press PLAY and FFW
- 3. Enter region  $(0 = \text{multi-region})$

### **Samsung DW-15G10 / UW17J11VD / UW21J10VD**

- 1. Power on and go to DVD mode
- 2. Make sure there is no disc
- 3. Press 7, 7, PLAY
- 4. Press ENTER to enter region code change mode
- 5. Press 0 (for multi-region)
- 6. Press RETURN

**Samsung CSM2077DV / CSN2077DV / DVD-608 / DVD-615 / DVD-905 / DVD-916 / DVD-927 / DVD-C600 / DVD-C601 / DVD-C621 / DVD-C625 / DVD-C643P / DVD-C700 / DVD-E135 / DVD-E219 / DVD-E238 / DVD-E338J / DVD-HD1000 / DVD-K110 / DVD-L1200 / DVD-M201 / DVD-M208K / DVD-M307 / DVD-P230 / DVD-P242 / DVD-P313 / DVD-P331 / DVD-P341 / DVD-P345 / DVD-P346 / DVD-P350K / DVD-P401 / DVD-P423 / DVD-P438J / DVD-P445K / DVD-P538K / DVD-P701 / DVD-R2000 / DVD-R3000 / DVD-R4000 / DVD-S126 / DVD-S229 / DVD-S320 / DVD-S321 / DVD-S624M / DVD-V52K / DVD-V2500 / DVD-V3500 / DVD-V3650 / DVD-V3800 / DVD-V4300 / DVD-V65K / DVD-V8000 / DVD-V8500 / DVD-V8600 / DVD-VR325 / HT-DB750M / HT-DS450 / HT-DS630T / HT-DS700 / HT-DS900 / HT-EV100 / HT-P10 / HT-P50 / Max945D / MaxDN55 / SV-DVD3JG / SV-DVD6 / SV-DVD90**

no known unlock codes at time of printing

#### **Sansui DVD 550S / DVX 1000 / DVX 1200**

- 1. Press the on button
- 2. Push STOP on the remote control
- 3. Push 1, 9, 9, 9
- 4. Select region code
- 5. Press ENTER

### **Sansui DVX 2100**

- 1. Open tray
- 2. Press 2, 8, 1, 2 (or 2, 9, 1, 2)
- 3. Press ENTER
- 4. Use the UP/DOWN buttons to select "Region"
- 5. Change this number to 13 for region free
- 6. Select the option below "Region"
- 7. Change this number to 0 for macrovision free
- 8. Press EJECT on the remote control to exit

#### **Sansui DVX 3000**

- 1. Open tray
- 2. Press SETUP
- 3. Enter 1, 3, 6, 9
- 4. Press LEFT arrow three times
- 5. Press RIGHT arrow once
- 6. "Version" appears, select it
- 7. Change region code to 0

#### **Sansui RZ9700AV**

- 1. Press DISPLAY four times
- 2. Press SUB PIC four times
- 3. Press MEM six times
- 4. Enter 0 for multi-region

### **Sansui CDVD1900 / CDVD9000 / DVD 512 / DVD 939 / DVD 967 / DVX 2000K / DVX 2900 / DVX 3050PH / RZ-7100 / RZ8700AV / VRDVD4000 / VRDVD4001 / VRDVD4005 / VRDVD5000**

no known unlock codes at time of printing

### **Sanyo DRW-1000**

- 1. Turn on (with no disc)
- 2. Press SETUP
- 3. Move down to the "lock" picture
- 4. Press 0, 0, 0, 0
- 5. Press ENTER

### **Sanyo DVD-1550A ? / DVD-5100 / DVD-6040 / DVD-6070 ? / DVD-7201**

- 1. Press PROGRAM
- 2. Press RIGHT, RIGHT, ENTER, PLAY

# **Sanyo DVD-1550A / DVD-6070**

- 1. Download [spookytooth-sanyo1500crack.zip](http://chuq.net/files/spookytooth-sanyo1500crack.zip)
- 2. Write the files Dummy.dat, Sanyo.dvd, Sanyo.prg to a CD. The volume label has to be *001017\_1251*
- 3. Insert the disc into your DVD player and wait

# **Sanyo DVD-DX501 / DVD-DX510**

- 1. Open tray
- 2. Enter 8, 2, 8, 6,  $X$  ( $X$  = region, 0 is multiregion)
- 3. Close tray

### **Sanyo DVD-SL33**

- 1. Switch on
- 2. Enter 89239990

### **Sanyo DVD-SX20**

- 1. Switch on, wait for "no disc"
- 2. Press DISPLAY
- 3. Select "Video"
- 4. Enter 1, 3, 5, 7
- 5. Change the region using UP/DOWN  $(0 = \text{multi-region})$
- 6. Press DISPLAY

### **Sanyo DVR-S120**

- 1. Switch on, wait for "no disc"
- 2. Press SYSTEM
- 3. Press PLAY
- 4. Enter 1, 5, 9
- 5. Enter 064135124255
- 6. Press PLAY

### **Sanyo DVR-V100E**

- 1. Press SETUP
- 2. Select "System Info" from the OSD
- 3. Enter 1, 1, 0, 1
- 4. Enter the region  $(0 = \text{multi-region})$
- 5. Press OK/ENTER
- 6. Press SETUP

### **Sanyo DVW-5000**

- 1. Switch on, wait for "no disc"
- 2. Press PAUSE
- 3. Enter 314159
- 4. Press the key for the region you want  $(0 =$  multi-region)
- 5. Press PAUSE
- 6. Switch off

# **Sanyo DVW-7000 / DWM-360 ? / DWM-370 / DWM-380**

- 1. Switch on, wait for "no disc"
- 2. Enter 11233543254346
- 3. Switch off

# **Sanyo DVW-7100 / HX-DX1E / HX-DX2E**

1. Follow the instructions on [www.area450.co.uk/lg5083hack.htm](http://www.area450.co.uk/lg5083hack.htm)

### **Sanyo DWM-395**

- 1. Press PROGRAM
- 2. Press LEFT, LEFT, ENTER, PLAY

# **Sanyo DWM-450**

- 1. Open tray
- 2. Press 5, 7, 9, 2
- 3. Select 0 for multi-region

4. Close tray

### **Sanyo HV-DX300A**

- 1. Open tray
- 2. Enter 0, 5, 2, 0
- 3. Press UP, DOWN, LEFT, RIGHT
- 4. Press 0 for multi-region

**Sanyo AVD-8501 / DAV-821 / DC-AVD8501 / DC-TS755KR / DC-TS790 / DC-TS5233 / DRW-500 / DVC-2000 / DVC-2500 / DVC-2700 / DVD-077 / DVD-7000 / DVD-7300DX / DVD-9201 / DVD-9203 / DVD-9205SU / DVD-DX60 / DVD-HP58 / DVD-LS70 / DVD-SL18 / DVD-SL20 / DVD-SL22 / DVD-SL25 / DVD-SL30KR / DVD-SL40 / DVD-SL50 / DVD-SL330 / DVD-SX10 / DVR-H200 / / DVW-6000 / DVW-6100 / DVW-7200 / DWM-390 / DWM-400 / DWM-470 / DWM-1000 / DWM-2500 / DWM-2600 / DWM-3000 / DWM-3500 / DWM-3800**

no known unlock codes at time of printing

### **Schaub Lorenz DV-5310-1**

- 1. Press OPEN
- 2. Press SETUP
- 3. Menu Preferences
- 4. Key in 1, 3, 6, 9, 0

# **Schaub Lorenz maxx 885**

- 1. Open the disc tray
- 2. Switch the player to DVD mode
- 3. Press 1, 1, 1, 1
- 4. Enter RC
- 5. Close the disc tray

# **Schaub Lorenz SL-2000**

- 1. Turn on the player (without a disc inserted)
- 2. Press SETUP
- 3. Press 4, 9, 5, 4, 0
- 4. A new menu entry appears (Version)
- 5. Select this entry
- 6. Press PLAY
- 7. Press "RIGHT
- 8. Select RC with UP/DOWN (0=codefree)
- 9. Press SETUP

### **Schaub Lorenz SL-D4000**

- 1. Open the disc tray with your remote
- 2. Press 3, 3, 0, 8
- 3. 4 X should be displayed
- 4. Enter the RC when it disappears (0=codefree)
- 5. Close the disc tray when the notice disappears
- 6. Turn the player off

### **Schneider 1003 / DVD 857**

- 1. Open the disc tray with your remote
- 2. Press CLEAR
- 3. Press 1, 3, 6, 9
- 4. Select RC (0=codefree)
- 5. Close the disc tray

### **Schneider 200 / HCS 515**

- 1. Open the disc tray by pressing OPEN/CLOSE
- 2. Press SETUP
- 3. Go to the last right entry and select the menu
- 4. Press 3, 3, 3, (3?)
- 5. Select region

### **Schneider 856**

- 1. Open the disc tray
- 2. Press 8, 4, 2, 1
- 3. Press ENTER
- 4. "All" is displayed
- 5. Close the disc tray

# **Schneider DVD 511 / DVD 811**

- 1. Press MENU
- 2. Press 1, 6, 7, MUTE

### **Schneider DVD 810**

- 1. Turn on the player
- 2. Press Menu
- 3. Press 9
- 4. Press OPEN/CLOSE
- 5. The disc tray does not open
- 6. Press 5
- 7. Press MUTE
- 8. "All" is displayed, player is set to RC 0

### **Schneider DVD 850 / DVD 855**

- 1. Open disc tray
- 2. Press SETUP
- 3. Select the right symbol. (with " VFD, Password " )
- 4. Press 3 4x
- 5. Select RC 0-6, press Enter

### **Schneider DVD 900**

- 1. Open the disc tray
- 2. Press SETUP
- 3. Enter X1000 (X=RC 1-6; 9=codefree)
- 4. Press STEP
- 5. Press SHUFFLE
- 6. Press NEXT

# **Schneider HCS 500**

- 1. Open the disc tray
- 2. Press and hold "VOLUME UP"
- 3. Press "FAST FORWARD"
- 4. '0 2 3 4 5 6 0' is displayed
- 5. Press "FAST FORWARD" to change the last digit
- 6. Press "ANGLE" more than 2 secs to save the setting; don't press it if you don't want it to be saveed.

### **Schneider SHC 201**

- 1. Open the disc tray
- 2. Press 8, 1, 3, 2 and 8
- 3. Select RC with ENTER (9=codefree)

# **Schneider V 300**

- 1. Turn on the player (no disc)
- 2. Go to Setup (Press SETUP)
- Press NEXT, STOP, PAUSE/STEP, PREV, NEXT
- 3. If it worked out you can change the RC!

### **Schneider 410 / 880 DiVX / DVD-R 1001 / DVDR HDD 160 / DVDR HDD 80 / DVHS 150 / HCS-350 / SHC-720 / SRV665**

no known unlock codes at time of printing

# **Scott DSX 550**

- 1. Switch on
- 2. Open the disc tray
- 3. Press SETUP
- 4. Enter 1, 3, 8, 9
- 5. Select the region using the arrow keys
- 6. Press PLAY
- 7. Press SETUP

### **Scott DVD 838**

- 1. This works with firmware 2.44 or higher
- 2. Start the player (without disc inserted)
- 3. Press SETUP, MUTE, LAST/NEXT
- 4. Select the RC

### **Scott DVD 839**

multi-region out of the box

### **Scott DVD 842**

- 1. Turn the player off
- 2. Turn on the player
- 3. Press UP, UP, DOWN, DOWN, RIGHT, LEFT
- 4. Press 0
- 5. Press ENTER

### **Scott DVX i802**

- 1. Open disc tray
- 2. Press MENU
- 3. Press DOWN
- 4. Press 0
- 5. Press MUTE, PREV, NEXT, MENU

# **Scott DVX i820**

- 1. Open tray
- 2. Enter 1, 6, 7, 1, 9 (or 7, 6, 0, 1, 9)
- 3. Select 0

### **Scott DVX i880**

- 1. Press SETUP
- 2. Go to "Preferences"
- 3. Press 4, 9, 5, 4, 0
- 4. Select the region using UP/DOWN
- 5. Press ENTER

### **Scott DVX i900**

- 1. Press SETUP
- 2. Press 1, 3, 7, 9
- 3. Go to "Region"
- 4. Press 0
- 5. Press SETUP

### **Scott DVX i950 CS**

- 1. Switch on
- 2. Wait for the "No Disc" message
- 3. Press SETUP
- 4. Press 9, 2, 1, 0
- 5. Press the button for the region you want
- 6. Press SELECT, SETUP

#### **Scott DCX 710 SL / DMX 8 / DMX 9 / DMX 12 / DMX 15 / DPX i100S / DSX 510 / DSX 530 / DVD 837 / DVD 840 / DVD 841 / DVD 851 / DVD 860 / DVX i850 / DVX i940K**

no known unlock codes at time of printing

### **SEG DVC30**

- 1. Open the disc tray
- 2. Press 0, 5, 2, 0
- 3. Press UP, DOWN, LEFT, RIGHT
- 4. "regionfree" will be displayed
- 5. Close the disc tray

### **SEG DVD 333**

- 1. *Method 1:*
- 2. Turn on the player (without a disc inserted)
- 3. Press 8, 9, 2, 3, 9, 9, 9, 0
- 1. *Methode 1:*
- 2. Open the disc tray
- 3. Press 2, 8, 1, 2
- 4. Select region with PLAY  $(9 = \text{codefree})$

### **SEG DVD 430 / DVX 430**

- 1. Open the disc tray (without DVD)
- 2. Press 2, 8, 1, 2
- 3. Current RC is displayed
- 4. Open the disc tray and press PLAY several times to select desired RC ( $9 =$ codefree)

# **SEG 430 II**

- 1. Open the disc tray
- 2. Press 2, 8, 1, 2
- 3. Select region using PLAY (9 = codefree)

### **SEG DVD 530 CH**

- 1. Press SETUP
- 2. Press VOL+, VOL-, VOL+, VOL-
- 3. Select region using RIGHT (255 = codefree)
- 4. Press SETUP

### **SEG DVD 565 X**

- 1. Open the disc tray
- 2. Press 2, 8, 1, 2
- 3. A menu should pop up
- 4. Select "Region Select"
- 5. Select region using SELECT

### **SEG DVD 2211 ? / DVD Beverly Hills / DVD Hollywood II / DVD Las Vegas / DVD Los Angeles / DVD San Diego**

- 1. Press DISPLAY or MENU
- 2. Press 7, 4, 2, 0
- 3. Press 9, 0

### **SEG DVD P707 / DVX 438 / DVX 538 / DVX 575**

- 1. Turn on the player (without a disc inserted)
- 2. Press SETUP
- 3. Go to "Preferences"
- 4. Press 1, 3, 7, 9
- 5. Select region using UP/DOWN
- 6. Press PLAY
- 7. Press SETUP

# **SEG Hollywood III**

- 1. Open tray
- 2. Press DISPLAY
- 3. Enter 1, 1, 1, 1
- 4. Press SELECT
- 5. Enter region  $(0 = \text{multi-region})$

### **SEG DVX 338**

- 1. Open the disc tray
- 2. Press SETUP, SETUP
- 3. Press UP, DOWN
- 4. Press 0
- 5. "R0" is displayed

### **SEG Fiji / Los Angeles II / Hawaii**

- 1. Open the disc tray (without disc)
- 2. Close the disc tray
- 3. Press 7, 7, PLAY
- 4. Select "Country Code"

5. Press 0

### **DVD 1000, DVD 2000, DVD 2001, DVD 2010, DVD P507, DVDR500, DVD Bahamas, DVD Belize, DVD Bermuda, DVD Hollywood, DVH 321, DVH 565X, DVR 10, DVX 470, DVX 570, DVX 580, DVX 2600**

no known unlock codes at time of printing

### **Sharp DV-550**

- 1. Press STOP
- 2. Press SETUP
- 3. Press PAUSE, 1, 2, 3
- 4. Select region

# **Sharp DV-620 / DV-S15H**

*Method 1:*

- 1. Press SETUP
- 2. Press 3, 8, 8, 8, 3 (or 3, 7, 7, 7, 4)
- 3. Select region

*Method 2:*

- 1. Press SETUP
- 2. Go to "Preferences"
- 3. Press PAUSE, PREV CHAPTER, NEXT CHAPTER
- 4. Select desired RC

# **Sharp DV-740 / DV-760**

- 1. Open up Windows Notepad or a similar text editor and type in (without the quotation marks, you can replace "R0" with "R1" for region 1 and so on):
	- 1. For DV740U (US, Canada) --> "TSDVDREG-2001-9629735-R0"
	- 2. For DV740X (Aus, NZ, Singapore) and DV740H/DV740S (UK, Europe) --> "TSDVDREG-2001-8918448-R0"
- 2. Save this file as CREGIN.TXT
- 3. Burn the file to CD-R(W) as ISO9660 Mode 1
- 4. Put the CD-R(W) in player
- 5. After 15 seconds or so "R0" should appear in the lower left hand corner of your TV screen.

**Sharp CD-DVD500 / DV-560H / DV-600 / DV-600U / DV-650U / DV-654Z / DV-660 / DV-700S / DV-710 / DV-720 / DV-750 / DV-770 / DV-775 / DV-890 / DV-HR300 / DV-HR400 / DV-HR450 / DV-HR480 / DV-L70 / DV-L80 / DV-L88S / DV-L90TC / DV-LS10H / DV-NC100H / DV-NC55 / DV-NC60H / DV-NC65H / DV-NC65S / DV-NC70U / DV-NC80X / DV-NC85 / DV-RW250 / DV-RW260 / DV-RW270 / DV-RW2U / DV-RW340U / DV-RW350U / DV-S11S / DV-S1H / DV-S1S / DV-S1U / DV-S1X / DV-S25U / DV-S2U / DV-S5UM / DV-SF20 / DV-SF60P / DV-SL10 / DV-SL20U /** 

#### **DV-SL80U / DV-SL80X / DV-SL8W / DV-SR3U / DV-SR45U / DV-SV80H / HT-AT4000DV / SD-AT100 / SD-AT50DV / SD-SH111 / XL-DV50H / XL-DV60**

no known unlock codes at time of printing

### **Shinco 180 / 360 / 380 / 2120 / 8320**

- 1. Turn on the player
- 2. Press STOP
- 3. Press SETUP
- 4. Press STILL/STEP
- 5. Press 1, 2, 3
- 6. Select region

# **Shinco 2100**

1. Patched firmware: <http://shincodvd.emuunlim.com/firmware.html>

# Silva Schneider DVC4010DVX

- 1. Download [6000.zip](http://www.multi-region.net/_media/6000.zip)
- 2. Extract the files
- 3. Follow the instructions given in the txt file

**Misc**

- Alternative name: Silva Schneider DVC 4010 DVX
- **Hack from LG 6000 series**

# **Silva Schneider DVR 4710-plus**

- 1. Power on
- 2. Open the disc tray
- 3. Press 0 seven times
	- "Congratulation your player is now code free" appears on screen
- 4. Press ENTER

# *Misc*

 Hardware-identical to GPX 1047plus, LG DR-4810 Silva Schneider SHC 725

- 1. Open disc tray
- 2. Press 8, 1, 3, 2, 8
- 3. Change the region using  $ENTER(9 = multi-region)$
- 4. Press PLAY

#### **Silvercrest KH 6507**

- 1. Open the disc tray
- 2. Press SETUP
- 3. Go to "Preferences page"
- 4. Enter 1, 3, 7, 9
- 5. Select the region you want  $(0 = \text{multi-region})$
- 6. Press OK
- 7. Press SETUP

### **Silvercrest KH 6508**

- 1. Open the disc tray
- 2. Enter 2, 8, 1, 2
- 3. Select the region you want  $(9 = 0)$  multi-region)
- 4. Press SETUP
- 5. (Turn off the player)

### **Silvercrest KH 6778**

- 1. Open the disc tray
- 2. Enter 2, 8, 1, 2
- 3. You can now enable multi-region and disable Macrovision

# **Silvercrest KH 6510 / KH 6511**

- 1. Open tray
- 2. Press 9, 9, 9, 9
- 3. Enter region  $(9 =$  multi-region)
- 4. Close tray
- 5. Switch off and on again

### **Silvercrest DC 5900 / MiniDVD 12010SC**

no known unlock codes at time of printing

### **Skymaster DVD 2200**

- 1. Press SETUP; Volume(+); Volume(-); Volume(+); Volume(-); Key Down; Key Up; (or Key Left  $A$ – Key Right)
- 2. Select Vers 255 with >> and <<

### **Skymaster Supervision 2400**

1. Open the disc tray

- 2. Press 9, 9, 9, 9
- 3. Close disc tray
- 4. Maybe you have to press OK until 9 (for codefree) is shown (before you close the disc tray)

### **Skymaster Supervision 2500**

- 1. Turn on the player and open its disc tray
- 2. Press 8, 4, 2, 1
- 3. Select RC with OK  $(9 = \text{Codefree})$
- 4. Close the disc tray
- 5. Turn the player off and on

### **SM Electronic Supervision 1000**

- 1. Press SETUP
- 2. Press STEP
- 3. Press PREV
- 4. Press NEXT

Now you can enter a hidden menu

### **SM Electronic Supervision 1100**

The disc tray has to be empty and opened

- 1. Press Setup
- 2. Press NEXT, STOP, PAUSE, PREVIOUS, NEXT

### **SM Electronic Supervision 2000**

- 1. Open the disc tray
- 2. Press 7 2x
- 3. Press ENTER
- 4. Select the region

### **SM Electronic Supervision 2100**

- 1. Close empty disc tray
- 2. Press SETUP on the remote
- 3. Press NEXT, STOP, PAUSE/STEP, PREV, NEXT on the player A hidden menu should open
- 4. Select "BYPASS REGION ID" or"IGNORE REGION" for codefree

### **SM Electronic Supervision 2200**

*Method 1:*

- 1. Close empty disc tray
- 2. Press SETUP on the remote
- 3. Press NEXT, STOP, PAUSE/STEP, PREV, NEXT on the player A hidden menu should open
- 4. Select "BYPASS REGION ID" or"IGNORE REGION" for codefree

*Method 2:*

- 1. Press SETUP
- 2. Press VOLUME DOWN, VOLUME UP several times alternating until versX in shown (X=version number usually 2)
- 3. Change the version to 255 with the RIGHT button (255=codefree)

### **SM Electronic Supervision 2400 / Supervision 2500 / Supervision 2550**

- 1. Open the disc tray
- 2. Press 9, 9, 9, 9 (or 8, 4, 2, 1)
- 3. Select RC with OK (9=codefree)
- 4. Close the disc tray

### **SMC DVD-330S / 530**

- 1. Turn on, open the disc tray
- 2. Press 7, 7, SELECT
- 3. New menu appears
- 4. Go to "Country Code"
- 5. Press SELECT and you can change Code to 1-6!
- 6. Press SELECT
- 7. Press RETURN

*Method 2:*

- 1. Turn on, open the disc tray
- 2. Press 2, 0, 0, 1 and SELECT
- 3. A menu appears
- 4. Go to "Country code"
- 5. Press SELECT and "13"
- 6. Press RETURN

# **Sonicblue DVP 1160 / DVP 1165**

- 1. Turn on the player (without a disc inserted)
- 2. Press PLAY eight times
- 3. A version number should be displayed
- 4. Press 0, 1, 0, 6, 0
- 5. '9' should be displayed
- 6. Press 9

### **Sonicblue GO Video DVP 865**

- 1. Open the disc tray
- 2. Press SETUP
- 3. Open the "CUSTOM MENU"
- 4. Press 3, 3, 3, 3
- 5. Select region

### **Sherwood DVD-1000K**

- 1. Open the disc tray
- 2. Press 8, 8, 8, 8
- 3. "System Menu" is displayed
- 4. Press ENTER
- 5. Select RC with UP/DOWN (0=codefree)
- 6. Press ENTER
- 7. Select "Exit Menu" with UP and DOWN
- 8. Press ENTER
- 9. Close the disc tray

### **Sherwood DVD-6105K**

- 1. Open the disc tray
- 2. Press 9, 7, 3, 5
- 3. "System Menu" is displayed
- 4. Press ENTER
- 5. Select RC with UP/DOWN (0=codefree)
- 6. Press ENTER
- 7. Select "Exit Menu" with UP and DOWN
- 8. Press ENTER
- 9. Close the disc tray

### **Sherwood V-756**

- 1. Turn on the player
- 2. "No Disc" is displayed
- 3. Press STOP, FORWARD SKIP, BACKWARD SKIP, PLAY on the player
- 4. Press 0 on the remote
- 5. Open disc tray
- 6. Insert a DVD with the desired RC
- 7. Close the disc tray
- 8. "Wrong Region Code" is displayed on the TV, but "Complete" on the display!
- 9. Open and close the disc tray

### **Sherwood VD-4106R**

- 1. Press PAUSE
- 2. Press 3, 1, 4, 1, 5, 9
- 3. Press the button for the desired RC (0=codefree)
- 4. Press PAUSE
- 5. Turn the player off

### **Sherwood VD-4500**

- 1. Open disc tray
- 2. Press FORWARD SKIP on the front panel for two seconds
- 3. Press 9 on the remote

#### **Sherwood V-768, DV-5108, VR-670, VR-758**

no known unlock codes at time of printing

#### **Sony Playstation 2 / SCPH 10000**

#### *Method 1:*

- 1. Press and hold CIRCLE, RIGHT, L1
- 2. Press and hold L3 and push the stick in hard
- 3. Boot into the PS2 browser without a CD/DVD in the tray
- 4. Press CIRCLE and R1 on the DVD
- 5. Hold RIGHT until a menu appears
- 6. Press CIRCLE and R1 again

*Method 2:*

- 1. Load the DVD into the PS2
- 2. At the browser screen, select the CD icon the press and hold SQUARE then CIRCLE until the DVD menu appears, holding both buttons all of the time
- 3. Either select the PLAY icon or the MOVIE START icon

### **Sony Playstation 2**

Have a Messiah 2 or Magic 2 chip installed.

### **Sony SLV D 900 / SLV-D900E**

- 1. Turn on the player (without a disc inserted)
- 2. Press SUBTITLE, 3, 8, 7, 6, 7
- 3. Current RC should be displayed
- 4. Press 9
- 5. This has to be done every time you restart the player

**Sony DVP-F21 / DVP-LS500 / DVP-LS755 / DVP-LS785 / DVP-NC615 / DVP-NS52 / DVP-NS300 / DVP-NS305 / DVP-NS310 / DVP-NS315 / DVP-NS32 / DVP-NS330 / DVP-NS333 / DVP-NS355 / DVP-NS360 / DVP-NS400 / DVP-NS405 / DVP-NS410 / DVP-NS430 / DVP-NS433 / DVP-NS575 / DVP-NS585 / DVP-NS590 / DVP-NS700 / DVP-NS730 / DVP-NS765 / DVP-NS900 /DVP-NS905 / DVP-NS930 / DVP-NS955 / DVP-PQ1 / DVP-PQ2 / RDR-GX3 / RDR-GX7 / RDR-GX300 / RDR-GX700 / RDR-GXD500 / RDR-HX900 / RDR-HX1000**

Please note that, some players do not display "success" when hacked. The infrared service codes required to make the update are available on the Internet. Unfortunately, not many people have an appropriate device to enter the codes into. You basically need a programmable remote (Philips Pronto,

One-For-All) or a PDA (Palm, iPAQ) with suitable software. This guide shows you how to make the update with a regular PC equipped with an IRDA port.

- 1. Download the winsamp -package from [Blank Franks site.](http://www.veg.nildram.co.uk/remote.htm) This innovative piece of software allows you to send standard home electronics IR signals using a PC IRDA port.
- 2. Extract the package onto a bootable DOS floppy disk.
- 3. Save the following code into a file named "REMOTE.TXT" and place it in the same directory as the package above.
- 4. "Sony Region Free Code 1",84,24,6,12,6,12,6,12,6,12,6,12,6,12,6,12,6,6,6,12,6,6,6,12,6,12,6,12,6,6,6, 6,6,12,6,6,6,6,6,12,6,6,117,24,6,12,6,12,6,12,6,12,6,12,6,12,6,12,6,6,6,12,6,6 ,6,12,6,12,6,12,6,6,6,6,6,12,6,6,6,6,6,12,6,6,117
- 5. "Sony Region Free Code 2",84,24,6,12,6,6,6,12,6,6,6,6,6,12,6,12,6,6,6,12,6,6,6,12,6,12,6,12,6,6,6,6,6, 12,6,6,6,6,6,12,6,6,118,24,6,12,6,6,6,12,6,6,6,6,6,12,6,12,6,6,6,12,6,6,6,12,6, 12,6,12,6,6,6,6,6,12,6,6,6,6,6,12,6,6,118
- 6. "Sony Region Free Code 3",84,24,6,12,6,6,6,12,6,6,6,12,6,6,6,12,6,6,6,12,6,6,6,12,6,12,6,12,6,6,6,6,6, 12,6,6,6,6,6,12,6,6,118,24,6,12,6,6,6,12,6,6,6,12,6,6,6,12,6,6,6,12,6,6,6,12,6, 12,6,12,6,6,6,6,6,12,6,6,6,6,6,12,6,6,118
- 7. "Sony Region Free Code 4",84,24,6,12,6,12,6,12,6,12,6,12,6,6,6,12,6,6,6,12,6,6,6,12,6,12,6,12,6,6,6,6, 6,12,6,6,6,6,6,12,6,6,117,24,6,12,6,12,6,12,6,12,6,12,6,6,6,12,6,6,6,12,6,6,6, 12,6,12,6,12,6,6,6,6,6,12,6,6,6,6,6,12,6,6,117 "Sony Region Free Code 5",84,24,6,12,6,6,6,12,6,6,6,12,6,6,6,6,6,6,6,12,6,6,6,12,6,12,6,12,6,6,6,6,6,1 2,6,6,6,6,6,12,6,6,118,24,6,12,6,6,6,12,6,6,6,12,6,6,6,6,6,6,6,12,6,6,6,12,6,12 ,6,12,6,6,6,6,6,12,6,6,6,6,6,12,6,6,118
- 8. Boot up your PC from the floppy disk and run winsamp.exe If your IRDA port doesn't appear as COM2 you may override this by using an appropriate command line switch. For example, use COM1 by running 'winsamp C1'
- 9. Press the 'r' key to load up the codes into winsamp
- 10.Make sure your DVD player is in standby mode and your IRDA port is within range
- 11.Run the IR codes from 1 to 5 by pressing Enter on each corresponding button
- 12.Your DVD player should start up and display the text "SUCCESS"
- 13.Repeat step 7. Your player should return to standby mode. Your player is now multi-region.

# **Sony DVP-NC85H, DVX-11A, SLV-D500P, SLV-D980P**

no known unlock codes at time of printing

### **Starmedia 3023 / 4022**

1. Open the disc tray with your remote

- 2. Press 7, 5, 1, 8
- 3. Press SETUP
- 4. Press NEXT

### **Starmedia 5050**

no known unlock codes at time of printing

### **Sunstech DVP-S105 / DVP-X505**

- 1. Open the disc tray
- 2. Press CLEAR
- 3. Press 1, 3, 6, 9
- 4. Press the button for the desired RC (0=Code free)
- 5. Close the disc tray

# **Sunstech DVP-T303**

- 1. Open the disc tray
- 2. Press SETUP
- 3. Select entry "Custom"
- 4. Press 3, 3, 3, 3
- 5. Press ENTER
- 6. Select the RC ("Free"=Codefree)
- 7. Press SETUP
- 8. Close the disc tray

### **Sunstech DVP-S103**

no known unlock codes at time of printing

**Sylvania 6509DD / 6513DA / 6513DE / 6519DA / CDVL700E / DV2000 / DV3000 / DVC800C / DVC840E / DVC850C /DVC860D / DVC880D / DVL100A / DVL100C / DVL120RB / DVL300D / DVL500B / DVL700D / DVR900E / DVR90DE / DVR90DF / DVR90VE / DVR90VF / SRD2900 / SRD4900 / SRDV100 / SRDV200 / SRDV495 / SRTD413 / SSC719B1 / SSD800 / SSD803**

no known unlock codes at time of printing

# **Targa DP-5100X / DVH-5100X**

- 1. Download and burn the disc image from [http://www.service.targa.co.uk/dokumente/Firmware\\_dp5100x\\_UK\\_BE.zi](http://www.service.targa.co.uk/dokumente/Firmware_dp5100x_UK_BE.zip) [p](http://www.service.targa.co.uk/dokumente/Firmware_dp5100x_UK_BE.zip)
- 2. Follow the instructions in the readme files and <http://homepage.ntlworld.com/simpson.mark/targa.html>

# **Targa DP-5200X**

1. Open the disc tray

- 2. Enter 9, 7, 3, 5 (or 2, 8, 1, 2)
- 3. Select region  $(0 = \text{multi-region})$

### **Targa DRH-5000**

- 1. Open the disc tray
- 2. Press 0 seven times
- 3. Confirm with ENTER

### **Targa DRH-5100x / DRH-5200x / DRH-5300x**

- 1. Power on the machinePress SETUP
- 2. Hightlight EXIT
- 3. Press 2, 9, 6, 0

### **Targa DRV-5100x**

- 1. Power on
- 2. Press SETUP
- 3. Highlight lock item
- 4. Press 0 seven times

### **Targa HC-5100x**

- 1. Power on
- 2. Press PAUSE
- 3. Enter 3, 1, 4, 1, 5, 9
- 4. Enter region (0 = multi-region)
- 5. Press ENTER
- 6. Power off and on again

#### **Targa DR-5100X / DR-5200x**

no known unlock codes at time of printing

#### **Tatung TDV-2000**

- 1. Open the disc tray
- 2. Press 0, 3, 9, 1, ENTER
- 3. Go to "Select Country"
- 4. Press 9, 2, 1, 0, ENTER
- 5. Press SETUP
- 6. Close the disc tray

### **Tatung TDV-5100**

- 1. Open the disc tray
- 2. Press SETUP
- 3. Press STOP, PREV CHAPTER, NEXT CHAPTER
- 4. Close the disc tray

### **Tatung DV-518 / T15DR95S / T15DF41S / T21DF41S / TDR-600N / TDR-700N / TDV5100C / TDVC500S / TDVR600S / THT5150S**

no known unlock codes at time of printing

# **Teac DV-1000 / DV-2000 / DV-2150 / DV-2200 / DV-3000**

- 1. Open the disc tray
- 2. Press 2, 1, 6, 8
- 3. Use ENTER to select the region  $(9 = \text{codefree})$
- 4. Close the disc tray

# **Teac DV-2120 / DV-2170**

- 1. Open the disc tray
- 2. Press SETUP
- 3. Press 1, 3, 6, 9
- 4. (Press LEFT, LEFT, LEFT, RIGHT)
- 5. Select region with UP/DOWN (0 = codefree)
- 6. Press ENTER
- 7. Press SETUP
- 8. Close the disc tray

# **Teac DV-2180 / DV-2190K**

(same as above?)

- 1. Turn on the player (without a disc inserted)
- 2. Press SETUP
- 3. Press 1, 3, 6, 9
- 4. (Press LEFT, LEFT, LEFT, RIGHT)
- 5. A new menu entry appears ("Version")
- 6. Select it
- 7. Go to "Region" and select 0 for multi-region
- 8. Press SETUP

# **Teac DV-3120 / DV-3150 / DV-3170 / PL-D1400**

- 1. Open the disc tray
- 2. Press SETUP
- 3. Press VOL+, VOL-, VOL+, VOL-
- 4. Select region (255 = codefree)
- 5. (Press ENTER)
- 6. Close tray

# **Teac DV-3300**

- 1. Open tray
- 2. Press REPEAT
- 3. Enter 9, 5, 2
- 4. Press REPEAT
- 5. Enter the region you want  $(0 = \text{multi-region})$
- 6. Press REPEAT
- 7. Power off

### **Teac DV-3500**

- 1. Open tray
- 2. Press SETUP
- 3. Enter 9, 3, 0, 1, 0
- 4. Press STEP, SHUFFLE, NEXT
- 5. Close tray
- 6. Power off and on again

# **Teac DV-3800 / DV-3800VK**

- 1. Open tray
- 2. Press SETUP
- 3. Enter 9, 2, 1, 0
- 4. Select region  $(0 = \text{multi-region})$
- 5. Press SETUP

### **Teac DV-4000**

- 1. Open the tray
- 2. Press SETUP
- 3. Press RIGHT, RIGHT, RIGHT
- 4. Enter 1, 3, 7, 9
- 5. Enter 0 for multi-region
- 6. Press SETUP
- 7. Close the tray
- 8. Turn the player off

# **Teac DV-C200**

- 1. Open tray
- 2. Press VOL+, LANGUAGE
- 3. Enter 2, 3, 7, 9, 2, 2, 2
- 4. Select region using UP/DOWN (0 = multi-region)
- 5. Press ENTER

### **Teac DV-H350 / DV-H550**

- 1. Open the disc tray
- 2. Press CLEAR
- 3. Press 2, 5, 8, 0
- 4. "Testmode" is displayed
- 5. Press UP, UP
- 6. "1402" is displayed
- 7. Press 0, 0, ENTER
- 8. "1400" is displayed
- 9. Press UP, UP
- 10."1235" is displayed
- 11.Press 3, 3, ENTER
- 12.Display changes to "1233"
- 13.Press RETURN, RETURN
- 14.Close the disc tray
- 15.Turn the player off

### **Teac DV-L800**

- 1. Open tray
- 2. Press CLEAR
- 3. Enter 2, 5, 8, 0
- 4. Press CLEAR
- 5. Go down to "1402"
- 6. Press 0, 0, ENTER
- 7. Go down to "1333"
- 8. Press 7, 3, ENTER
- 9. Go down to "1235"
- 10.Press 7, 3, ENTER
- 11.Press RETURN, RETURN
- 12.Power off

### **Teac DV-M5000**

- 1. Press PLAY ("NO DSC" will be displayed)
- 2. Press GO TO, PREV, NEXT, DISPLAY
- 3. Press 3, 3, 0, 8
- 4. Press ENTER

### **Teac DV-P100 / DV-P300G / DV-P1010 / PL-D1200 / PL-D1220 / PL-D1500 / PL-D1520**

- 1. Open the disc tray
- 2. Press 8, 1, 3, 2, 8
- 3. Select region using ENTER (9 = codefree)
- 4. Close the disc tray

### **Teac DVR101 / DVR201 / DVR301**

- 1. Insert a DVD
- 2. Press STOP, CLEAR
- 3. Enter 2, 5, 8, 0
- 4. Press CLEAR
- 5. Select the region  $(0 = \text{multi-region})$
- 6. Press RETURN

#### **Teac MVD-100 ?**

- 1. Open the tray
- 2. Press 0, 5, 2, 0
- 3. Pres UP, DOWN, LEFT, RIGHT
- 4. Close the tray

### **Teac PL-D1000**

- 1. Open the disc tray
- 2. Press 3, 8, 3, 8
- 3. Select region (9 = codefree)
- 4. Close tray

### **Teac PL-D2000**

- 1. Open the disc tray
- 2. Press and hold RETURN on the remote
- 3. Press DISPLAY
- 4. A line with letters and digits should appear
- 5. Press DISPLAY several times until the last digit is 0
- 6. Release RETURN
- 7. Press ANLGE

# **Teac PL-D2200**

- 1. Open tray
- 2. Press and hold RETURN and VOL+
- 3. Release the keys
- 4. Press 2, 3, 7, 9, 2, 2, 2
- 5. Select region  $(0 = \text{multi-region})$
- 6. Press ENTER

### **Teac DV-1050 / DV-7D / Dv-900VK / DV-990 / DV-5102HD / DV-H500 / DV-P370G / DVTV5190F / MCDV100 / MVD-200 / PL-D1620M / PL-D1800**

no known unlock codes at time of printing

### **Technica DVD 351**

- 1. Turn on the player
- 2. Press SETUP
- 3. Press STOP, PREV, NEXT
- 4. Select reion  $(0 = \text{multi-region})$

# **Technika DP 301**

- 1. Switch on (with no disc inserted)
- 2. Press SETUP
- 3. Select the red box using RIGHT
- 4. Press PLAY
- 5. Press 4, 9, 5, 4, 0
- 6. Select region using DOWN (0 = multi-region)
- 7. Press PLAY
- 8. Power off

# **Technika DVD-108**

- 1. Open the disc tray
- 2. Press SETUP
- 3. Go to "Preferences" using LEFT
- 4. Go to the page "Set TV Standard" using DOWN
- 5. Press 4, 9, 5, 4, 0
- 6. Select region using UP/DOWN (0 = multi-region)
- 7. Press SETUP
- 8. Power off

# **Technika DVD-230**

- 1. Power off and on again (with no disc inserted)
- 2. Press SETUP
- 3. Press RIGHT, RIGHT, RIGHT (go to "Preferences")
- 4. Select the uppermost entry (should be red)
- 5. Press 4, 9, 5, 4, 0
- 6. Select region using DOWN (0 = multi-region)
- 7. Press PLAY
- 8. Power off

# **Technika DVD-300**

- 1. Open the disc tray
- 2. Press SETUP
- 3. Select entry "Custom"
- 4. Press 3, 3, 3, 3
- 5. Select region ("Free" = multi-region)
- 6. Press ENTER
- 7. Press SETUP
- 8. Close the disc tray

# **Technika DVD-1031**

- 1. Open tray
- 2. Press 9, 7, 3, 6
- 3. Enter region  $(0 = \text{multi-region})$
- 4. Power off and on again

# **Technika SDV-1165**

- 1. Open the disc tray
- 2. Press SETUP
- 3. Press STOP
- 4. Press SKIP LEFT, SKIP RIGHT

5. Select region

# **Technika T1000D**

- 1. Power on (with no disc inserted)
- 2. Open disc tray
- 3. Press CLEAR
- 4. Press 1, 3, 6, 9
- 5. Enter region  $(0 = \text{multi-region})$
- 6. Close disc tray
- 7. Power off

## **Technika LCD20DVD-106**

no known unlock codes at time of printing

# **Technosonic DTR 110**

- 1. Press DVD/TV
- 2. Press DVD
- 3. Open tray
- 4. Press SETUP
- 5. Pess RIGHT, LEFT, DOWN, UP
- 6. Press DISPLAY
- 7. Enter region  $(0 = \text{multi-region})$
- 8. Press ENTER

# Teka TDVD-11

- 1. Power on (no disc inside)
- 2. Press SETUP
- 3. Select "Preferences"
- 4. Press 1, 3, 7, 9
- 5. Select region
- 6. Press ENTER
- 7. Press SETUP

## *Misc*

Status: confirmed

## **Telefunken TDH-2900**

- 1. Open DVD tray
- 2. Press SETUP
- 3. Select Preference Setup
- 4. Enter 1, 3, 7, 9, 0
- 5. Set the region (region 0 is all regions)
- 6. Close tray to confirm

## **Telefunken TDV-0811 / TDV-0820 / TDV-8301**

- 1. Open the disc tray
- 2. Press MENU
- 3. Press 3, 0, 0, 6, 0
- 4. Close the disc tray "Set OK" is displayed

## **Telefunken TDV-1763**

- 1. Open the tray
- 2. Press 8, 1, 3, 2, 8 A little dash will appear on the screen for each digit. After the last digit is pressed a box will appear with the current region in it
- 3. Select the region using the ENTER button
- 4. Press MENU
- 5. Close the tray

# **Telefunken TDV-7500**

- 1. Turn on player
- 2. Open tray
- 3. Press 0, 5, 2, 0, UP, DOWN, LEFT, RIGHT Region free message appears in the top left corner

# **Telefunken TDV-8300**

- 1. Open CD Tray
- 2. Key in 3, 3, 0, 8, followed by the region ('0' is region free)
- 3. Close the tray

## **Telefunken TDV-080 / TDV-223 / TDV-228 / TDV-280 / TDV-668 / TDV-4350 / TDV-6000 / TDV-7221 / THT-152 / TLD-1701 / TMH-2000 / TMH-2800 / TNE-1301 / TNE-1302 / TNE-1501 / TRW-1018 / TTV-2181**

no known unlock codes at time of printing

## **Terratec DVD 5.1**

- 1. Press OPEN
- 2. Press SETUP
- 3. Press F REW, FF, F REW, FF, F REW ; "VER:2" should be displayed.
- 4. Press LEFT/RIGHT to change the RC ("VER:255" for region free)
- 5. Press OPEN until the disc tray closes

## **Tevion DR-108**

- 1. Open the remote flap
- 2. Open the disc tray
- 3. Press VOL+
- 4. Press LANG
- 5. Select region using DOWN (0 = multi-region)
- 6. Press ENTER

## **Tevion DR-1750**

- 1. Open the disc tray
- 2. Press and hold VOL+
- 3. Press and hold LANGUAGE
- 4. Release VOL+
- 5. Press DOWN
- 6. Select region using DOWN (0 = multi-region)
- 7. Press ENTER

## **Tevion DRW-1000**

- 1. Open the disc tray
- 2. Press 3, 2, 1, EDIT
- 3. Select region using UP/DOWN
- 4. Press ENTER
- 5. Close the disc tray

## **Tevion DRW-8005 HDD**

- 1. Open the disc tray
- 2. Press ZOOM for 3 secs
- 3. Press 7, 2, 0, 0
- 4. Press ENTER
- 5. Set region code to 0

# **Tevion DVD 160 HDD II**

- 1. Press MEDIA
- 2. Press OPEN
- 3. Press STOP
- 4. Enter 734466
- 5. Change the region using UP/DOWN  $(0 = \text{multi-region})$
- 6. Press ENTER

## **Tevion DVD-200 (ALDI) / DVD-2001**

- 1. The tray has to be empty
- 2. Press MENU
- 3. Press 1, 6, 7, MUTE
- 4. "CODE 1-6 ALL", is displayed

To enable VCD playback (Tevion 200):

- 1. Turn on the player
- 2. Insert an audio CD
- 3. Press MENU
- 4. Press 1
- 5. Press INDEX
- 6. Press EJECT
- 7. Press 1 for "YES"

## **Tevion DVD-2002**

- 1. The disc tray has to be empty
- 2. Press MENU
- 3. Press 1, 6, 7
- 4. Enter region (0 = multi-region)

## **Tevion DVD-2003 / DVD-3000 / DVD-4000**

- 1. Turn on the player (without a disc inserted)
- 2. Press MENU
- 3. Press DOWN
- 4. Press 0
- 5. Press MUTE, SKIP LEFT, SKIP RIGHT, MUTE
- 6. Turn the player off

# **Tevion DVD-5000 / DVD-6000 / DVD-7000**

- 1. Open the disc tray
- 2. Press 2, 8, 1, 2
- 3. Enter region (9 = multi-region)
- 4. Unplug the player

## **Tevion MD 80032 / MD 80120**

- 1. The tray has to be empty
- 2. Press ANGLE
- 3. Press 1, 2, 3, 4
- 4. Press SOURCE
- 5. Enter region  $(0 = \text{multi-region})$
- 6. Press OPEN/CLOSE

## **Thomson 24 WT 25 UG / 24 WT 25 UG**

- 1. Open the disc tray
- 2. Insert a DVD
- 3. Press and hold OPEN, NEXT, OK on the player
- 4. Release the keys when the disc tray closes

# **Thomson DPL 900 DV / DPL 910 VD**

1. Turn on the player (without a disc inserted / DVD mode)

- 2. When "no Disc" is displayed, press 26862200
- 3. Press the button for the desired region
- 4. "Reading" should be displayed

## **Thomson DPL 909 VD**

- 1. Turn on the player (without a disc inserted)
- 2. Press and hold SELECT on the player
- 3. Select region using VOL-/VOL+ (0 = codefree)

# **Thomson DTH 195 E / DTH 212 / DTH 213 / DTH 231 / DTH 231 E**

- 1. Turn on the player (no disc)
- 2. Wait until the menu pops up
- 3. Press 1, 6, 7, 1, 9, 0
- 4. Turn the player off and on

## **Thomson DTH 210 / DTH 210 E / DTH 210 U / DTH 2100 / DTH 2200 / DTH 4600 / DTH 4601**

- 1. Switch on (without a disc inserted)
- 2. Press 1, 6, 7
- 3. Press the button for the desired RC  $(0 = \text{codefree})$
- 4. Switch off

## **Thomson DTH 211 / DTH 211 E / DTH 311 / DTH 311 U**

- 1. Unplug the player for 30 secs
- 2. Turn on the player (without a disc inserted)
- 3. Press 321789456
- 4. Select region (All = codefree)
- 5. Switch off

## **Thomson DTH 220 E**

- 1. Do a cold start before you do this! (turn the player off and on, maybe you have to press PLAY and STOP on the player)
- 2. Turn on the player (without disc inserted)
- 3. Press 1, 6, 7
- 4. Enter region  $(1-6; 0 = \text{codefree})$

## **Thomson DTH 3300**

- 1. Press "POWER ON"
- 2. There are different remote control models for this player. Press the given keys for your model Model RC-TN500EX, RC-T503: SHIFT-RANDOM Model RC-TN520EX, NSX-D606, NSX-T506, RC-6AS02, NSX-330, RC-T506, ZR88: RANDOM

Model NSX-S303, NSX-S505, NSX-S707: SHIFT-PROGRAM

Model RC-7AS06: SHIFT-RANDOM (with disc tray open) Model RC-8AS04: RANDOM-REPEAT Model RC-8AT02: SHIFT + 1

The disc tray opens and "Adjust" should be displayed

- 3. Press SETUP
- 4. Change the "Parental Lock Password" "7777" to "3521"
- 5. Set the "Parental Lock Level" to 1
- 6. Turn the player off and on by pressing POWER ON
- 7. Insert a Code 1 DVD and close the disc tray
- 8. Enter "Parental Lock Password" 3521
- 9. Go to the Setup and disable "Parental Lock"

## **Thomson DTH 3600 / DTH 400 / DTH 4500 / DTH 5000**

- 1. Turn on the player (without a disc inserted)
- 2. Press "Repeat"
- 3. Press 3, 8, 7, 6, 7
- 4. "02" should be displayed
- 5. Press 9
- 6. Open disc tray
- 7. Press STAND BY

## **Thomson DTH 3700 / DTH 5200**

- 1. Switch on
- 2. Press and hold STOP and PLAY
- 3. Turn on the player
- 4. The language selection is shown
- 5. Release the keys
- 6. Select language
- 7. Press "Repeat"
- 8. Enter current RC:

RC 1: 2, 9, 3, 3, 4 RC 2: 3, 8, 7, 6, 7 RC 3: 5, 6, 7, 3, 2 RC 4: 7, 6, 8, 8, 4 RC 5: 5, 3, 8, 1, 4 RC 6: 2, 4, 4, 6, 2

- 9. Current RC should be displayed
- 10. Enter desired region  $(9 = \text{codefree})$
- 11.Open disc tray
- 12.Switch off

## **Thomson DTH 4000 / DTH 4200**

1. Switch player to Stand By

- 2. Turn on the player while you hold PLAY and STOP
- 3. Press REPEAT, 3, 8, 7, 6, 7
- 4. "02" should be displayed
- 5. Press the key for the desired region
- 6. Press OPEN
- 7. Press STAND BY

### **Thomson DTH 5400**

- 1. Turn on the player
- 2. Open the disc tray
- 3. Press STOP
- 4. Press 1, 9, 9, 9
- 5. Turn it off

### **Thompson DTH 7000 / DTH 7000 E / DTH 7500 E / DTH 7500 U**

- 1. Open the disc tray
- 2. Press SETUP
- 3. Press 82139
- 4. Press OK

### **Thomson DVD 430 / DVD 431**

- 1. Press MENU
- 2. Press 1, 6, 7
- 3. Press MUTE

#### **Tiny TPSL 102**

- 1. Turn on the player (without a disc inserted)
- 2. Press 1, 0, "+10", PREV CHAPTER, NEXT CHAPTER
- 3. Current RC should be displayed
- 4. Select RC with NEXT CHAPTER, PREV CHAPTER

#### **Tokai 205N / 3500AT**

- 1. Open the disc tray (use the button on the front panel)
- 2. Enter 3, 3, 0, 8 (or 8, 9, 2, 6)
- 3. Enter the region code  $(0 = \text{multi-region})$

#### **Tokai DVD 715**

- 1. Turn on the player
- 2. Press SETUP
- 3. Press SLOW
- 4. Press SKIP LEFT
- 5. Press SKIP RIGHT
- 6. Choose the region code with the arrow keys

# **Tokai 823**

- 1. Press SETUP
- 2. Enter 3, 8, 8, 3
- 3. Select "Bypass" for multi-region

# **Tokai 215, 223, 305, 503, 505, 515, 525, 613, 715, 723, 725, 815, DVX-4350MUC**

no known unlock codes at time of printing

## **Toshiba SD1200 / SD1600 / SD1700 / SD210E / SD2109 / SD2150 / SD220E / SD2800 / SD3750**

- 1. Insert DVD with foreign region code
- 2. Wait for the error message to appear
- 3. Press M (Memory)
- 4. Press 1
- 5. Press PLAY

# **Toshiba SD120E / SD125E / SD220E**

- 1. Get the multi-region update disc for the SD220E (http://www.geocities.com/its\_yahell/toshiba\_sd220e.html)
- 2. Write it in DAO mode
- 3. Switch on DVD Player
- 4. Press SETUP
- 5. Under the Picture option change Pal/Auto setting to Auto
- 6. Press SETUP
- 7. Insert the update CD
- 8. The following images are displayed:  $\hat{A}$ 'Nabe the Wiz $\hat{A}$ ' and then  $\hat{A}$ 'FIN $\hat{A}$ '
- 9. Remove CD
- 10.Switch DVD Player On/Off

# **Toshiba SD240 / SD350E / SD3960 / SD3980**

- 1. Open the disc tray
- 2. Press 2, 4, 0, 3, 9, 6, 0
- 3. Select region using ENTER (9 = multi-region)
- 4. Close the disc tray
- 5. Power off

# **Toshiba SD3109**

- 1. Open the disc tray
- 2. Insert foreign DVD
- 3. Close the disc tray
- 4. Press STOP before the error message is displayed
- 5. Press "T" twice
- 6. Enter a time of one second
- 7. Press PLAY

# **Toshiba SD43HK**

- 1. Turn on the player (without a disc inserted)
- 2. Press ENTER
- 3. Press 8, 4, 2, 6, 9
- 4. Press ENTER
- 5. If the player doesn't turn off automatically, turn it off

**Toshiba 23HLV84 / SD-24 VLSL / D-KR2 / D-R1 / D-R2 / D-R255 / D-R4 / D-VR30 / D-VR4 / MD13N1 / MD13N3 / MD13P3 / MD14FN1 / MD20FM1 / MD20FN1 / MD20FP1 / MD20P1 / MD9DM1 / MD9DP1 / MW20FM1 / MW20FN1 / MW20FP1 / MW20FP3 / MW24FM1 / MW24FN3 / MW24FP3 / RD-X2 / RD-XS34 / RDXS30 / RDXS32 / RDXS52 / RSTX20 / RSTX60 / SD1008 / SD100X / SD106E / SD114E / SD1209 / SD1209 / SD114E / SD1209 / SD1300 / SD130E / SD1402 / SD140E / SD145E / SD1850 / SD1900 / SD2006 / SD2008 / SD2108 / SD214E / SD22VE / SD22VL / SD245 / SD248E / SD24VB / SD250E / SD2600 / SD2650 / SD2710 / SD2715 / SD2805 / SD2810 / SD2815 / SD2850 / SD320V / SD324ES / SD34VL / SD35VF / SD36VESE / SD3860 / SD400V / SD412V / SD4205 / SD44HK / SD4960 / SD500E / SD5205T / SD5907 / SD5915 / SD5980 / SD6915 / SD9100 / SDH400 / SDK200 / SDK220 / SDK330 / SDK350 / SDK530 / SDK730 / SDK740 / SDK750 / SDP1000 / SDP1400 / SDP1500 / SDP1600 / SDP2500 / SDP2600 / SDV290 / SDV291 / SDV390 / SDV391 / SDV395 / SDV396 / SDV593 / SDV65HT / VTD1420 / VTD1431 / VTW2185**

no known unlock codes at time of printing

# **Umax DVD-2100**

- 1. Open the disc tray
- 2. Press ZOOM, A-B, UP, LEFT, DOWN, RIGHT

## **Umax DVD-6000**

- 1. Press SETUP
- 2. Go to "Preferences"
- 3. Press STEP, FAST FORWARD, FAST REWIND
- 4. Go to "Region"
- 5. Press PAUSE, STOP, VOL-
- 6. RC is now reduced by 1
- 7. Repeat until RC is set (0=codefree)
- 8. Press PLAY

## **Umax DVD-6400**

- 1. Open the disc tray
- 2. Press 7, 7, 7, 7
- 3. Press SELECT (until 9 is displayed)
- 4. Press PLAY

## **Umax DVD-6500**

- 1. Turn on the player
- 2. Open the disc tray
- 3. Press 7 4x
- 4. Press SELECT until 9 (codefree) is displayed

Method 2:

- 1. Press OPEN
- 2. Press 1, 2, 4 and 8 or 8, 4, 2 and 1 (there are 2 software versions)
- 3. Press SELECT (several times) to select RC (9=codefree)
- 4. Press OPEN

# **United DVD 1151**

- 1. Turn on the player
- 2. Press and hold STOP, OPEN, NEXT CHAPTER on the player for 3 secs
- 3. A menu pops up
- 4. Select "Regional Number"
- 5. Select region ("Free" = codefree)
- 6. Press SELECT

## **United DVD 1155**

- 1. Open the disc tray
- 2. Press 8, 9, 2, 6
- 3. 4 stars are displayed
- 4. Select region (9 = codefree)
- 5. Press PLAY

# **United DVD 1951 / DVD 2255 / 3052M / DVD 3151 / DVD 3153 / DVD 3155**

- 1. Open the disc tray
- 2. Press 3, 3, 0, 8
- 3. "XXXX" should be displayed
- 4. Enter region  $(9 = \text{codefree})$
- 5. Close the disc tray

## **United DVD 2023M**

- 1. Turn on the player (without a disc inserted)
- 2. Press STOP
- 3. Press SETUP
- 4. Press 8, 8, 0, 6
- 5. Select the region

# **United DVD 2151**

- 1. Turn on the player (without a disc inserted)
- 2. Press SETUP
- 3. Press NEXT CHAPTER, STOP, PAUSE, PREV CHAPTER, NEXT CHAPTER at the player
- 4. A menu shows up
- 5. Select "Select Region"
- 6. Select region ("Bypass" = codefree)

# **United DVD 3052 / DVD 3054 / DVD 3055M**

- 1. Press EJECT
- 2. Press 7, 7, 3, 9
- 3. Enter the region  $(0 = \text{multi-region})$
- 4. Region should be displayed

# **United DVD 4051**

- 1. Press SETUP, STOP, PREV, NEXT
- 2. Select "VERSION"
- 3. Select "REGION"
- 4. Select region  $(0 = \text{codefree})$
- 5. Press PLAY, SETUP

# **United DVD 4053**

- 1. Open the disc tray
- 2. Press MENU
- 3. Press 3, 0, 0, 6, 0
- 4. "Set OK" should be displayed
- 5. Close the disc tray
- 6. Press PLAY

# **United DVD 4054M**

- 1. Open the disc tray
- 2. Press 7, 7, 3, 9
- 3. "XXXX" should be displayed
- 4. Enter region (0 = multi-region)
- 5. Close the disc tray

# **United DVD 4057M / DVD 5057M / DVD 5059M / DVX 4069**

- 1. Open the disc tray
- 2. Press SETUP
- 3. Go to "Preferences"
- 4. Press 1, 3, 7, 9
- 5. A menu should pop up
- 6. Select region with UP/DOWN (0= codefree)
- 7. Press SETUP
- 8. Close the disc tray

## **United DVD 4062M**

- 1. Open the disc tray
- 2. Press SETUP
- 3. Prss 4, 9, 5, 4, 0
- 4. A menu should pop up ("Version")
- 5. Select this entry
- 6. Press PLAY
- 7. Select "Region Code"
- 8. Press RIGHT
- 9. Select region using UP/"DOWN" (0 = codefree)
- 10.Press ENTER
- 11.Press SETUP
- 12.Close the disc tray

# **United DVD 5000 / DVX 4067**

- 1. Start the player (without disc inserted)
- 2. Open the disc tray
- 3. Press SETUP
- 4. Press 4, 9, 5, 4, 0
- 5. Press PLAY to select VERSION
- $6. 0 = \text{Code}$
- 7. Press SETUP

## **United DVD 5053M**

- 1. SETUP drA1/<sub>4</sub> cken
- 2. VOL+, VOL-, VOL+, VOL- dr $\tilde{A}/4$ cken
- 3. Region w $\tilde{A}$   $n$ hlen (255 = multi-region)
- 4. Press SETUP, SETUP
- **5. United DVD 5054M / DVD 5055M**
	- 1. Open the disc tray
	- 2. Press SETUP
	- 3. Press 1, 3, 6, 9
	- 4. Select region with UP/DOWN (0=codefree)
	- 5. Press SETUP
	- 6. Close the disc tray

# **United DVH 3160**

- 7. Open the disc tray
- 8. Press 9, 8, 1, 7 (or 3838 or 73838)
- 9. Select region (9 = codefree)

# **United DVH 3161 / DVH 4081 / DVH 4161**

- 10.Open the disc tray
- 11.Press 8, 1, 3, 2, 8
- 12.Select region with ENTER (9 = codefree)

# **United DVH 4083 / DVH 4087**

13.Open the disc tray 14.Press SETUP 15.Press PLAY 16.Go to "custom setup" 17.Press 3, 3, 3, 3 18.A menu should pop up (Secret) 19.Press ENTER 20. Select region  $(0 = \text{codefree})$ 21.Press ENTER 22.Press SETUP 23.Close the disc tray

## **United DVP 4047**

24.Open tray 25.Press SETUP 26.Press NEXT, PREV, NEXT, PREV 27.Select region (VER 255 = multi-region) 28.Press SETUP

## **United DVR-5076**

29.Open tray 30.Enter 0086000 31.Press SELECT

# **United DVX 4066M**

32.Press UP, UP, DOWN, DOWN, RIGHT, LEFT 33.Enter region (0 = multi-region) 34.Press ENTER

## **United HDV 4080 / HDV 4090**

35.Turn on the player (without a disc inserted) 36.Switch to TV/AV mode 37.Press SETUP 38.Press 2, 6, 0, 2 39.Press STOP 40.Go to "Settings" 41.Press ENTER 42."Region" appears 43. Select region in this menu  $(0 = \text{codefree})$ 

## **United DVD 4053, DVD 5063, DVH 3165, DVH 6065, DVP 5040, DVP 6038, DVR 5075, DVT 4090, DVX 4068, DVX 4070**

no known unlock codes at time of printing

## **Universum DVD 3015**

- 1. Open the disc tray
- 2. Press and hold VOLUME UP
- 3. Press FAST FORWARD
- 4. The last digit in the number sequence is the region. Set it to the region you want (0 for multi-region)
- 5. Press ANGLE 5 secs

### **Universum DVD 8112**

- 1. Turn on the player
- 2. Open the disc tray
- 3. Press MENU, 7, 4, 2, 0
- 4. Enter  $9, X (X = region, 0 = codefree)$
- 5. Press RETURN

## **Universum DVD DR-1020**

- 1. Open the disc tray
- 2. Press 8, 1, 3, 2, 8
- 3. Select the region with  $ENTER(9 = codefree)$

### **Universum DVD DR-3021 / DVD DR-3022**

- 1. Open the disc tray
- 2. Set volume to 0
- 3. Using VOL+, set volume to 2
- 4. Release the button instantly, press LANGUAGE
- 5. Use DOWN key to quickly go to 0, press ENTER

#### **Universum DVD DR-4020**

- 1. Setup
- 2. Preferences
- 3. Password
- 4. Change: Old password: 0,0,0,0 New password: 5,4,2,5 Confirm password: 5,4,2,5
- 5. Select region

## **Universum DVD DR-4342**

- 1. Open the disc tray
- 2. Press STOP
- 3. Press 0, 0, 0, 0
- 4. A blue screen should appear
- 5. Press 0
- 6. Press PAUSE

#### **Universum DVD DR-8120**

- 1. Press Menu
- 2. Enter 7, 4, 2, 0
- 3. Press 9, 9, 9, 0
- 4. Press RETURN

## **Universum DVD 2211 / DVD 8100 / DVD DR-1030 / DVD DR-1044 / DVD DR-3015 / DVD-R-DR 4040 / DVD DR-4050**

no known unlock codes at time of printing

## **Veba AV2403 / AV2405 / AVPMK560**

- 1. Open the disc tray
- 2. Press TITLE
- 3. Press 0, 1, 6, 7
- 4. Press the button for the desired RC (0=codefree)
- 5. "Set OK" should be displayed

## **Veba AV2402**

no hack needed

## **Veba AV2408 / AV2411**

no known unlock codes at time of printing

## **Venturer DVD 100K / PS166W / PVS1090 / PVS122B / PVS123 / PVS176W / PVS1760 / PVS177W / PVS17700 / PVS1950 / PVS1960 / PVS1971 / PVS1977 / PVS1988 / PVS2628 / PVS2628V / RTS2628 / STS20 / STS20S / STS 20 AAS 10 / STS 21 AAST / STS 21 AAS 10 / STS75E / STS82**

- 1. Open the disc tray
- 2. Press 8, 1, 3, 2, 8
- 3. A menu should pop up
- 4. Select RC with ENTER (9=codefree)
- 5. Press MENU (or PLAY or RETURN) and close the disc tray

## **Venturer STS13S / STS 32 AAS 10 / STS32S**

- 1. Press ON/OFF on the player
- 2. Open the disc tray
- 3. Press 9, 8, 1, 7
- 4. Select RC with ENTER (9=codefree)
- 5. Press RETURN
- 6. Close the disc tray
- 7. Press ON/OFF on the player

## **Venturer SVP580**

1. Press OPEN

- 2. Enter 2405915
- 3. Press ENTER to select the region
- 4. Press CLOSE

## **Venturer PVS126A / PVS17200 / PVS1951 / STS31S / STS91**

no known unlock codes at time of printing

### **Vieta DVD 2**

- 1. Open the disc tray
- 2. Press SETUP
- 3. Press 9, 6, 0, 1, 0, STEP, SHUFFLE, NEXT
- 4. Select region

### **Vieta DVD 3**

- 1. Press OPEN
- 2. Press REPEAT
- 3. Press 9, 5, 2, REPEAT, 0
- 4. Close the disc tray

### **Vieta DVD 4**

- 1. Press OPEN
- 2. Press SETUP
- 3. Enter 9, 1, 1, 1, 1
- 4. Press STEP, SHUFFLE, NEXT

## **Vieta DVD UNO**

- 1. Open the disc tray
- 2. Press SETUP
- 3. Press SHUFFLE, STEP, NEXT
- 4. Select region

#### **Vieta DVD 40 / DVD 50**

no known unlock codes at time of printing

## **Voxson DVD-221 / DVD-250 / DVD-MXK2**

- 1. Press OPEN/CLOSE
- 2. Press CLEAR
- 3. Press 1, 3, 6, 9
- 4. Enter the region code  $(0 = \text{multi-region})$

## **Voxon DVD-320 / DVD-330**

1. Press SETUP

- 2. Press NEXT CHAPTER, STOP, PAUSE, PREV CHAPTER, NEXT CHAPTER
- 3. A menu shows up
- 4. Select "Region ID" (VerX / X=RC)
- 5. Select RC with UP, DOWN ("Bypass" = codefree), press SELECT
- 6. Press SETUP

## **Voxson DVD-ZK7 / SL-50**

- 1. Press SETUP
- 2. Press NEXT, PREVIOUS, NEXT, PREVIOUS
- 3. Change the region with SKIP LEFT
- 4. Press SETUP twice
- 5. Turn the player off and on again

### **Voxson T172**

- 1. Press SETUP
- 2. Enter the region  $(7 = \text{multi-region})$
- 3. Press PAUSE/STEP, REVERSE SKIP, FORWARD SKIP
- 4. Press SETUP

### **Voxson DVD-260, DVD-270, DVD-277, DVD-3777, DVD-MXK3, DVD-MXK9, DVD-MXK10, DVD-MXK18, DVD-ZK5, DVD-ZK100, M9, MP9, SL-10, SL-10DTVB, SL-50TVS, SL-60, SL-77, SL-80, SLK-7**

no unlock codes at time of printing

#### **Vtrek DVD-9901B / DVD-K11**

- 1. Press OPEN/CLOSE on the remote, then CLEAR
- 2. Press 1, 3, 6, 9, 0

### **Vtrek DVD-9908 / DVD-K9A**

no known unlock codes at time of printing

#### **Welltech DVD-20654 / 40112 / 40954 / HT DVD 02**

- 1. Open disc tray
- 2. Press TITLE
- 3. Press 0, 1, 6, 7, 0
- 4. "Set OK" should be displayed

#### **Welltech 40280**

no known unlock codes at time of printing

## **Wharfedale DVD 50 ST / WDP-127 / WMTS-6801**

1. Open the disc tray

- 2. Press 8, 1, 3, 2, 8
- 3. A menu should pop up
- 4. Press 9
- 5. Close the disc tray (or press PLAY)

## **Wharfedale DVD 750**

- 1. Open the disc tray
- 2. Press 0, 1, 2, 3
- 3. Press PLAY

## **Wharfedale DVD 750 S**

- 1. Open the disc tray
- 2. Press ZOOM, A-B, LEFT, DOWN, RIGHT
- 3. "Region Free" is displayed
- 4. If not, press STEP (or PAUSE), PREV CHAPTER, NEXT CHAPTER

## **Wharfedale M3**

- 1. Open the disc tray
- 2. Press SETUP on the remote
- 3. Press 4, 9, 5, 4, 0
- 4. A new menu entry appears (Version)
- 5. Select it
- 6. Press PLAY
- 7. Go to the version number
- 8. Select RC with LEFT/RIGHT (0=codefree)
- 9. Press SETUP
- 10.Close the disc tray
- 11.Turn the player off

## **Wharefedale M5**

- 1. Open the disc tray
- 2. Press STEP, PREV CHAPTER, NEXT CHAPTER
- 3. "Region Free" is displayed
- 4. Close the disc tray

# **Wharfedale DVD-800DivX / DVD2900F / DVDTV-1**

no known unlock codes at time of printing

## **Wintel WIN9663**

- 1. Turn on the player (without a disc inserted)
- 2. Open the disc tray
- 3. Press SETUP
- 4. Press STEP, PREV CHAPTER, NEXT CHAPTER
- 5. Select region

### **Wintel WIN2010 / Wintel WIN3000**

no known unlock codes at time of printing

### **Xenius DVD1030 / DVD 2030**

- 1. Start the player (without DVD)
- 2. Press MENU
- 3. Press 1,6,7
- 4. Select the RC

### **Xenius DVDX2040**

- 1. Switch on player
- 2. Press menu
- 3. Enter 1, 6, 7, 1, 9, OK
- 4. Region code will show
- 5. Then press 1-6 for your region or press 0 for all regions
- 6. Then press EXIT

## **Xenius HTX 2200**

- 1. Turn on the player (in DVD mode)
- 2. Open the disc tray
- 3. Press 8, 1, 3, 2, 8
- 4. Select RC with ENTER (9=codefree)
- 5. Press RETURN

## **XLogic DVD-838J / XL0901**

- 1. Press SETUP on the remote
- 2. Press 1, 3, 6, 9
- 3. Press ARROW LEFT 3 x
- 4. Press ARROW RIGHT
- 5. Select RC in opened menu (Version)

## **XMS 150 / 250 / 350 / 750 / 950**

- 1. Open the disc tray
- 2. Press 8, 9, 2, 6, 0 (or 3, 3, 0, 8, 0)
- 3. Close the disc tray

## **XMS 777**

- 1. Open tray
- 2. Press SETUP
- 3. Enter 1, 3, 7, 9 (or 3, 3, 0, 8, 0)
- 4. Set the region (0 for multi region)
- 5. Close the tray

## **XMS 888**

- 1. Press SETUP
- 2. Press STOP, PREV CHAPTER, NEXT CHAPTER
- 3. A menu should pop up
- 4. Select "Region ID"
- 5. Press ENTER
- 6. Press the button for the desired RC (0=codefree)
- 7. Press ENTER
- 8. Press SETUP

## **XMS 989**

- 1. Open tray
- 2. Enter 7, 7, 3, 9
- 3. Press the number for the region (0 for multi region)
- 4. Close the tray

# **XORO HSD 201**

- 1. Press SETUP on the remote in "No Disc" mode
- 2. Press VOL+, VOL-, VOL+, VOL-The version number is displayed
- 3. Use LEFT/RIGHT to change the region (VER 255 = multi-region

# **XORO HSD 310 / HSD 400 pro / HSD 415**

multi-region already

## **XORO HSD 420**

- 1. Press UP, UP, DOWN, DOWN, RIGHT, LEFT
- 2. Enter 0
- 3. Press ENTER

## **XORO AEP 810 / HSD 303 / HSD 310 / HSD 311 / HSD 311 Pro / HSD 400 Pro / HSD 410 / HSD 415 / HSD 705 / HSD 706 / HSD 710 / HSD 711 / HSD 4000 / HSD 6000 / HSD R505 / HSD R545 / HVR 5500**

no known unlock codes at time of printing

## **XWave 9100**

- 1. Press UP, UP, DOWN, DOWN, RIGHT, LEFT
- 2. Select 0 (zero) for multiregion
- 3. Select "NO" for Macrovision off
- 4. Press ENTER

## **XWave LB 900 / LB 1000**

- 1. Turn on the player (without a disc inserted)
- 2. Press SETUP, STEP, FFWD, FBWD
- 3. Press PAUSE, STOP, Key "-" or Key "+" select RC with KEY buttons (0 = codefree)

## **XWave LB 1010 / LB 1100**

- 1. The disc tray has to be empty. Turn the player on
- 2. When the main screen comes up, press SETUP
- 3. Select PREFERENCES
- 4. Press STEP, F FWD, F.BWD
- 5. Highlight REG. CODE
- 6. Highlight "0" and press ENTER/PLAY

## **XWave 2000K / 3000K / 7100K**

no known unlock codes at time of printing

## **Yamada DVD-2000**

no hack needed

## **Yamada DVD-2100 / DVX-6000 / DVX-6100**

- 1. Open the disc tray
- 2. Press ZOOM, A-B, UP, LEFT, DOWN, RIGHT

## **Yamada DVD-2500 / DVD-6500X**

- 1. Open the disc tray
- 2. Press 2, 8, 1, 2
- 3. Current RC should be displayed
- 4. Select RC with PLAY (9=codefree)
- 5. Press SETUP
- 6. Close the disc tray

## **Yamada DVD-2500 / DVD-2600 / DVD-5220 / DVD-5520 / DVX-6700**

- 1. Turn on the player (without a disc inserted)
- 2. Press SETUP
- 3. Go to "Preferences" page
- 4. Press 1, 3, 7, 9
- 5. Current RC should be displayed
- 6. Select RC with UP/DOWN (0=codefree)
- 7. Press PLAY

## **Yamada DVR-8000 / DVR-8400X**

- 1. Open the disc tray
- 2. Enter 008600 and the number for the region (1-6 or "0" for multiregion

### **Yamada DVR-8100 / DVR-9000H / DVR-9100H**

- 1. The disc tray has to be empty
- 2. Press SETUP
- 3. Go to "Exit"
- 4. Enter 2, 9, 6, 0
- 5. Select the region you want
- 6. Press SETUP

### **Yamaha DVX-5500**

- 1. Power on
- 2. Open the disc tray
- 3. UP, UP, DOWN, DOWN, RIGHT, LEFT
- 4. Enter the region code (1-6 or 0 for multiregion
- 5. Press ENTER

### **Yamaha DVX-6600**

- 1. Power on
- 2. Press SETUP
- 3. Go to "Preferences"
- 4. Enter 4, 9, 5, 4, 0
- 5. Choose the region with UP/DOWN
- 6. Press ENTER

### **Yamada DVD-2001 / DVD-5700 / Chili DVD-6200XS / DVD-MX105 / DVDSlim-5120 / DVDSlim-5320 / DVDSlim-5520 / DVR-8200 / DVR-930HX / PDiX-770 / PDV-520**

no known unlock codes at time of printing

## **Yamaha DV C6760 / DV C6770 / DV S5550 / DV S5650 / DV S5750 / DV SL100 / DVD 796 / DVD C750 / DVD C950 / DVD E600 / DVD S530 / DVD S540 / DVD S550 / DVD S557 / DVD S560 / DVD S600 / DVD S657 / DVD5860 / DVX C300 / DVX C700 / DVX S30**

- 1. Open the disc tray
- 2. Press 9, 9, 9, 9, 0
- 3. Press ENTER
- 4. Close the disc tray

## **Yamaha DV S5450 / DVD S510 / DVD S5350**

You need an "ONE FOR ALL" remote "URC-7560"

- 1. To programe it, do the following:
- 2. Press DVD on the remote
- 3. Press and hold "MAGIC" a few seconds until DVD flashes twice
- 4. Enter (0, 0,) 0, 5, 3, 9
- 5. DVD flashes again The remote is now set. Caution! No disc must be inserted!
- 6. Press "MAGIC" (only once)
- 7. Enter 0, 8, 5
- 8. Enter "222 222 005 255" (or "222 222 05 255")
- 9. Confirm it with PLAY Now the player recognises automatically the RC of a DVD. This settings are saved as long as the player isn't unplugged.

## **Yamaha DVD-E810**

- 1. Open tray
- 2. Enter 9, 9, 9, 9, 0
- 3. Press ENTER

## **Yamaha DVD S520**

- 1. Press PLAY, 1, 5, 9
- 2. Enter 222 222 005 255
- 3. Press PLAY

## **Yamaha DVD S700 / DVD S796**

- 1. The player has to be in standby mode
- 2. Press the button coresponding to the desired region  $(0 = \text{multi-region})$
- 3. Press ENTER

## **Yamaha DVD S2500 / DVR-S120 / DVR-S150 / DVX S120 / DVX S150**

- 1. Power on
- 2. Press PLAY
- 3. Enter 2, 7, 4
- 4. Enter 222 222 005 255
- 5. Press PLAY
- 6. Power off

**DV C6280, DV C6480, DV C6660, DV S5270, DV S5751, DV S5770, DVD 795, DVD C740, DVD-S80, DVD C900, DVD C920, DVD C940, DVD C996, DVD CX1, DVD S830, DVD S1200, DVD S1500, DVD S2300, DVR-S100, DVX S100, DVX S650, YHT 700**

no known unlock codes at time of printing

## **Yamakawa 215 / 255**

- 1. Go to Setup
- 2. Press 1, 3, 6, 9, 8, 8, 8, 8
- 3. Select "Version", press PLAY
- 4. Go to the bottom, change the region with the arrow keys
- 5. Press PLAY
- 6. Press SETUP

## **Yamakawa 218**

- 1. Start the player (without disc inserted)
- 2. Press SETUP MUTE STOP -ZOOM
- 3. Select the RC

## **Yamakawa 238 / 265 / 285 / 285VGA / 288K/VGA**

- 1. Turn on the player (without a disc inserted)
- 2. Press SETUP
- 3. Go to "Preferences"
- 4. Press 1, 3, 7, 9
- 5. Current RC should be displayed
- 6. Select RC with UP, DOWN
- 7. Press PLAY
- 8. Press SETUP

## **Yamakawa 275**

- 1. Press EJECT
- 2. Enter 9, 7, 3, 5
- 3. Select the region

## **Yamakawa 365 DivX**

- 1. Turn on the player (without medium inserted)
- 2. NO DISK shows up
- 3. Press UP UP DOWN DOWN RIGHT LEFT
- 4. Select the RC
- 5. Press ENTER to save

## **Yamakawa 711**

- 1. Go to Setup
- 2. Press SKIP LEFT / SKIP RIGHT
- 3. Select RC with the arrow keys
- 4. Exit the Setup screen

## **Yamakawa 713 / 780 / 788 / 820 / 860**

- 1. Press SETUP, SLOW, SKIP LEFT, PAUSE
- 2. To set a specific region: SETUP, SLOW, SKIP RIGHT
- 3. Macrovision: STOP, STOP, SETUP, SLOW, SKIP RIGHT, PAUSE

# **Yamakawa 715**

1. Insert DVD, wait until the main menu is loaded

- 2. Press STOP, STOP, SETUP
- 3. Depending on the firmware: SLOW, SKIP LEFT Or: 8, 8, 8, 8
- 4. Press SKIP FORWARD
- 5. "\*B\*" is displayed
- 6. Change it with the arrow keys (A-F are the 6 regional codes, " $***$ " = Codefree)
- 7. (Press PLAY 2x)

## **Yamakawa 290K / 335 / 375 / 380 / DVR-625 / DVR-628 / DVR-645 / DVR-655 / PD7500**

no known unlock codes at time of printing

# **Yukai DVD-V300 / DVD-V520IV**

*Method 1:*

- 1. Turn on the player (without a disc inserted)
- 2. Press SETUP on the remote
- 3. Press NEXT CHAPTER, STOP, STEP, PREV CHAPTER, NEXT CHAPTER on the player
- 4. Select region

*Method 2:*

- 1. Turn on the player (without a disc inserted)
- 2. Press SETUP
- 3. Press NEXT CHAPTER, PREV CHAPTER, NEXT CHAPTER, PREV **CHAPTER**
- 4. "VerX" is displayed (X=RC)
- 5. Select the RC with RIGHT and LEFT (255=Codefree)
- 6. Press SETUP
- 7. Turn the player off

# **Yukai DVD-V520 / DVD-V65S**

- 1. Press SETUP
- 2. Press NEXT CHAPTER, PREV CHAPTER, NEXT CHAPTER, PREV **CHAPTER**
- 3. "VerX" is displayed (X=RC)
- 4. Press LEFT until "Ver255" is displayed
- 5. Press SETUP

# **Yukai DVD-V56S-2 / DVD-V560 / DVD-V562 / DVD-V56L**

- 1. Press SETUP
- 2. Press NEXT/PREV alternating (or VOL+/VOL-) until "versX" is displayed (X = Version#)
- 3. Use the right cursor button to set the value to 255 (multi-region)

4. Press SETUP

## **Yukai DVD-V660R**

- 1. Press OPEN/CLOSE on the player
- 2. Press 8, 4, 2 and 1
- 3. Select RC (9 = codefree) press Enter
- 4. Press OPEN at the player

## **Yukai DVD-R100A / DVD-R100A Plus**

no known unlock codes at time of printing

## **Zenith ABV341 / DVB211 / DVC2515 / DVD2251 / DVT216 / IQDVC2350 / XBS444 / XBV342 / XBV343 / ZDA311 / ...**

- 1. VCD playback:
- 2. Power on the player with no disc in the drive
- 3. Press PAUSE
- 4. Enter 1, 4, 7, 2
- 5. Press the UP arrow three times
- 6. Press PROGRAM, 5, PROGRAM, 5 ("04 EE" should now be displayed)
- 7. Press ENTER, RETURN
- 8. Power the player off and then back on

# **Zenith DVB216**

- 1. *Method 1:*
- 2. Press STOP twice
- 3. Press 1, 9, 9, 9
- 4. A menu should appear where you can select the desired RC ("All" = codefree)
- 1. *Method 2:*
- 2. Press STOP on the remote
- 3. Press 2, 3, 1, 7
- 4. Press the button for the desired RC
- 5. Turn the player off

## **Zenith DVB312 / DVB318 / DVB410 / DVB412 / DVB413 / DVR413 / DVT412 / LHC6238 / XBV442 / XBV443 / ZDV512 / ZNV400**

1. Download the following file and follow the instructions included [http://www.multi-region.net/\\_media/lg5000.zip](http://www.multi-region.net/_media/lg5000.zip)

## **Zenith DVC2200 / DVC2201 / DVC2350 / DVC2550 / DVD2201 / DVD2381 / DVC5201 / DVD2201 / DVD2381 / DVD5551C / DVT312 / ZPA314**

- 1. Turn on the player
- 2. Press PAUSE
- 3. Press 314159
- 4. Select region  $(1-6, 0 = \text{codefree})$
- 5. Press PAUSE
- 6. Turn on the player and off completely

## **Zenith XBR411 / ZRH-516**

- 1. Press SETUP
- 2. Move down to the "lock" picture
- 3. Press 0 seven times
- 4. Select the region

## **Zenith XBR413**

- 1. Press SETUP
- 2. Move down to the "lock" picture
- 3. Press 0, 0, 0, 0
- 4. Press ENTER

## **Zenith ABV441 / DVB216C / DVC2250 / DVD2200 / DVD5591C / DVR313 / IQDVC2300 / XBS344 / XBV243 / ZRV-514**

no known unlock codes at time of printing

## **Zenix H 315 LS**

*Method 1:*

- 1. Press STOP, STOP
- 2. Press 1, 9, 9, 9
- 3. Select region ("All" = codefree)

*Method 2:*

- 1. Press STOP
- 2. Press 2, 3, 1, 7
- 3. Enter region
- 4. Turn the player off

## **Zenix Z-2001**

- 1. Press STOP, STOP
- 2. Press SETUP
- 3. Press VOL+, VOL-, VOL+, VOL- quickly
- 4. Select region using RIGHT/LEFT (255 = multi-region)
- 5. Press SETUP

## **Zenix Z-K715L**

no known unlock codes at time of printing

## **Zoom Tech H9663N**

- 1. Turn on the player (without a disc inserted)
- 2. Press SETUP
- 3. Press VOL+ and VOL- alternating, until "Ver 2" is displayed
- 4. Select desired RC with LEFT and RIGHT (255=Codefree)
- 5. Press SETUP